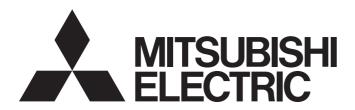

Programmable Controller

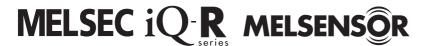

# MELSEC iQ-R Laser Displacement Sensor Control Module User's Manual (Application)

-R60MH112NA

### SAFETY PRECAUTIONS

(Read these precautions before using this product.)

Before using this product, please read this manual and the relevant manuals carefully and pay full attention to safety to handle the product correctly.

The precautions given in this manual are concerned with this product only. For the safety precautions of the programmable controller system, refer to the MELSEC iQ-R Module Configuration Manual.

In this manual, the safety precautions are classified into two levels: "\_\_\_\_WARNING" and "\_\_\_\_CAUTION".

# **WARNING**

Indicates that incorrect handling may cause hazardous conditions, resulting in death or severe injury.

# **A** CAUTION

Indicates that incorrect handling may cause hazardous conditions, resulting in minor or moderate injury or property damage.

Under some circumstances, failure to observe the precautions given under "ACAUTION" may lead to serious consequences.

Observe the precautions of both levels because they are important for personal and system safety.

Make sure that the end users read this manual and then keep the manual in a safe place for future reference.

### [Precautions for Using Laser Products]

### **!** WARNING

- The laser products use semiconductor laser light sources. When handling laser products, observe the following because human access to laser radiation may result in injury.
  - (1) Do not disassemble the laser products. Doing so may result in exposure to laser radiation.
  - (2) Shut off the external power supply (all phases) to stop laser emission before replacing a failed laser product or changing the layout.
- Observe the following handling precautions for the laser products in each class.
  - (1) Class 3R laser products
    - Do not aim the laser beam at people.
    - Do not directly look at or come in contact with the laser beam and its reflection from a specular surface (such as a mirror). In addition, never look at the beam and its reflection through optical instruments (such as a microscope and a telescope).
    - Shorten the beam paths as much as possible to prevent diffusion of laser beams. Terminate the laser beams at the end of their paths by diffusely reflecting materials of appropriate reflectivity and thermal properties or by absorbers.
    - Locate the beam path above or below the eye level. Wearing protective eyewear is recommended when handling the laser products.
    - Install the laser products carefully so that the laser beam is not unintentionally reflected from specular surfaces.
  - (2) Class 2 laser products
    - · Do not aim the laser beam at people.
    - Do not stare into the laser beam and its reflection from specular surfaces.
    - To prevent exposure to laser radiation (specularly or diffusely reflected laser beams), install a
      protective enclosure with an appropriate reflectance.
    - Locate the beam path above or below the eye level.
  - (3) Class 1 laser products
    - · Do not stare into the laser beam and its reflection from specular surfaces.

### **WARNING**

- Configure safety circuits external to the programmable controller to ensure that the entire system
  operates safely even when a fault occurs in the external power supply or the programmable controller.
   Failure to do so may result in an accident due to an incorrect output or malfunction.
  - (1) Emergency stop circuits, protection circuits, and protective interlock circuits for conflicting operations (such as forward/reverse rotations or upper/lower limit positioning) must be configured external to the programmable controller.
  - (2) When the programmable controller detects an abnormal condition, it stops the operation and all outputs are:
    - Turned off if the overcurrent or overvoltage protection of the power supply module is activated.
    - Held or turned off according to the parameter setting if the self-diagnostic function of the CPU module detects an error such as a watchdog timer error.
  - (3) All outputs may be turned on if an error occurs in a part, such as an I/O control part, where the CPU module cannot detect any error. To ensure safety operation in such a case, provide a safety mechanism or a fail-safe circuit external to the programmable controller. For a fail-safe circuit example, refer to "General Safety Requirements" in the MELSEC iQ-R Module Configuration Manual.
  - (4) Outputs may remain on or off due to a failure of a component such as a relay and transistor in an output circuit. Configure an external circuit for monitoring output signals that could cause a serious accident.
- In an output circuit, when a load current exceeding the rated current or an overcurrent caused by a load short-circuit flows for a long time, it may cause smoke and fire. To prevent this, configure an external safety circuit, such as a fuse.
- For the operating status of each station after a communication failure, refer to manuals for the network used. For the manuals, please consult your local Mitsubishi representative. Incorrect output or malfunction due to a communication failure may result in an accident.
- When connecting an external device with a CPU module or intelligent function module to modify data of a running programmable controller, configure an interlock circuit in the program to ensure that the entire system will always operate safely. For other forms of control (such as program modification, parameter change, forced output, or operating status change) of a running programmable controller, read the relevant manuals carefully and ensure that the operation is safe before proceeding. Improper operation may damage machines or cause accidents.

### **WARNING**

- Especially, when a remote programmable controller is controlled by an external device, immediate action cannot be taken if a problem occurs in the programmable controller due to a communication failure. To prevent this, configure an interlock circuit in the program, and determine corrective actions to be taken between the external device and CPU module in case of a communication failure.
- Do not write any data to the "system area" and "write-protect area" of the buffer memory in the module. Also, do not use any "use prohibited" signals as an output signal from the CPU module to each module. Doing so may cause malfunction of the programmable controller system. For the "system area", "write-protect area", and the "use prohibited" signals, refer to the user's manual for the module used. For areas used for safety communications, they are protected from being written by users, and thus safety communications failure caused by data writing does not occur.
- If a communication cable is disconnected, the network may be unstable, resulting in a communication failure of multiple stations. Configure an interlock circuit in the program to ensure that the entire system will always operate safely even if communications fail. Failure to do so may result in an accident due to an incorrect output or malfunction. When safety communications are used, an interlock by the safety station interlock function protects the system from an incorrect output or malfunction.
- Provide safety measures such as a dual safety mechanism when the module is used for applications
  that have the possibility of causing physical injury or serious damage.

### **ACAUTION**

- Do not install the control lines or communication cables together with the main circuit lines or power cables. Doing so may result in malfunction due to electromagnetic interference. Keep a distance of 100mm or more between those cables.
- During control of an inductive load such as a lamp, heater, or solenoid valve, a large current (approximately ten times greater than normal) may flow when the output is turned from off to on. Therefore, use a module that has a sufficient current rating.
- After the CPU module is powered on or is reset, the time taken to enter the RUN status varies
  depending on the system configuration, parameter settings, and/or program size. Design circuits so
  that the entire system will always operate safely, regardless of the time.
- Do not power off the programmable controller or reset the CPU module while the settings are being written. Doing so will make the data in the flash ROM and SD memory card undefined. The values need to be set in the buffer memory and written to the flash ROM and SD memory card again. Doing so also may cause malfunction or failure of the module.
- When changing the operating status of the CPU module from external devices (such as the remote RUN/STOP functions), select "Do Not Open by Program" for "Opening Method" of "Module Parameter". If "Open by Program" is selected, an execution of the remote STOP function causes the communication line to close. Consequently, the CPU module cannot reopen the line, and external devices cannot execute the remote RUN function.
- Do not use the laser displacement sensor outside of its specifications (such as ratings or environments). Doing so may result in overheating or smoke.

### **!**CAUTION

- Do not disassemble or modify the modules. Doing so may cause failure, malfunction, injury, or a fire.
- Do not touch any terminal while power is on. Doing so will cause electric shock or malfunction.

### [Security Precautions]

### **WARNING**

To maintain the security (confidentiality, integrity, and availability) of the programmable controller and the system against unauthorized access, denial-of-service (DoS) attacks, computer viruses, and other cyberattacks from external devices via the network, take appropriate measures such as firewalls, virtual private networks (VPNs), and antivirus solutions.

### [Installation Precautions]

### **WARNING**

 Shut off the external power supply (all phases) used in the system before mounting or removing the module. Failure to do so may result in electric shock or cause the module to fail or malfunction.

### [Installation Precautions]

### **ACAUTION**

- Use the programmable controller in an environment that meets the general specifications in the Safety Guidelines included with the base unit. Failure to do so may result in electric shock, fire, malfunction, or damage to or deterioration of the product.
- To mount a module, place the concave part(s) located at the bottom onto the guide(s) of the base unit, and push in the module until the hook(s) located at the top snaps into place. Incorrect interconnection may cause malfunction, failure, or drop of the module.
- To mount a module with no module fixing hook, place the concave part(s) located at the bottom onto the guide(s) of the base unit, push in the module, and fix it with screw(s). Incorrect interconnection may cause malfunction, failure, or drop of the module.
- When using an extension cable, connect it to the extension cable connector of the base unit securely.
   Check the connection for looseness. Poor contact may cause malfunction.
- When using an SD memory card, fully insert it into the SD memory card slot. Check that it is inserted completely. Poor contact may cause malfunction.
- Securely insert an extended SRAM cassette or a battery-less option cassette into the cassette
  connector of the CPU module. After insertion, close the cassette cover and check that the cassette is
  inserted completely. Poor contact may cause malfunction.
- Do not directly touch any conductive parts and electronic components of the module, SD memory card, extended SRAM cassette, battery-less option cassette, or connector. Doing so can cause malfunction or failure of the module.

### [Wiring Precautions]

### **WARNING**

- Shut off the external power supply (all phases) used in the system before installation and wiring.
   Failure to do so may result in electric shock or cause the module to fail or malfunction.
- After installation and wiring, attach a blank cover module (RG60) to each empty slot and an included extension connector protective cover to the unused extension cable connector before powering on the system for operation. Failure to do so may result in electric shock.

### [Wiring Precautions]

### **ACAUTION**

- Individually ground the FG and LG terminals of the programmable controller with a ground resistance of 100 ohms or less. Failure to do so may result in electric shock or malfunction.
- Check the rated voltage and signal layout before wiring to the module, and connect the cables correctly. Connecting a power supply with a different voltage rating or incorrect wiring may cause fire or failure.
- Connectors for external devices must be crimped or pressed with the tool specified by the manufacturer, or must be correctly soldered. Incomplete connections may cause short circuit, fire, or malfunction.
- Securely connect the connector to the module. Poor contact may cause malfunction.
- Do not install the control lines or communication cables together with the main circuit lines or power cables. Doing so may result in malfunction due to noise. Keep a distance of 100mm or more between those cables. Keep a distance of 100mm or more between those cables.
- Place the cables in a duct or clamp them. If not, dangling cables may swing or inadvertently be pulled, resulting in malfunction or damage to modules or cables.
  - In addition, the weight of the cables may put stress on modules in an environment of strong vibrations and shocks.
  - Do not clamp the extension cables with the jacket stripped. Doing so may change the characteristics of the cables, resulting in malfunction.
- Check the interface type and correctly connect the cable. Incorrect wiring (connecting the cable to an
  incorrect interface) may cause failure of the module and external device.
- Tighten the connector screws within the specified torque range. Undertightening can cause drop of the screw, short circuit, fire, or malfunction. Overtightening can damage the screw and/or module, resulting in drop, short circuit, fire, or malfunction.
- When disconnecting the cable from the module, do not pull the cable by the cable part. For the cable with connector, hold the connector part of the cable. Pulling the cable connected to the module may result in malfunction or damage to the module or cable.
- Prevent foreign matter such as dust or wire chips from entering the module. Such foreign matter can cause a fire, failure, or malfunction.
- A protective film is attached to the top of the module to prevent foreign matter, such as wire chips, from entering the module during wiring. Do not remove the film during wiring. Remove it for heat dissipation before system operation.

### [Wiring Precautions]

### **ACAUTION**

- Programmable controllers must be installed in control panels. Connect the main power supply to the power supply module in the control panel through a relay terminal block. Wiring and replacement of a power supply module must be performed by qualified maintenance personnel with knowledge of protection against electric shock. For wiring, refer to the MELSEC iQ-R Module Configuration Manual.
- For Ethernet cables to be used in the system, select the ones that meet the specifications in the user's manual for the module used. If not, normal data transmission is not guaranteed.
- Do not apply the 24VDC power before connecting a sensor head. If the power is applied before wiring, normal data transmission is not guaranteed.

### [Startup and Maintenance Precautions]

### **WARNING**

- Do not touch any terminal while power is on. Doing so will cause electric shock or malfunction.
- Correctly connect the battery connector. Do not charge, disassemble, heat, short-circuit, solder, or throw the battery into the fire. Also, do not expose it to liquid or strong shock. Doing so will cause the battery to produce heat, explode, ignite, or leak, resulting in injury and fire.
- Shut off the external power supply (all phases) used in the system before cleaning the module or retightening the connector screws or module fixing screws. Failure to do so may result in electric shock.

### [Startup and Maintenance Precautions]

### **ACAUTION**

- When connecting an external device with a CPU module or intelligent function module to modify data of a running programmable controller, configure an interlock circuit in the program to ensure that the entire system will always operate safely. For other forms of control (such as program modification, parameter change, forced output, or operating status change) of a running programmable controller, read the relevant manuals carefully and ensure that the operation is safe before proceeding. Improper operation may damage machines or cause accidents.
- Especially, when a remote programmable controller is controlled by an external device, immediate action cannot be taken if a problem occurs in the programmable controller due to a communication failure. To prevent this, configure an interlock circuit in the program, and determine corrective actions to be taken between the external device and CPU module in case of a communication failure.
- Do not disassemble or modify the modules. Doing so may cause failure, malfunction, injury, or a fire.
- Use any radio communication device such as a cellular phone or PHS (Personal Handy-phone System) more than 25cm away in all directions from the programmable controller. Failure to do so may cause malfunction.
- Shut off the external power supply (all phases) used in the system before mounting or removing the module. Failure to do so may cause the module to fail or malfunction.
- Tighten the screws within the specified torque range. Undertightening can cause drop of the component or wire, short circuit, or malfunction. Overtightening can damage the screw and/or module, resulting in drop, short circuit, or malfunction.
- After the first use of the product, do not perform each of the following operations more than 50 times (IEC 61131-2/JIS B 3502 compliant).

Exceeding the limit may cause malfunction.

- · Mounting/removing the module to/from the base unit
- Inserting/removing the extended SRAM cassette or battery-less option cassette to/from the CPU module
- Mounting/removing the terminal block to/from the module
- After the first use of the product, do not insert/remove the SD memory card to/from the CPU module more than 500 times. Exceeding the limit may cause malfunction.
- Do not touch the metal terminals on the back side of the SD memory card. Doing so may cause malfunction or failure of the module.
- Do not touch the integrated circuits on the circuit board of an extended SRAM cassette or a batteryless option cassette. Doing so may cause malfunction or failure of the module.
- Do not drop or apply shock to the battery to be installed in the module. Doing so may damage the battery, causing the battery fluid to leak inside the battery. If the battery is dropped or any shock is applied to it, dispose of it without using.
- Startup and maintenance of a control panel must be performed by qualified maintenance personnel with knowledge of protection against electric shock. Lock the control panel so that only qualified maintenance personnel can operate it.
- Before handling the module, touch a conducting object such as a grounded metal to discharge the static electricity from the human body. Failure to do so may cause the module to fail or malfunction.

### [Operating Precautions]

### **ACAUTION**

- When changing data and operating status, and modifying program of the running programmable controller from an external device such as a personal computer connected to an intelligent function module, read relevant manuals carefully and ensure the safety before operation. Incorrect change or modification may cause system malfunction, damage to the machines, or accidents.
- Do not power off the programmable controller or reset the CPU module while the setting values in the buffer memory are being written to the flash ROM in the module. Doing so will make the data in the flash ROM and SD memory card undefined. The values need to be set in the buffer memory and written to the flash ROM and SD memory card again. Doing so can cause malfunction or failure of the module.

### [Disposal Precautions]

### **ACAUTION**

- When disposing of this product, treat it as industrial waste.
- When disposing of batteries, separate them from other wastes according to the local regulations. For details on battery regulations in EU member states, refer to the MELSEC iQ-R Module Configuration Manual.

### [Transportation Precautions]

### **!** CAUTION

- When transporting lithium batteries, follow the transportation regulations. For details on the regulated models, refer to the MELSEC iQ-R Module Configuration Manual.
- The halogens (such as fluorine, chlorine, bromine, and iodine), which are contained in a fumigant used for disinfection and pest control of wood packaging materials, may cause failure of the product. Prevent the entry of fumigant residues into the product or consider other methods (such as heat treatment) instead of fumigation. The disinfection and pest control measures must be applied to unprocessed raw wood.

### **CONDITIONS OF USE FOR THE PRODUCT**

- (1) MELSEC programmable controller ("the PRODUCT") shall be used in conditions;
  - i) where any problem, fault or failure occurring in the PRODUCT, if any, shall not lead to any major or serious accident; and
  - ii) where the backup and fail-safe function are systematically or automatically provided outside of the PRODUCT for the case of any problem, fault or failure occurring in the PRODUCT.
- (2) The PRODUCT has been designed and manufactured for the purpose of being used in general industries.

  MITSUBISHI ELECTRIC SHALL HAVE NO RESPONSIBILITY OR LIABILITY (INCLUDING, BUT NOT LIMITED TO ANY AND ALL RESPONSIBILITY OR LIABILITY BASED ON CONTRACT, WARRANTY, TORT, PRODUCT LIABILITY) FOR ANY INJURY OR DEATH TO PERSONS OR LOSS OR DAMAGE TO PROPERTY CAUSED BY the PRODUCT THAT ARE OPERATED OR USED IN APPLICATION NOT INTENDED OR EXCLUDED BY INSTRUCTIONS, PRECAUTIONS, OR WARNING CONTAINED IN MITSUBISHI ELECTRIC USER'S, INSTRUCTION AND/OR SAFETY MANUALS, TECHNICAL BULLETINS AND GUIDELINES FOR the PRODUCT. ("Prohibited Application")

Prohibited Applications include, but not limited to, the use of the PRODUCT in;

- Nuclear Power Plants and any other power plants operated by Power companies, and/or any other cases in which the public could be affected if any problem or fault occurs in the PRODUCT.
- Railway companies or Public service purposes, and/or any other cases in which establishment of a special quality assurance system is required by the Purchaser or End User.
- Aircraft or Aerospace, Medical applications, Train equipment, transport equipment such as Elevator and Escalator, Incineration and Fuel devices, Vehicles, Manned transportation, Equipment for Recreation and Amusement, and Safety devices, handling of Nuclear or Hazardous Materials or Chemicals, Mining and Drilling, and/or other applications where there is a significant risk of injury to the public or property.

Notwithstanding the above restrictions, Mitsubishi Electric may in its sole discretion, authorize use of the PRODUCT in one or more of the Prohibited Applications, provided that the usage of the PRODUCT is limited only for the specific applications agreed to by Mitsubishi Electric and provided further that no special quality assurance or fail-safe, redundant or other safety features which exceed the general specifications of the PRODUCTs are required. For details, please contact the Mitsubishi Electric representative in your region.

(3) Mitsubishi Electric shall have no responsibility or liability for any problems involving programmable controller trouble and system trouble caused by DoS attacks, unauthorized access, computer viruses, and other cyberattacks.

### INTRODUCTION

Thank you for purchasing the Mitsubishi Electric MELSEC iQ-R series programmable controllers.

This manual describes the functions, parameter settings, and troubleshooting of the relevant products listed below. Before using this product, please read this manual and the relevant manuals carefully and develop familiarity with the functions and performance of the MELSEC iQ-R series programmable controller to handle the product correctly. When applying the program examples provided in this manual to an actual system, ensure the applicability and confirm that it will not cause system control problems.

Please make sure that the end users read this manual.

#### Relevant product

R60MH112NA

# **CONTENTS**

| SAFE                                                        | ETY PRECAUTIONS                                                                                                    | 1                                                   |
|-------------------------------------------------------------|----------------------------------------------------------------------------------------------------|-----------------------------------------------------|
| CON                                                         | DITIONS OF USE FOR THE PRODUCT                                                                                                    | 10                                                  |
| INTR                                                        | ODUCTION                                                                                                    | 10                                                  |
| RELE                                                        | EVANT MANUALS                                                                                                    | 13                                                  |
| TERM                                                        | MS                                                                                                    | 13                                                  |
| GENE                                                        | ERIC TERMS AND ABBREVIATIONS                                                                                                    | 14                                                  |
|                                                             |                                                                                                    |                                                     |
| СНА                                                         | APTER 1 FUNCTIONS                                                                                                    | 15                                                  |
| 1.1                                                         | Sensing Function                                                                                                    |                                                     |
| 1.2                                                         | Memory Operation Function                                                                                                    |                                                     |
| 1.3                                                         | Buffering Function                                                                                                    |                                                     |
| 1.4                                                         | Intelligent Function                                                                                                    | 41                                                  |
|                                                             | External power supply interruption detection function                                                                                                    | 41                                                  |
|                                                             | Received light intensity waveform acquisition function                                                                                                    |                                                     |
|                                                             | Logging function                                                                                                    | 43                                                  |
| 1.5                                                         | Recipe Selection Function                                                                                                    | 46                                                  |
|                                                             |                                                                                                    | 4-                                                  |
| СНА                                                         | APTER 2 PARAMETER SETTINGS                                                                                                    | 47                                                  |
| 2.1                                                         | Parameter Setting Procedure                                                                                                    |                                                     |
| 2.2                                                         | Parameter Settings in the Engineering Tool                                                                                                    |                                                     |
|                                                             | Refresh settings.                                                                                                    |                                                     |
|                                                             | Refresh processing time                                                                                                    |                                                     |
| 2.3                                                         | Parameter Settings in the Setting Tool                                                                                                    | 50                                                  |
|                                                             |                                                                                                    |                                                     |
| СНА                                                         | APTER 3 PROGRAMMING                                                                                                    | 51                                                  |
| <b>CHA</b><br>3.1                                           | APTER 3 PROGRAMMING  Control Module Program Example                                                                                                    |                                                     |
|                                                             |                                                                                                    | 51                                                  |
|                                                             | Control Module Program Example                                                                                                    | <b>51</b>                                           |
|                                                             | Control Module Program Example                                                                                                    | 51<br>51                                            |
|                                                             | Control Module Program Example.  System configuration example  Parameter settings                                                                                                    | 51<br>51<br>51                                      |
| 3.1                                                         | Control Module Program Example.  System configuration example  Parameter settings  Program example                                                                                                    | 51<br>51<br>51<br>53                                |
| 3.1                                                         | Control Module Program Example.  System configuration example  Parameter settings  Program example  Program Example of Collecting the Measurement Values Using the Logging Function.                                                                                                    | 51<br>51<br>53<br>57                                |
| 3.1                                                         | Control Module Program Example.  System configuration example  Parameter settings  Program example  Program Example of Collecting the Measurement Values Using the Logging Function  System configuration example                                                                                                    | 51515357                                            |
| 3.1                                                         | Control Module Program Example.  System configuration example  Parameter settings  Program example  Program Example of Collecting the Measurement Values Using the Logging Function  System configuration example  Parameter settings  Program example                                                                                                    | 51515357                                            |
| 3.1                                                         | Control Module Program Example.  System configuration example  Parameter settings  Program example  Program Example of Collecting the Measurement Values Using the Logging Function  System configuration example  Parameter settings  Program example                                                                                                    | 51<br>51<br>53<br>57<br>57<br>57<br>57              |
| 3.1<br>3.2                                                  | Control Module Program Example.  System configuration example  Parameter settings  Program example  Program Example of Collecting the Measurement Values Using the Logging Function  System configuration example  Parameter settings  Program example  APTER 4 TIMING CHARTS                                                                                                    | 51<br>51<br>53<br>57<br>57<br>57<br>60              |
| 3.1<br>3.2<br>CHA<br>4.1                                    | Control Module Program Example.  System configuration example  Parameter settings  Program example  Program Example of Collecting the Measurement Values Using the Logging Function  System configuration example  Parameter settings  Program example  APTER 4 TIMING CHARTS  Normal Measurement  Peak Measurement/Bottom Measurement                                                                                                    | 51<br>51<br>53<br>57<br>57<br>57<br>60<br>71        |
| 3.1<br>3.2<br>CHA<br>4.1<br>4.2                             | Control Module Program Example.  System configuration example  Parameter settings  Program example  Program Example of Collecting the Measurement Values Using the Logging Function  System configuration example  Parameter settings  Program example  APTER 4 TIMING CHARTS  Normal Measurement                                                                                                    | 51<br>51<br>57<br>57<br>57<br>60<br><b>71</b><br>71 |
| 3.1<br>3.2<br>CHA<br>4.1<br>4.2<br>4.3                      | Control Module Program Example.  System configuration example  Parameter settings  Program example  Program Example of Collecting the Measurement Values Using the Logging Function  System configuration example  Parameter settings  Program example  APTER 4 TIMING CHARTS  Normal Measurement  Peak Measurement/Bottom Measurement  Peak to Peak Measurement                                                                                                    | 51<br>51<br>57<br>57<br>57<br>60<br><b>71</b><br>71 |
| 3.1<br>3.2<br>CHA<br>4.1<br>4.2<br>4.3<br>4.4               | Control Module Program Example.  System configuration example  Parameter settings  Program example  Program Example of Collecting the Measurement Values Using the Logging Function  System configuration example  Parameter settings  Program example  APTER 4 TIMING CHARTS  Normal Measurement  Peak Measurement/Bottom Measurement  Peak to Peak Measurement                                                                                                    | 51<br>51<br>57<br>57<br>57<br>60<br><b>71</b><br>71 |
| 3.1<br>3.2<br>CHA<br>4.1<br>4.2<br>4.3<br>4.4               | Control Module Program Example.  System configuration example  Parameter settings  Program example  Program Example of Collecting the Measurement Values Using the Logging Function  System configuration example  Parameter settings  Program example  APTER 4 TIMING CHARTS  Normal Measurement  Peak Measurement/Bottom Measurement  Peak to Peak Measurement  Laser Control  APTER 5 TROUBLESHOOTING  Checking with LEDs                                              | 515357575760 7171727475                             |
| 3.1<br>3.2<br>CHA<br>4.1<br>4.2<br>4.3<br>4.4<br>CHA        | Control Module Program Example  System configuration example  Parameter settings  Program example  Program Example of Collecting the Measurement Values Using the Logging Function  System configuration example  Parameter settings  Program example  APTER 4 TIMING CHARTS  Normal Measurement  Peak Measurement/Bottom Measurement  Peak to Peak Measurement  Laser Control.  APTER 5 TROUBLESHOOTING                                                                  | 515357575760 7171727475                             |
| 3.1<br>3.2<br>CHA<br>4.1<br>4.2<br>4.3<br>4.4<br>CHA        | Control Module Program Example.  System configuration example Parameter settings Program example Program Example of Collecting the Measurement Values Using the Logging Function.  System configuration example Parameter settings Program example  APTER 4 TIMING CHARTS  Normal Measurement Peak Measurement/Bottom Measurement Peak to Peak Measurement Laser Control.  APTER 5 TROUBLESHOOTING  Checking with LEDs Control module Sensor head                         | 515157575760 7171727475 7676                        |
| 3.1<br>3.2<br>CHA<br>4.1<br>4.2<br>4.3<br>4.4<br>CHA        | Control Module Program Example.  System configuration example Parameter settings Program example Program Example of Collecting the Measurement Values Using the Logging Function System configuration example Parameter settings Program example  APTER 4 TIMING CHARTS  Normal Measurement Peak Measurement/Bottom Measurement Peak to Peak Measurement Laser Control  APTER 5 TROUBLESHOOTING  Checking with LEDs Control module Sensor head Checking the Module Status | 515357575760 7171727475 767677                      |
| 3.1<br>3.2<br>CHA<br>4.1<br>4.2<br>4.3<br>4.4<br>CHA<br>5.1 | Control Module Program Example.  System configuration example Parameter settings Program example Program Example of Collecting the Measurement Values Using the Logging Function.  System configuration example Parameter settings Program example  APTER 4 TIMING CHARTS  Normal Measurement Peak Measurement/Bottom Measurement Peak to Peak Measurement Laser Control.  APTER 5 TROUBLESHOOTING  Checking with LEDs Control module Sensor head                         | 515357575760 7171727475 767677                      |

| 5.5 Alarm Code List                                        | 86                               |
|------------------------------------------------------------|----------------------------------|
| 5.6 Event List                                             | 87                               |
| APPENDICES                                                 | 88                               |
| Appendix 1 Module Label                                    | 88                               |
| Appendix 2 I/O Signals                                     | 89                               |
| List of I/O signals                                        | 89                               |
| Details of I/O signals                                     | 90                               |
| Appendix 3 Buffer Memory                                   |                                  |
| List of buffer memory addresses                            |                                  |
| Details of buffer memory addresses                         |                                  |
| Appendix 4 Measurement Method by Measurement Object        |                                  |
| Appendix 5 Supplemental Remarks for Functions              |                                  |
| Alarm setting and outputs                                  |                                  |
| Conditions for unfixed output data                         |                                  |
| Appendix 6 CSV File Format of the Continuous Logging Data  |                                  |
| Appendix 7 Using the Module in the Redundant System with F | Redundant Extension Base Unit133 |
| Restrictions on functions and specifications               |                                  |
| Appendix 8 Addition and Change of Functions                | 134                              |
| INDEX                                                      | 136                              |
| REVISIONS                                                  |                                  |
| WARRANTY                                                   | 139                              |
| TRADEMARKS                                                 | 140                              |

### **RELEVANT MANUALS**

| Manual name [manual number]                                                                          | Description                                                                                                    | Available form  |
|----------------------------------------------------------------------------------------------------|----------------------------------------------------------------------------------------------------|-----------------|
| MELSEC iQ-R Laser Displacement Sensor Control                                                        | Functions, parameter settings, troubleshooting, I/O signals, and buffer                                                                                                    | Print book      |
| Module User's Manual (Application) [SH-082019ENG] (this manual)                                      | memory of the control module                                                                                                    | e-Manual<br>PDF |
| MELSEC iQ-R Module Configuration Manual                                                              | The combination of the MELSEC iQ-R series modules, common information                                                                                                    | Print book      |
| [SH-081262ENG]                                                                                       | on the installation/wiring in the system, and specifications of the power supply module, base unit, SD memory card, and battery                                                                                                    | e-Manual<br>PDF |
| MELSEC iQ-R Laser Displacement Sensor Control                                                        | Specifications, procedures before operation, system configuration, wiring,                                                                                                    | Print book      |
| Module User's Manual (Startup)<br>[SH-082017ENG]                                                     | and communication examples of the control module                                                                                                    | e-Manual<br>PDF |
| MELSEC iQ-R Laser Displacement Sensor Control                                                        | Precautions for using the sensor head, installation methods, specifications,                                                                                                    | Print book      |
| Module User's Manual (Sensor Head) [SH-082023ENG]                                                    | and maintenance and inspection                                                                                                    | e-Manual<br>PDF |
| MELSEC iQ-R Laser Displacement Sensor Control<br>Module Function Block Reference<br>[BCN-P5999-1039] | Specifications of the MELSEC iQ-R series laser displacement sensor control module FBs                                                                                                    | e-Manual<br>PDF |
| GX Works3 Operating Manual<br>[SH-081215ENG]                                                         | System configuration, parameter settings, and online operations of GX Works3                                                                                                    | e-Manual<br>PDF |
| Laser Displacement Sensor MH11 SettingTool<br>Version 2 Operating Manual<br>[SH-082021ENG]           | Operation methods, functions, and error messages of the setting tool.  It also describes the use of the buffering function and the received light intensity waveform display function, which are useful for an evaluation analysis of the laser displacement sensor MH11 or for optimum settings. | e-Manual<br>PDF |

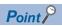

e-Manual refers to the Mitsubishi Electric FA electronic book manuals that can be browsed using a dedicated tool.

e-Manual has the following features:

- Required information can be cross-searched in multiple manuals.
- Other manuals can be accessed from the links in the manual.
- The hardware specifications of each part can be found from the product figures.
- Pages that users often browse can be bookmarked.
- Sample programs can be copied to an engineering tool.

### **TERMS**

Unless otherwise specified, this manual uses the following terms.

| Term                                                | Description                                                                                                    |
|-----------------------------------------------------|----------------------------------------------------------------------------------------------------|
| Buffer memory                                       | Memory in an intelligent function module to store data such as setting values and monitor values.  For CPU modules, it refers to memory to store data such as setting values and monitor values of the Ethernet function, or data used for data communication of the multiple CPU system function. |
| Device                                              | A memory of a CPU module to store data.  Devices such as X, Y, M, D, and others are provided depending on the intended use.                                                                                                    |
| Engineering tool                                    | A tool used for setting up programmable controllers, programming, debugging, and maintenance                                                                                                    |
| Intelligent function module                         | A module that has functions other than an input or output, such as an A/D converter module and D/A converter module                                                                                                    |
| Module label                                        | A label that represents a memory area (I/O signal or buffer memory area) specific to each module with a given character string.  For the module used, GX Works3 automatically generates this label, which can be used as a global label.                                                           |
| Redundant system with redundant extension base unit | A redundant system that is configured using extension base unit(s)                                                                                                    |

# **GENERIC TERMS AND ABBREVIATIONS**

Unless otherwise specified, this manual uses the following generic terms and abbreviations.

| Generic term/abbreviation | Description                                                                                |
|---------------------------|--------------------------------------------------------------------------------------------|
| Control module            | An abbreviation for the MELSEC iQ-R laser displacement sensor control module.              |
| CPU module                | A generic term for the MELSEC iQ-R series CPU module.                                      |
| I/O module                | A generic term for input module, output module, I/O combined module, and interrupt module. |
| Power supply module       | An abbreviation for the MELSEC iQ-R series power supply module.                            |
| Sensor head               | An abbreviation for the laser displacement sensor MH11 sensor head.                        |
| Setting tool              | An abbreviation for the laser displacement sensor MH11 SettingTool Version 2.              |

# 1 FUNCTIONS

# 1.1 Sensing Function

This function outputs the displacement amount as a measurement result using a laser beam.

This allows for change of the measurement conditions and adjustment and judgment of the measurement result.

#### **Measurement function**

Up to two sensor heads can be connected to the control module. Individual measurement by each sensor head and calculation of measurement values for two sensor heads can be performed. The following figure shows the operation flow of each function.

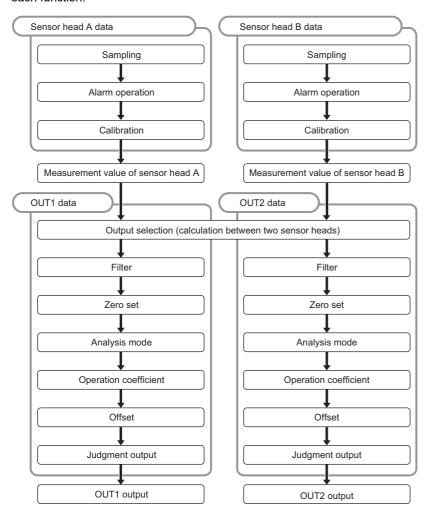

| Item                                                    | Description                                                                                                    | Reference                                                                                                    |
|---------------------------------------------------------|----------------------------------------------------------------------------------------------------|----------------------------------------------------------------------------------------------------|
| Sampling                                                | The sampling cycle of $10\mu s$ to 2ms can be selected in eight levels.                                                                                                    | For details, refer to the sampling cycle in the following manual.  Laser Displacement Sensor MH11  SettingTool Version 2 Operating Manual    |
| Alarm operation                                         | An alarm occurs when the light intensity is saturated, insufficient light intensity is detected, or a measurement object is not in the measurement range.                                                                 | For details, refer to the alarm delay times in the following manual.  Laser Displacement Sensor MH11 SettingTool Version 2 Operating Manual  |
| Calibration                                             | The gap between the actual distance and the measurement value can be corrected.                                                                                                    | Laser Displacement Sensor MH11 SettingTool Version 2 Operating Manual                                                                        |
| Measurement value of sensor head A/ sensor head B       | The measurement value per sensor head is fixed.                                                                                                    | _                                                                                                    |
| Output selection (calculation between two sensor heads) | The measurement value of a given sensor head can be output to OUT1 and OUT2.  Calculation between two sensor heads can be performed.                                                                                      | For details, refer to the output selection in the following manual.  Laser Displacement Sensor MH11 SettingTool Version 2 Operating Manual   |
| Filter                                                  | The moving average, low pass filter, and high pass filter can be set for the measurement value and calculation value.                                                                                                    | For details, refer to the filter processing in the following manual.  Laser Displacement Sensor MH11  SettingTool Version 2 Operating Manual |
| Zero set                                                | The measurement value when the zero set is turned on can be set to the reference value of measurement (zero). The measurement value set to the reference value of measurement is cleared when the zero set is turned off. | ☐ Page 20 Zero set                                                                                                    |
| Analysis mode                                           | The mode can be selected from four types including peak to peak measurement.                                                                                                    | Laser Displacement Sensor MH11 SettingTool Version 2 Operating Manual                                                                        |
| Operation coefficient                                   | The operation coefficient can be set for the measurement value.                                                                                                    |                                                                                                    |
| Offset                                                  | A set value can be subtracted or added from/to the measurement value.                                                                                                    |                                                                                                    |
| Judgment output                                         | The output type is determined from HI, GO, or LO output according to the last result of data processing.                                                                                                    | Page 17 Upper/lower limit value of judgment output                                                                                           |

#### Upper/lower limit value of judgment output

The measurement value can be judged by setting the upper and lower limit values.

The output status changes in three types as follows: Measurement value > Upper limit value: HI output, Lower limit value ≤ Measurement value ≤ Upper limit value: GO output, Measurement value < Lower limit value: LO output.

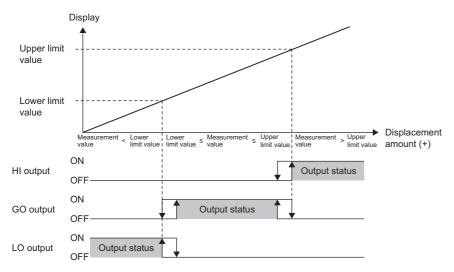

#### **■**Supplemental remarks

- The input range of both upper/lower limit values is -950.000000 to 950.000000mm.
- The initial upper limit value is the upper measurement limit (positive number). The initial lower limit value is the lower measurement limit (negative number).

#### **■**Setting method

Use the setting tool.

- 1. Select the "OUT1" or "OUT2" tab in the main window.
- 2. Set "Up Lmt Val" and "Lo Lmt Val" under "Judgment Output" in the main window.

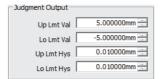

- Set the upper limit value higher than the lower limit value. When the upper limit value is set to be equal to or lower than the lower limit value, a setting error occurs and the parameter setting cannot be performed.
- The output type is determined based on the fixed value when an alarm occurs and the measurement value output at alarm is set to "Fixed Value".

#### Upper/lower limit hysteresis of judgment output

This function stabilizes the judgment output for chattering of the measurement value.

The relationship between the hysteresis value to set and the output turning on/off is shown below. The function acts on the upper/lower limit values when output is in the ON state.

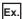

For GO output

Measurement value transition

- →: Judgment output GO
- --->: Judgment output LO or HI

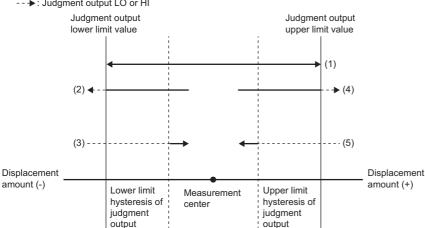

| Measurement value transition | Description                                                                                                    | Judgment output |
|------------------------------|----------------------------------------------------------------------------------------------------|-----------------|
| (1)                          | Transitions within the range of the upper/lower limit value of judgment output.                                                          | GO              |
| (2)                          | Transitions from within the range of the upper/lower limit value of judgment output to outside the lower limit value of judgment output. | GO→LO           |
| (3)                          | Transitions from outside the lower limit value of judgment output to within the lower threshold value.                                   | LO→GO           |
| (4)                          | Transitions within the range of the upper/lower limit value of judgment output to outside the upper limit value of judgment output.      | GO→HI           |
| (5)                          | Transitions from outside the upper limit value of judgment output to within the upper limit threshold value.                             | HI→GO           |

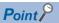

If the measurement value fluctuates around the upper/lower limit value of judgment output, output repeats the on or off state. This may cause unstable judgment output. In this case, set the upper/lower limit hysteresis of judgment output to prevent such chattering.

#### **■**Supplemental remarks

The input range of both upper/lower limit hysteresis values is 0.000000 to 950.000000mm.

The initial values of both upper/lower limit hysteresis are 0.1% of the measurement range.

#### **■**Setting method

Use the setting tool.

- Select the "OUT1" or "OUT2" tab in the main window.
- Set "Up Lmt Val" and "Lo Lmt Val" under "Judgment Output" in the main window.

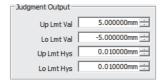

#### **Precautions**

- After setting the operating condition and before setting the upper/lower limit hysteresis of judgment output, check rough
  resolution of the measurement value with peak to peak measurement because resolution (variations in measurement)
  differs depending on the conditions such as the measurement object and the setting of average times.
- Set the upper/lower limit hysteresis values of judgment output lower than the upper/lower limit values of judgment output. If they are not set, operation cannot be guaranteed.

#### **Head laser control**

This function switches the state of the laser between emission and stop.

#### **■**Setting method

Use the setting tool.

- 1. Display the "Measurement Value" window.
- Main window ⇒ [Window] ⇒ [Measurement Value Display]
- 2. Click the [Emission A]/[Emission B] button to switch the state of the laser between emission and stop.

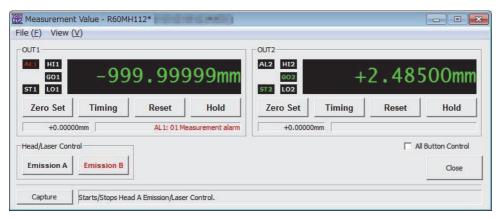

| Status                            | Setting details        |
|-----------------------------------|------------------------|
| Off (Text is displayed in black.) | Stops laser emission.  |
| On (Text is displayed in red.)    | Starts laser emission. |

#### **Precautions**

• While the laser control setting is being turned off and on and after the laser control setting is switched from off to on, data becomes unfixed for a while. 'Strobe signal OUT1' (X16) and 'Strobe signal OUT2' (X17) turn off the data unfixed state. After the system recovers from the data unfixed state, 'Strobe signal OUT1' (X16) and 'Strobe signal OUT2' (X17) turn on and the measurement value display starts. (Fig. Page 71 TIMING CHARTS)

#### Zero set

The measurement value when the zero set is turned on can be set to the reference value of measurement (zero). The measurement value set to the reference value of measurement is cleared when the zero set is turned off.

Use the function to set the measurement value of a reference measurement object to 0 and measure the displacement amount from the set point or execute the judgment output.

The zero set can be turned on even when timing is on.

#### **■**Setting method

Use the setting tool.

- 1. Display the "Measurement Value" window.
- Main window ⇒ [Window] ⇒ [Measurement Value Display]
- 2. Check that the zero set is off (the text of the [Zero Set] button is black).
- 3. Click the [Zero Set] button.
- **4.** The zero set is turned on (the text of the [Zero Set] button turns red), and the measurement values of OUT1 and OUT2 are set to the reference value of measurement.

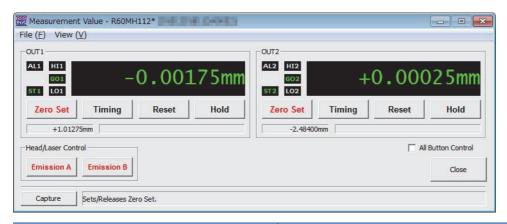

| Status                            | Setting details                                                                                                    |
|-----------------------------------|----------------------------------------------------------------------------------------------------|
| Off (Text is displayed in black.) | Returns the reference value of measurement to its original value. (Clear the zero set.)                                                                                                    |
| On (Text is displayed in red.)    | Sets the measurement value when the zero set is turned on to the reference value of measurement. (Execute the zero set.)  When the zero set is off, clicking the [Zero Set] button turns on the zero set. The zero set remains on until the [Zero Set] button is clicked again.  The measurement values during the zero set ON state indicate the displacement amounts from the point when the [Zero Set] button was clicked. |

- · If the offset is set, the offset value remains in the measurement value after the zero set is canceled.
- During alarm occurrence and during data unfixed state, the zero set cannot be turned on.
- · During data unfixed state, the zero set cannot be turned off.
- The zero set status is saved in the memory when the [Save] button in the main window is clicked.
- When the zero set is turned on while the timing is on, the measurement value of when the timing is turned on becomes the reference value of measurement.

#### **Timing**

The measurement value and the judgment output can be held at a desired timing.

Judgment output is held by turning on the timing at a desired timing. This enables loading of the judgment result at a later time.

For details, refer to the following.

Page 71 TIMING CHARTS

#### **■**Setting method

Use the setting tool.

- 1. Display the "Measurement Value" window.
- Main window ⇒ [Window] ⇒ [Measurement Value Display]
- 2. Check that the timing is off (the text of the [Timing] button is black).
- **3.** Click the [Timing] button.
- **4.** The timing is turned on (the text of the [Timing] button turns red), and the measurement values of OUT1 and OUT2 are set to the reference value of measurement.

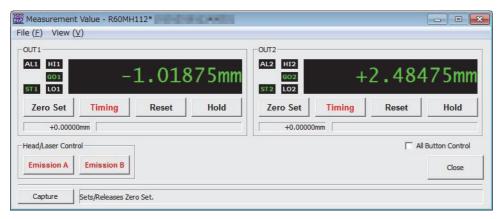

| Status                            | Setting details                                                                                                    |
|-----------------------------------|----------------------------------------------------------------------------------------------------|
| Off (Text is displayed in black.) | Clears the holding of the measurement value.  When the measurement mode is the peak measurement or bottom measurement, clearing the holding of the measurement value resets the measurement value.  When the measurement mode is the peak to peak measurement, clearing the holding of the measurement value resets the measurement value to 0. |
| On (Text is displayed in red.)    | Holds the measurement value at the timing of being turned on.                                                                                                    |

#### **Precautions**

The timing input status is not saved in the memory even when the [Save] button in the main window is clicked.

If data becomes unfixed while the timing is on, the measurement value switches to a data unfixed value and retained.

#### Reset

The measurement value can be reset.

When the [Reset] button is clicked, 'Strobe signal OUT1' (X16) and 'Strobe signal OUT2' (X17) turn off. While 'Strobe signal OUT1' (X16) and 'Strobe signal OUT2' (X17) are off, the system data status becomes unfixed, and the displayed measurement value is fixed to -999.999999mm. In addition, 'Alarm signal OUT1' (X18) and 'Alarm signal OUT2' (X19) are turned off, 'Alarm code' (Un\G1 to Un\G2) becomes 0, all judgment outputs are turned off, and the count (for averaging) is reset.

When moving average is set, the system data status remains unfixed for the length of time until the set conditions are met. For details, refer to the following.

Page 71 TIMING CHARTS

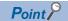

Clicking the [Reset] button turns off all the judgment outputs. The function is useful for judging the measurement value for each measurement object in peak measurement, bottom measurement, and peak to peak measurement.

#### **■**Setting method

Use the setting tool.

- 1. Display the "Measurement Value" window.
- Main window ⇒ [Window] ⇒ [Measurement Value Display]
- 2. Click the [Reset] button.
- **3.** The measurement values of OUT1 and OUT2 are reset.

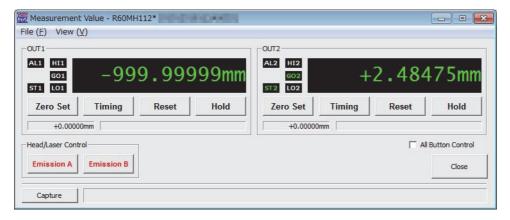

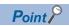

When the timing is turned on, the data unfixed value is retained until the timing is turned off.

When the measurement mode is peak to peak measurement, if the zero set is turned on, the measurement value at that time becomes zero (reference value of measurement). Therefore, when the reset is turned on while the zero set is turned on, the measurement value starts from a negative (-) value.

#### **Emitted light intensity search**

The received light intensity of the measurement surface are searched and sets the appropriate emitted light intensity automatically.

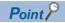

Set this function when measuring the thickness or other items of a transparent object with low received light intensity. Without this function, the emission adjustment function automatically optimizes the emitted light intensity based on another object or surface with high received light intensity. This results in failure to measure any objects with low received light intensity in an optimal condition. The function is useful for optimally measuring the surfaces set in output selection.

#### **■**Setting method

Use the setting tool.

- 1. Select the "Head A" tab or the "Head B" tab in the main window.
- **2.** Click the [Emitted light intensity search] button.

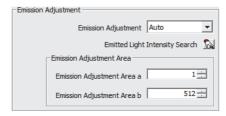

**3.** In the "Emitted light intensity search" window that appears, click the [Execute] button to automatically adjust the emitted light intensity.

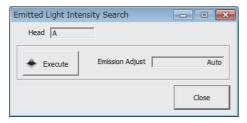

4. The emitted light intensity of an object is determined from the fixed value of 31 levels and the setting is changed to optimize the received light intensity of the waveform with the least receiving light intensity among all received light surfaces set in output selection. After completion of the emitted light intensity search, the optimum value will be displayed within "0.04% Fixed" to "100% Fixed". If the emitted light intensity search fails to determine the optimum value, emission adjustment is set to "Auto".

- When a value other than the initial value needs to be set in output selection, set the value before starting the emitted light intensity search. For details on the output selection, refer to the operating manual. ( Laser Displacement Sensor MH11 SettingTool Version 2 Operating Manual)
- This function searches all areas for the emission intensity regardless of the setting of the emission adjustment area specification.

## 1.2 Memory Operation Function

This function issues a command for initializing, copying, or saving setting details from the setting tool and the buffer memory to a memory for saving the setting details.

#### **Output setting copy**

This function copies the OUT setting between OUT1 and OUT2.

Settings related to memory output that are specified in the memory change function can be copied between OUT1 and OUT2 (OUT1 ⇒ OUT2, OUT2 ⇒ OUT1).

#### **■**Setting method

The OUT settings can be copied between memory areas by 'Output setting copy request' (Un\G32258).

For details on the request for output setting copy, refer to the following.

Page 122 Output setting copy request

#### Precautions

The function cannot be used to copy the status of timing, reset, and hold.

#### Memory change

The destination memory for saving the setting details can be changed.

#### **■**Setting method

Use the setting tool.

- 1. Set the memory number from M0 to M15 under "Memory Change" in the main window.
- 2. Click the [Send] button.
- 3. The destination memory for saving the settings is switched.

| Setting value | Setting details                                      |
|---------------|------------------------------------------------------|
| M0 to M15     | Memory number to which the setting details are saved |

- When memory change is executed, data may be unfixed temporarily. 'Strobe signal OUT1' (X16) and 'Strobe signal OUT2' (X17) turn off under data unfixed state. After the system recovers from the data unfixed state, 'Strobe signal OUT1' (X16) and 'Strobe signal OUT2' (X17) turn on and the measurement value display starts.
- Note that the settings are deleted at the next power-off and on if the memory change setting is not saved.

#### Memory copy

This function copies the settings saved in a memory area to another memory area.

If the destination memory and source memory are the same, copying the settings fails.

#### **■**Setting method

The settings saved in a memory area can be copied to another memory area by 'Memory copy request' (Un\G32260). For details on the request for memory copy, refer to the following.

Page 123 Memory copy request

#### **Precautions**

Note that the copied settings are deleted at the next power-off and on if the copied settings are not saved.

#### Initialization

This function deletes all the settings in the memory, initializes the parameter, returns the zero set status to zero set OFF, and returns the timing status to timing OFF.

If settings are initialized but not saved, the system operates with the previous settings after the next power-off and on.

| Setting                   | Function                                            |
|---------------------------|-----------------------------------------------------|
| Initialization            | The memory settings in current use are initialized. |
| All memory initialization | All memory settings are initialized.                |

#### ■Setting method (for initializing the memory settings in current use)

Use the setting tool.

Check that the "All Memory" check box in the main window is not selected, and then click the [Init] button to initialize the memory settings in current use.

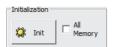

#### ■Setting method (for initializing the settings of all the memory areas)

Use the setting tool.

Select the "All Memory" check box in the main window, and then click the [Init] button to initialize the settings of all the memory areas.

- Note that initialization does not save the initialized settings. Save the initialized settings to maintain them after the power-off. ( Page 26 Save)
- When initialization is executed, the system data status temporarily becomes unfixed. 'Strobe signal OUT1' (X16) and 'Strobe signal OUT2' (X17) turn off under data unfixed state. After the system recovers from the data unfixed state, 'Strobe signal OUT1' (X16) and 'Strobe signal OUT2' (X17) turn on and the measurement data display starts.

#### Save

This function saves the settings in all the memory areas.

To use the new settings after the next power-off and on, save the settings before power-off. If the settings are not saved, all the changes are deleted at power-off.

The settings saved last are applied at the next power-off and on. If the settings are not saved, all of them are set to the initial values.

#### **■**Setting method

Use the setting tool.

Click the [Save] button in the main window to save the settings common to all the memory areas.

#### **Precautions**

This function cannot save the status of timing input and hold.

### 1.3 Buffering Function

This function accumulates measurement data in the memory of the control module and loads the data to the setting tool. A maximum of 65000 measurement data items can be temporarily accumulated in the memory of the control module to load them to the setting tool. All the accumulated data can be loaded using the setting tool later.

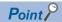

For the buffering function, by using the setting tool, accumulation and loading of measurement data can be executed easily. Data can be saved as CSV data, which can be used for graphic display, saving, and reading of measurement data, and for applications such as spreadsheet software. Thus, it is useful for checking or verifying measurement data.

#### **Buffering procedures**

Perform the following operations using the setting tool.

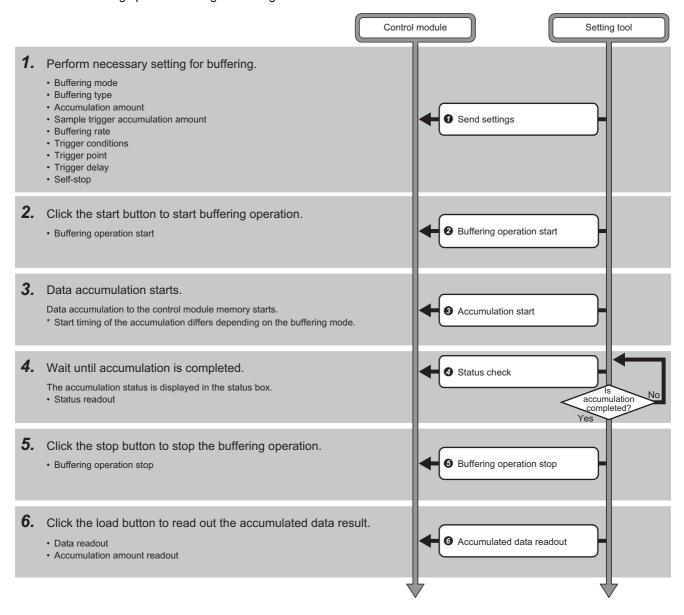

#### **Buffering operation**

Data can be accumulated during buffering operation.

Set necessary parameters in advance and start buffering operation.

#### **Precautions**

- · To start buffering operation, the buffering type and the accumulation amount need to be set within the setting range.
- Just stopping buffering operation does not switch the system to the non-buffering state.
- Do not change the settings of the control module during buffering operation. Otherwise, buffering may fail to operate correctly. To change the settings, stop the buffering operation, and then change the settings.

#### Self-stop

This function stops buffering operation automatically at completion of accumulation.

When the self-stop function is on (buffering operation is automatically stopped), stop input for buffering operation is unnecessary.

This function is enabled when the buffering mode is set to the "Continuous Mode", "Trigger Mode", or "Sample Trigger Mode". This function is disabled when the "Timing Mode" is selected.

When "OUT1" or "OUT2" is set for the buffering type, the function performs self-stop at completion of accumulation for OUT1 or OUT2. When "OUT1&OUT2" is set for the buffering type, the function performs self-stop at completion of accumulation for both OUT1 and OUT2.

#### **Buffering mode**

Select a buffering mode from four types.

The initial value is "Continuous Mode".

#### **■**Continuous mode

- · When buffering operation starts, data accumulation to the memory of the control module starts.
- · Accumulation stops when the accumulation amount reaches the setting value or buffering operation stops.

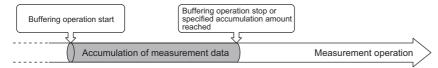

#### **■**Timing mode

- · When buffering operation starts, timing input is turned to a standby state.
- Turning off the timing input during the standby state starts data accumulation in the memory of the control module.
- Accumulation stops when timing input is turned on, when the accumulation amount reaches the setting value, or when buffering operation stops.

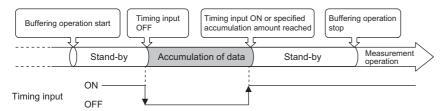

#### **Precautions**

Turning off the timing input again deletes the previous data and starts new data accumulation. Stop the buffering operation, and load and save the accumulated measurement data before performing the next accumulation.

#### **■**Trigger mode

- When buffering operation starts, trigger generation is turned to a standby state.
- The measurement data before and after the trigger point where the trigger condition is generated is accumulated in the memory of the control module.
- · Accumulation stops when the accumulation amount reaches the setting value or buffering operation stops.

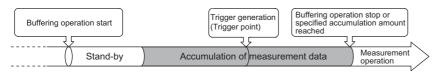

#### ■Sample trigger mode

- When buffering operation starts, trigger generation is turned to a standby state.
- Accumulation of measurement data for the set sample trigger accumulation amount starts after the set trigger condition is generated.
- · After completion of sample trigger accumulation, trigger generation is turned to a standby state again.
- Accumulation of measurement data for the set sample trigger accumulation amount re-starts after the set trigger condition is generated again.
- · Accumulation stops when the accumulation amount reaches the setting value or buffering operation stops.

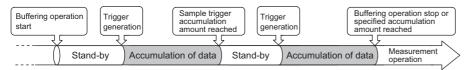

#### **Precautions**

Set the sample trigger accumulation amount so that (accumulation amount)  $\div$  (sample trigger accumulation amount) is an integer value.

#### **■**Setting method

Use the setting tool.

**1.** Display the "Buffering Setting" window.

Main window ⇒ [Window] ⇒ [Buffering Display] ⇒ [Setting] button

2. Set "Buffering Mode".

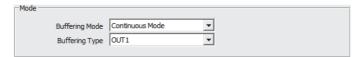

| Setting value       | Setting details                                                                                         |
|---------------------|----------------------------------------------------------------------------------------------------|
| Continuous Mode     | For details on the continuous mode, refer to the following.  Page 28 Continuous mode                    |
| Timing Mode         | For details on the timing mode, refer to the following.  Page 29 Timing mode                            |
| Trigger Mode        | For details on the trigger mode, refer to the following.  Page 29 Trigger mode                          |
| Sample Trigger Mode | For details on the sample trigger mode, refer to the following.  For details on the sample trigger mode |

#### **Buffering type**

Select individual data accumulation or simultaneous data accumulation on OUT1 and OUT2.

The initial value is "OUT1".

#### **■**Setting method

Use the setting tool.

**1.** Display the "Buffering Setting" window.

Main window ⇒ [Window] ⇒ [Buffering Display] ⇒ [Setting] button

2. Set the "Buffering Type".

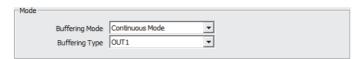

| Setting value | Setting details                                      |
|---------------|------------------------------------------------------|
| OUT1          | Accumulates only the measurement values of OUT1.     |
| OUT2          | Accumulates only the measurement values of OUT2.     |
| OUT1&OUT2     | Accumulates the measurement values of OUT1 and OUT2. |

- The maximum accumulation amount of measurement data differs depending on the buffering type. ( Page 32 Accumulation amount)
- The buffering information of the OUT whose buffering type is not selected is not updated.

#### **Buffering rate**

Set the buffering rate for accumulating measurement data over long duration by setting an interval to the sampling cycle. Select from "1 (all measurement data)", "1/2", "1/4", ··· "1/32768".

The initial value is "1 (all measurement data)".

For example, if "1/4" is selected, measurement data is accumulated only once every four sampling cycles.

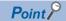

All measurement data can be accumulated. However, when the measurement data variation amount is small for the sampling cycle, the measurement data can be accumulated with a longer cycle by lowering the buffering rate. This setting is useful for effective use of the memory since the measurement data accumulation amount is limited.

#### **■**Setting method

Use the setting tool.

- **1.** Display the "Buffering Setting" window.
- Main window ⇒ [Window] ⇒ [Buffering Display] ⇒ [Setting] button
- 2. Set the "Buffering Rate".

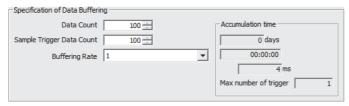

| Setting value | Setting details                                                          |
|---------------|--------------------------------------------------------------------------|
| 1             | Accumulates measurement data in synchronization with the sampling cycle. |
| 1/2           | Accumulates measurement data only once per 2 sampling cycles.            |
| 1/4           | Accumulates measurement data once per 4 sampling cycles.                 |
| i             | :                                                                        |
| 1/8192        | Accumulates measurement data only once per 8192 sampling cycles.         |
| 1/16384       | Accumulates measurement data only once per 16384 sampling cycles.        |
| 1/32768       | Accumulates measurement data only once per 32768 sampling cycles.        |

#### Accumulation amount

Set the accumulation amount of measurement data.

Specify the accumulation amount of measurement data in the range of 1 to the maximum accumulation amount.

The maximum accumulation data amount differs depending on the buffering type as follows.

- "OUT1" or "OUT2": Maximum accumulation amount = 65000 pieces of data
- "OUT1&OUT2": Maximum accumulation amount = 32500 pieces of data

The initial value is "20000".

#### **■**Setting method

Use the setting tool.

- **1.** Display the "Buffering Setting" window.
- Main window ⇒ [Window] ⇒ [Buffering Display] ⇒ [Setting] button
- 2. Set "Data Count".

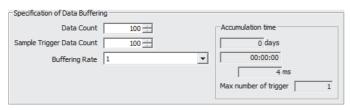

| Setting value | Setting details                         |
|---------------|-----------------------------------------|
| 1 to 65000    | Accumulation amount of measurement data |

#### **Precautions**

Accumulation cannot be started when the setting of the accumulation amount for each buffering type or the settings of the trigger point and sample trigger accumulation amount for the accumulation amount are not correct.

#### Trigger condition

Set the trigger generation conditions when the buffering mode is the trigger mode or sample trigger mode.

Trigger conditions can be selected from "At timing input on", the result of the judgment output ("At HI", "At LO", "At HI or LO", "When HI turns to GO", "When LO turns to GO", "When HI or LO turns to GO"), "At an alarm occurred", and "At an alarm released".

The initial value is "At timing input on".

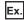

The following figure shows the operations with each trigger condition when the buffering mode is "Trigger Mode".

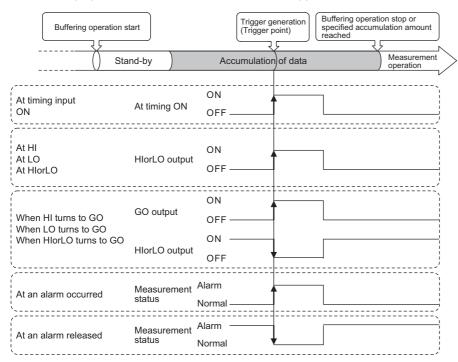

#### **Precautions**

Normally, the measurement value is held at timing input ON; however, only when the buffering mode is the trigger mode or sample trigger mode and this function is set to "At timing input on", the measurement value is not held at timing input ON during buffering operation.

#### **■**Setting method

Use the setting tool.

- **1.** Display the "Buffering Setting" window.
- Main window ⇒ [Window] ⇒ [Buffering Display] ⇒ [Setting] button
- 2. Set "Trigger Condition OUT1" and "Trigger Condition OUT2".

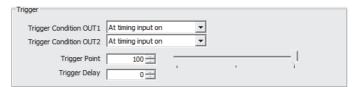

| Setting value             | Setting details                                                     |
|---------------------------|---------------------------------------------------------------------|
| At HI                     | A trigger is generated when the signal becomes HI.                  |
| At LO                     | A trigger is generated when the signal becomes LO.                  |
| At HI or LO               | A trigger is generated when the signal becomes HI or LO.            |
| When HI turns to GO       | A trigger is generated when the signal changes from HI to GO.       |
| When LO turns to GO       | A trigger is generated when the signal changes from LO to GO.       |
| When HI or LO turns to GO | A trigger is generated when the signal changes from HI or LO to GO. |
| At an alarm occurred      | A trigger is generated when an alarm occurs.                        |
| At an alarm released      | A trigger is generated when the alarm is cleared.                   |
| At timing input on        | A trigger is generated when the timing input turns on.              |

- The settings of upper/lower limit value of judgment output and upper/lower hysteresis of judgment output become effective when the result of the judgment output is set as a trigger condition.
- The setting of alarm delay times becomes effective when "At an alarm occurred" is set as a trigger condition.

### **Trigger point**

This setting is used to display the measurement data before trigger generation. Set the number of data items to be displayed before trigger generation as the trigger point.

The trigger point is enabled only when "Buffering Mode" is set to "Trigger Mode".

The setting range is 1 to the set "Data Count".

The initial value is "10000".

### **■**Setting method

Use the setting tool.

- **1.** Display the "Buffering Setting" window.
- Main window ⇒ [Window] ⇒ [Buffering Display] ⇒ [Setting] button
- 2. Set the "Trigger Point".

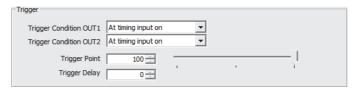

| Setting value             | Setting details                                                    |
|---------------------------|--------------------------------------------------------------------|
| 1 to the set "Data Count" | The number of data items to be displayed before trigger generation |

#### **Precautions**

- If a value larger than the set "Data Count" is set for "Trigger Point", accumulation cannot be started.
- When the trigger delay function is set, reading the measurement data starts from the delayed trigger point that has been set with this function after the set trigger is generated. ( Page 36 Trigger delay)

### Trigger delay

This function delays the timing of trigger detection when "Buffering Mode" is set to "Trigger Mode" or "Sample Trigger Mode". Set the number of sampling times for "Trigger Delay". The setting range is 0 to 100000000.

The initial value is "0". The status during the trigger delay is indicated as "Buffering".

### **■In trigger mode**

Reading the measurement data starts from the delayed trigger point that has been set with this function after the set trigger is generated.

### ■In sample trigger mode

Accumulation of the measurement data starts from the delayed trigger point that has been set with this function after the set trigger is generated. If a new trigger is generated during trigger delay operation, it is ignored.

### **■**Setting method

Use the setting tool.

- **1.** Display the "Buffering Setting" window.
- Main window ⇒ [Window] ⇒ [Buffering Display] ⇒ [Setting] button
- 2. Set the "Trigger Delay".

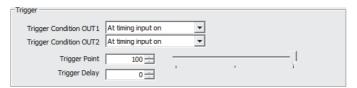

| Setting value  | Setting details                                                        |
|----------------|------------------------------------------------------------------------|
| 0 to 100000000 | Timing to detect triggers (set with the number of sampling operations) |

### **Precautions**

When "Buffering Rate" is set, the trigger delay is counted with the extended sampling cycle in accordance with the setting.

### Sample trigger accumulation amount

This function sets the accumulation amount for every trigger generation when "Buffering Mode" is set to "Sample Trigger Mode".

The setting range is 1 to the set "Data Count". The initial value is "1".

### **■**Setting method

Use the setting tool.

- **1.** Display the "Buffering Setting" window.
- Main window ⇒ [Window] ⇒ [Buffering Display] ⇒ [Setting] button
- 2. Set "Sample Trigger Data Count".

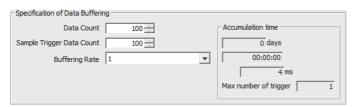

| Setting value             | Setting details                                             |
|---------------------------|-------------------------------------------------------------|
| 1 to the set "Data Count" | The accumulation amount of data for each trigger generation |

### **Precautions**

Set the sample trigger accumulation amount so that (accumulation amount)  $\div$  (sample trigger accumulation amount) is an integer value.

### Status readout

This function checks the status of measurement data accumulation.

The accumulation status can be checked before reading the accumulated data. The following table shows the status displayed in the "Status" field in the "Buffering" window.

| Status              | Description                                                                               |
|---------------------|-------------------------------------------------------------------------------------------|
| Non-buffering       | Buffering operation is not started after power-on or after initialization.                |
| Wait for Trigger    | Buffering operation is waiting for a trigger after it has started.                        |
| Buffering           | Buffering operation started and measurement data accumulation started.                    |
| Buffering Completed | The accumulation amount has reached the setting value or buffering operation has stopped. |

#### ■How to use

Use the setting tool.

- 1. Display the "Buffering" window.
- Main window ⇒ [Window] ⇒ [Buffering Display]
- 2. Check the status of measurement data accumulation in the "Status" field in the "Buffering" window.

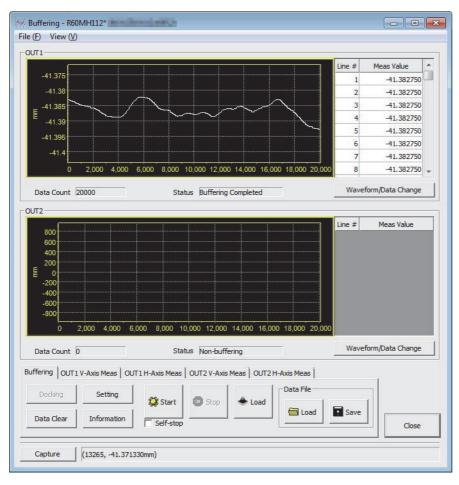

### Reading the accumulation amount

This function reads the amount of accumulated data.

"Data Count" that was read is "0" when "Status" is "Non-buffering".

#### ■How to use

Use the setting tool.

- **1.** Display the "Buffering" window.
- Main window ⇒ [Window] ⇒ [Buffering Display]
- 2. The accumulated data amount can be read by using the "Data Count" field in the "Buffering" window.

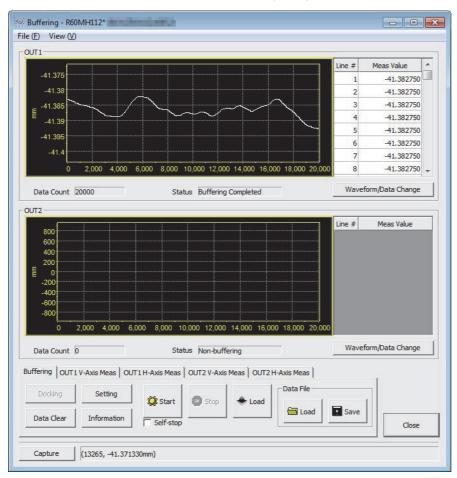

### Trigger counter readout

This function reads the total number of triggers when "Buffering Mode" is set to "Sample Trigger Mode".

#### ■How to use

Use the setting tool.

- **1.** Display the "Buffering Information" window.
- Main window ⇒ [Window] ⇒ [Buffering Display] ⇒ [Information] button
- 2. The total number of triggers is displayed in the "Trigger counter readout" field in the "Buffering Information" window.

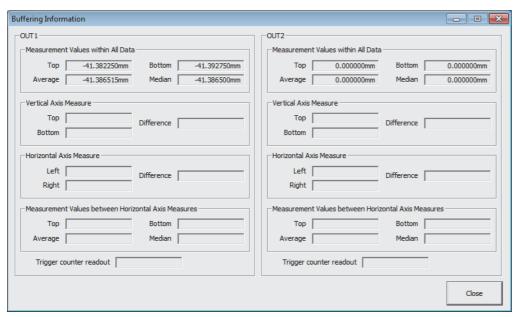

### Precautions

When performing trigger counter readout, stop the accumulation operation, and check "Data Count" and "Status" in the "Buffering" window.

When "Data Count" any value other than "0" and "Status" is "Buffering Completed", trigger counter readout can be performed.

# 1.4 Intelligent Function

### **External power supply interruption detection function**

This function detects interruptions in the supply of power from an external power supply.

### Operation

When no power is being supplied from the external power supply, such situation is judged to be an external power supply interruption state. However, external power supply interruptions are not detected for approximately 5 seconds after the control module starts

Every time the external power supply is turned on and off, the value for 'External power supply off count' (Un\G29000) is incremented by one.

When an external power supply interruption occurs, 'Strobe signal OUT1' (X16) and 'Strobe signal OUT2' (X17) turn off. For details on the recovery methods when an external power supply interruption occurs, refer to the list of error codes (3010H). (Fig. Page 84 Error Code List)

An external power supply interruption is automatically cleared approximately 40 to 50 seconds after the external power supply is turned on.

The external power supply interruption clear function operates as follows.

----- Controlled by the control module

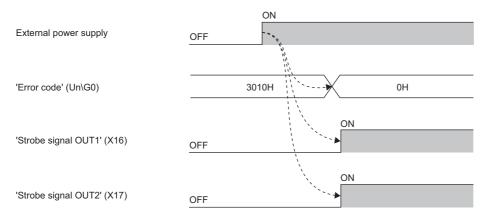

### **Precautions**

- · When the external power supply is turned off, the measurement value turns to a data-unfixed state (-999.99999mm).
- The external power supply not meeting the performance specification requirements may be judged to be an external power supply interruption state. For details on the performance specifications, refer to the following.

MELSEC iQ-R Laser Displacement Sensor Control Module User's Manual (Startup)

- When the external power supply is off, communications with the setting tool fail. A communication error occurs.
- When the external power supply is interrupted, the following errors are cleared at the same time.

| Error code | Error name                      |
|------------|---------------------------------|
| 3005H      | Sensor head unconnected         |
| 3006H      | Connection head mismatch        |
| 3008H      | Automatic head adjustment error |
| 3011H      | Circuit malfunction             |
| 3221H      | Head system failure             |
| 3222H      | Head connection check failure   |

## Received light intensity waveform acquisition function

This function stores the received light intensity waveform data in the buffer memory of the control module. This enables to handle the received light intensity waveform data as the data of the CPU module, which can be used to determine the causes of errors and in other such production quality management.

### Buffer memory to be used

| Buffer memory address | Buffer memory name                     | 9             | Description                                                        | Read, write | Initial value |  |
|-----------------------|----------------------------------------|---------------|--------------------------------------------------------------------|-------------|---------------|--|
| Un\G768 to Un\G1279   | Received light intensity waveform data | Sensor head A | The received light intensity wave data of sensor head A is stored. | Read        | _             |  |
| Un\G1280 to Un\G1791  |                                        | Sensor head B | The received light intensity wave data of sensor head B is stored. | Read        | _             |  |

### Setting method

- Turn on 'Received light intensity waveform data update request' (YC) of the output signal.
- Check that 'Received light intensity waveform data update complete' (XC) of the input signal has turned on (the storage has completed).

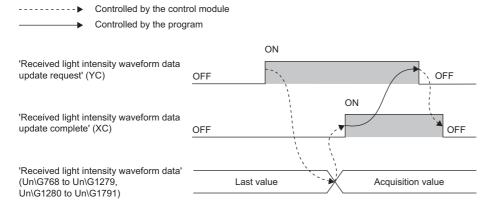

### Operation

The received light intensity waveform data at sensor heads A and B are simultaneously acquired.

#### **Precautions**

- The received light intensity waveform data cannot be continuously acquired into the buffer memory according to the sampling cycle.
- If an update request is made to a sensor head that is not connected, the received light intensity waveform data will be all zeros.

## **Logging function**

The measurement values of OUT1 and OUT2 are collected at the sampling cycle.

The logging function has the following two types.

| Function name      | Description                                                                                                    |
|--------------------|----------------------------------------------------------------------------------------------------|
| Normal logging     | Collects measurement values up to 3000 in the buffer memory of the control module at the sampling cycle.  This function operates the logging and displays the measurement values using the buffer memory.                                                                                        |
| Continuous logging | Collects measurement values more than 3000 continuously using the normal logging function.  The collected measurement values are stored in the file register.  Without the sampling cycle changed, the measurement values are collected at the integral multiple interval of the sampling cycle. |

### **Normal logging**

The control module collects the measurement values of OUT1 and OUT2 at the sampling cycle and stores the measurement values up to 3000 in each buffer memory.

Normal logging can be started or stopped at any timing.

When the control module is started, the logging function is stopped.

The measurement value is stored every 256 points in the buffer memory.

The number of measurement value points to be stored in the buffer memory is a multiple of 256 points as follows, and the number of points that can be logged is a multiple of 256 points as well.

Number of points that can be logged: 256, 512, 768, 1024, 1280, 1536, 1792, 2048, 2304, 2560, 2816, or 3000

Furthermore, the logging function stops after the 3000th measurement value is stored and the 3001th measurement value or later is not stored.

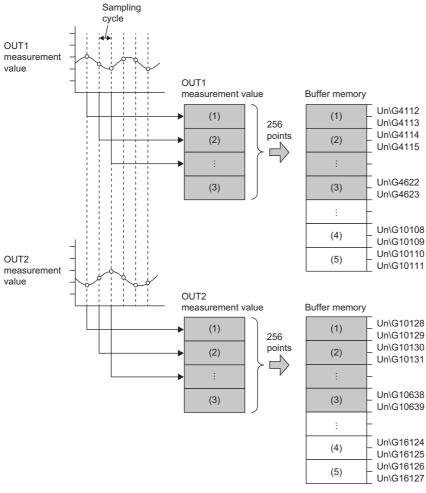

- (1) 1st measurement value
- (2) 2nd measurement value
- (3) 256th measurement value
- (4) 2999th measurement value
- (5) 3000th measurement value

### ■Buffer memory to be used

| Buffer memory name                           | Reference                                   |
|----------------------------------------------|---------------------------------------------|
| Current logging data area number (Un\G30)    | ☐ Page 106 Current logging data area number |
| Logging data area 1 (Un\G4096 to Un\G16127)  | ☐ Page 108 Logging data area 1              |
| Logging data area 2 (Un\G16384 to Un\G28415) | ☐ Page 108 Logging data area 2              |
| Logging data area select number (Un\G32270)  | Page 124 Logging data area select number    |

### ■How to use the buffer memory

- As the area number of storage location is set to 'Logging data area select number' (Un\G32270), the logging is started. When specifying 'Logging data area 1' (Un\G4096 to Un\G16127) to the storage location, set 1 to 'Logging data area select number' (Un\G32270). When specifying 'Logging data area 2' (Un\G16384 to Un\G28415) to the storage location, set 2 to 'Logging data area select number' (Un\G32270).
- To stop the logging, set 0 to 'Logging data area select number' (Un\G32270) as an instruction.
- When 'Logging data area 1' (Un\G4096 to Un\G16127) is set to 'Logging data area select number' (Un\G32270), the control module stores the number of data to 'Logging data area 1 OUT1' (Un\G4096) and 'Logging data area 1 OUT2' (Un\G10112) and stores the measurement values to 'Logging data area 1 OUT1' (Un\G4112 to Un\G10111) and 'Logging data area 1 OUT2' (Un\G10128 to Un\G16127). 1 is also stored in 'Current logging data area number' (Un\G30).
- When 'Logging data area 2' (Un\G16384 to Un\G28415) is set to 'Logging data area select number' (Un\G32270), the control module stores the number of data to 'Logging data area 2 OUT1' (Un\G16384) and 'Logging data area 2 OUT2' (Un\G22400) and stores the measurement values to 'Logging data area 2 OUT1' (Un\G16400 to Un\G22399) and 'Logging data area 2 OUT2' (Un\G22416 to Un\G28415). 2 is also stored in 'Current logging data area number' (Un\G30).

#### ■Precautions

When an instruction to stop the logging is sent, the measurement value collected after the instruction may be stored in the buffer memory.

### **Continuous logging**

The measurement values are collected more than 3000 continuously using the normal logging function.

The measurement values stored in the buffer memory is transferred to the file register.

The measurement values of the maximum capacity of the file register can be stored.

The continuous logging can be executed using M+R60MH112\_ContinuousLogging of the module FB.

Using the logging rate of M+R60MH112\_ContinuousLogging, the measurement values can be collected only at the sampling cycle but also at the integral multiple interval of the sampling cycle.

For details on M+R60MH112\_ContinuousLogging, refer to the following.

MELSEC iQ-R Laser Displacement Sensor Control Module Function Block Reference

### ■Buffer memory to be used

The buffer memory to be used is the same as the buffer memory for the normal logging. ( Page 44 Buffer memory to be used)

### ■How to use the buffer memory

How to use the buffer memory is the same as how to use it for the normal logging. ( Page 44 How to use the buffer memory)

### ■Program example

For a program example using M+R60MH112\_ContinuousLogging, refer to the following.

Fage 57 Program Example of Collecting the Measurement Values Using the Logging Function

#### ■Precautions

The capacity of the file register is limited.

When collecting the measurement values exceeding the capacity, use an SD memory card or other storage media.

#### **Precautions**

- Do not execute the normal logging and the continuous logging simultaneously. Doing so may cause an error or an
  uncompleted processing in M+R60MH112\_ContinuousLogging. As a result, the expected number of points may not be
  logged.
- Do not log the measurement values of OUT1 or OUT2 that is not connected to the sensor head. The normal logging and continuous logging may not be started or the continuous logging may not be completed successfully.
- If the cut-off of the external power supply or a medium error is occurred during logging, do not use the logging data. The logging data to be stored in the logging data area may not be fixed, the unfixed value is stored in the logging data area, or the logging stops.

# 1.5 Recipe Selection Function

### **Default recipe**

The setting tool has recipes in which reflectance properties of typical materials of measurement objects as well as measurement method parameters have been registered in advance.

By selecting the recipe depending on the measurement object, the optimal parameters can be set just by fine-tuning items such as the upper/lower limit values of the judgment output and the number of moving average times.

For details, refer to the following manual.

Laser Displacement Sensor MH11 SettingTool Version 2 Operating Manual

# 2 PARAMETER SETTINGS

# 2.1 Parameter Setting Procedure

- **1.** Add the control module in the engineering tool.
- [Navigation window] 

  □ [Parameter] 
  □ [Module Information] 
  □ Right-click 
  □ [Add New Module]
- **2.** The only parameter settings that can be configured are the refresh settings.
- [Navigation window] ⇒ [Parameter] ⇒ [Module Information] ⇒ Module model name ⇒ [Module Parameter]
- **3.** Use the engineering tool to write the settings to the CPU module.
- [Online] ⇒ [Write to PLC]
- **4.** The settings are reflected by resetting or powering off and on the CPU module.

# 2.2 Parameter Settings in the Engineering Tool

This section describes the parameter settings in the engineering tool.

### Refresh settings

Set the buffer memory area of the control module to be refreshed.

This refresh setting eliminates the need for reading/writing data by programming.

- **1.** Start the module parameter.
- [Navigation window] 

  □ [Parameter] 
  □ [Module Information] 
  □ Module model name 
  □ [Module Parameter] 
  □ [Refresh setting]

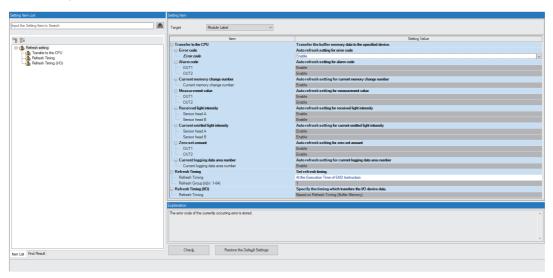

- **2.** Click "Target" and set the refresh target.
- When "Target" is "Module Label"

Set whether to enable or disable the refresh by setting "Error code" to "Enable" or "Disable".

• When "Target" is "Refresh Data Register (RD)"

The transfer destinations of all items are automatically set by setting the start device to "Start Device Name".

• When "Target" is "Device"

Double-click the item to be set to enter the refresh target device.

**3.** Click "Refresh Timing" to set the timing of the refresh operation.

Set "Refresh Timing" to "At the Execution Time of END Instruction" or "At the Execution Time of Specified Program".

When "At the Execution Time of Specified Program" is set, double-click "Refresh Group [n](n: 1-64)" and set a value of 1 to 64.

### Refresh processing time

The refresh processing time [ $\mu$ s] is an element that configures the scan time of the CPU module. For the scan time, refer to the following.

MELSEC iQ-R CPU Module User's Manual (Application)

The following shows a formula to calculate the refresh processing time [µs] with the refresh settings enabled.

Refresh processing time [μs] = Refresh read (refresh transfer to the CPU module) time + Refresh write (refresh transfer to
an intelligent function module) time

The refresh read time and the refresh write time vary depending on the refresh target setting.

### When the refresh target is a module label or refresh data register (RD)

The following table shows the refresh read time and refresh write time when a CPU module is used.

| Classification     | Refresh processing time |
|--------------------|-------------------------|
| Refresh read time  | 13.89μs                 |
| Refresh write time | 0μs*1                   |

<sup>\*1</sup> The control module does not have a refresh write target.

### When the refresh target is a specified module

Calculate the refresh read time and refresh write time from the number of items where the refresh settings have been set and the number of transfers (words). For the calculation method, refer to the following.

MELSEC iQ-R CPU Module User's Manual (Application)

# 2.3 Parameter Settings in the Setting Tool

When the setting tool starts, the following main window is displayed.

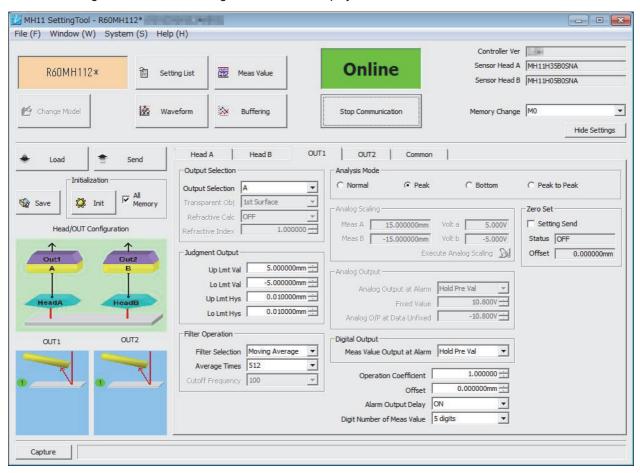

For details on parameter settings in the setting tool, refer to the pages on the "Head A" and "Head B" tabs, "OUT1" and "OUT2" tabs, and "Common" tab in the following manual.

Laser Displacement Sensor MH11 SettingTool Version 2 Operating Manual

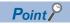

Even if the engineering tool is exited while the setting tool is running, it can operate independently. Setting tool operations can continue.

# 3 PROGRAMMING

This chapter describes control module programming.

For details on communication between the control module and the sensor heads, refer to the following.

MELSEC iQ-R Laser Displacement Sensor Control Module User's Manual (Startup)

# 3.1 Control Module Program Example

This chapter describes a control module program example.

### System configuration example

The following system configuration is used to explain an example of operation.

### System configuration

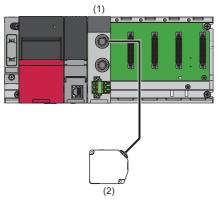

- (1) Programmable controller system
- Power supply module: R61P
- CPU module: R04CPU
- Control module: R60MH112NA
- (2) Sensor head: MH11H05B0SNA

### **Parameter settings**

The parameters are set using the engineering tool.

### Setting of the engineering tool

### ■Setting of a control module

Connect the engineering tool to the CPU module, and set the parameters.

1. Set the CPU module.

(Project] ⇒ [New]

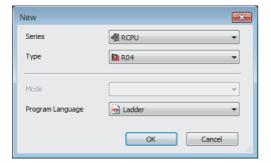

- 2. Click the [Setting Change] button and set "Module Label" to "Use".
- **3.** Click the [OK] button, then, the module label of the CPU module is added.

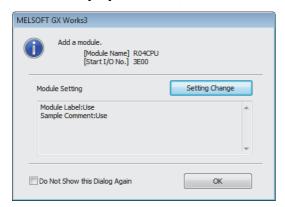

- **4.** Set the control module.
- [Navigation window] ⇒ [Parameter] ⇒ [Module Information] ⇒ Right-click ⇒ [Add New Module]

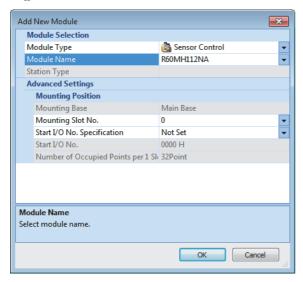

5. Click the [OK] button and add the module label of the control module.

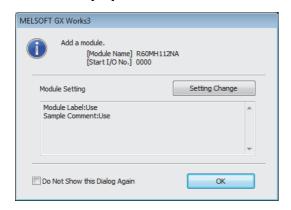

6. Write the set parameters to the CPU module, and reset the CPU module or power off and on the system.

[Online] ⇒ [Write to PLC]

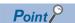

In this example, default values are used for parameters that are not shown above. For the parameters, refer to the following.

Page 47 PARAMETER SETTINGS

# **Program example**

The following describes a program example of parameter change processing.

### List of labels to be used

| Classification | Label name                                                        |                                                    |     |         | Descrip                                                  | tion                  |                       | Device    |
|----------------|-------------------------------------------------------------------|----------------------------------------------------|-----|---------|----------------------------------------------------------|-----------------------|-----------------------|-----------|
| Module label   | R60MH112_1.bModuleREADY                                           |                                                    |     |         |                                                          | READY                 | X0                    |           |
|                | R60MH112_1.stParam_R09.d2UpperLimitValueOfJudgmentOutput_OUT_D[1] |                                                    |     | mentO   | For reading the judgment output upper limit value (OUT1) |                       |                       | U0\G31090 |
|                | R60MH112_1.stPa<br>utput_OUT_D[1]                                 | aram_W09.d2UpperLimitValueOfJu                     | ıdg | mentO   | For writin<br>(OUT1)                                     | g the judgment outp   | out upper limit value | U0\G30090 |
|                | R60MH112_1.stPa<br>utput_OUT_D[1]                                 | aram_W09.d2LowerLimitValueOfJu                     | ıdg | mentO   | For writin<br>(OUT1)                                     | g the judgment outp   | out lower limit value | U0\G30094 |
|                | R60MH112_1.uPa                                                    | rameterGroupSpecification_D                        |     |         | Paramete                                                 | er group specificatio | n                     | U0\G30000 |
|                | R60MH112_1.bPa                                                    | rameterSettingRequest                              |     |         | Paramete                                                 | er setting request    |                       | YA        |
|                | R60MH112_1.uParameterSettingRequestResponse_D                     |                                                    |     |         | Paramete                                                 | er setting request re | U0\G31000             |           |
|                | R60MH112_1.bPa                                                    | rameterSettingComplete                             |     |         | Parameter setting complete                               |                       |                       | ХВ        |
| Label to be    | Define the global I                                               | abels as shown below.                              |     |         |                                                          |                       |                       | 1         |
| defined        | Label Name                                                        | Data Type                                          |     |         | Class                                                    | Assign (Device/Label) |                       |           |
|                | LimitPattern_1                                                    | Bit                                                |     | VAR_GLO |                                                          | M10                   |                       |           |
|                | LimitPattern_2                                                    | Bit                                                |     | VAR_GLO |                                                          | M11                   |                       |           |
|                | BUFFER<br>RequestSetting 1                                        | Double Word [Unsigned]/Bit String [32-bit](03) Bit |     | VAR_GLO |                                                          | D10<br>M20            |                       |           |
|                | RequestSetting_1 RequestSetting_2                                 | Bit                                                |     | VAR_GLO |                                                          | M21                   |                       |           |
|                | ParameterSettingNG                                                | Bit                                                |     | VAR_GLO |                                                          | F0                    |                       |           |

### Program example

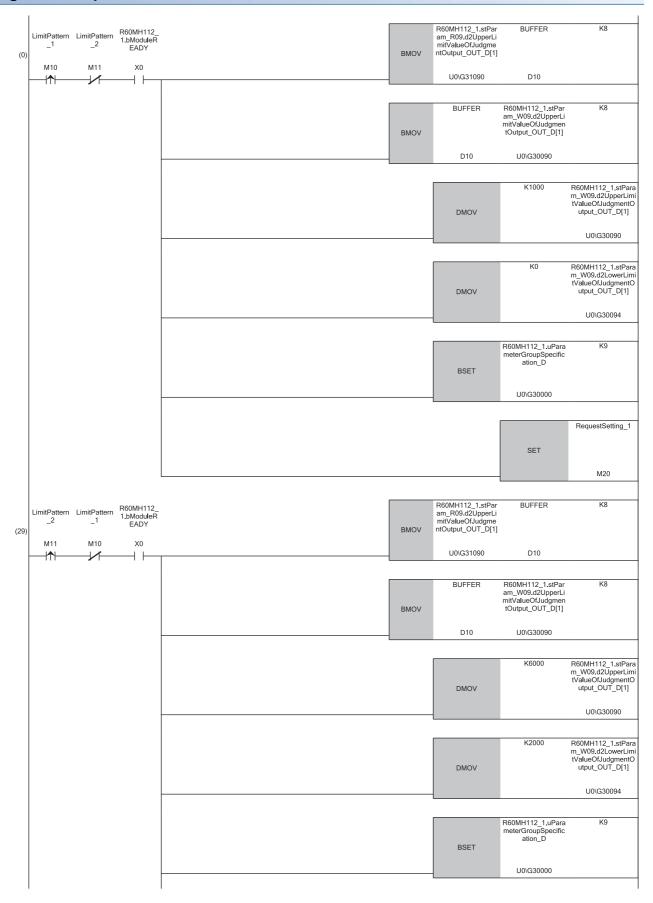

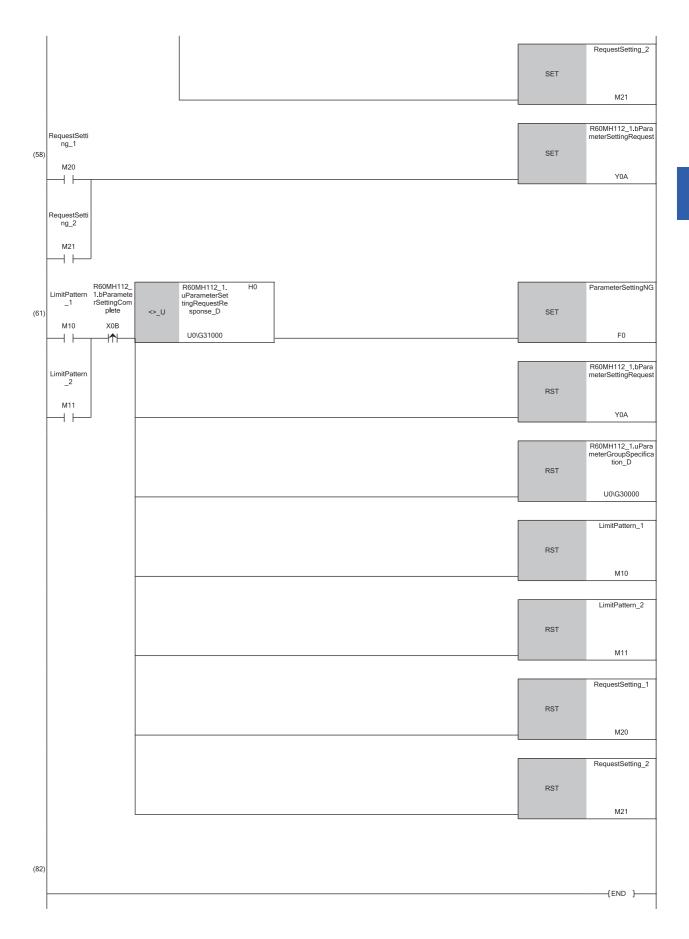

- (0) Turning off and on of Judgment output setting pattern 1 (LimitPattern\_1) sets 1000nm to the area for writing the judgment output upper limit value (OUT1) and 0nm to the area for writing the judgment output lower limit value (OUT1).
- (29)Turning off and on of Judgment output setting pattern 2 (LimitPattern\_2) sets 6000nm to the area for writing the judgment output upper limit value (OUT1) and 2000nm to the area for writing the judgment output lower limit value (OUT1).
- (61)If 'Parameter setting request response' (Un\G31000) is abnormal, F0 is turned on.

# 3.2 Program Example of Collecting the Measurement Values Using the Logging Function

This chapter describes an example of a program to store the measurement values of 15000 points each for both OUT1 and OUT2 in an SD memory card as a CSV file using M+R60MH112\_ContinuousLogging of the module FB.

### System configuration example

The following system configuration is used to explain an example of operation.

### System configuration

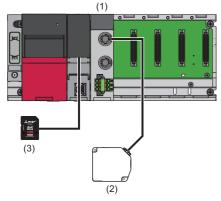

- (1) Programmable controller system
- Power supply module: R61P
- CPU module: R04CPU
- Control module: R60MH112NA
- (2) Sensor head: MH11H05B0SNA
- (3) SD memory card: NZ1MEM-4GBSD

### Parameter settings

The parameters are set using the engineering tool.

### Setting of the engineering tool

### ■Setting of a control module

Connect the engineering tool to the CPU module, and set the parameters.

1. Set the CPU module.

(Project] ⇒ [New]

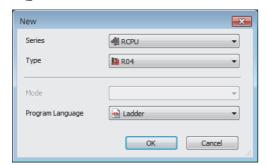

- 2. Click the [Setting Change] button and set "Module Label" to "Use".
- **3.** Click the [OK] button, then, the module label of the CPU module is added.

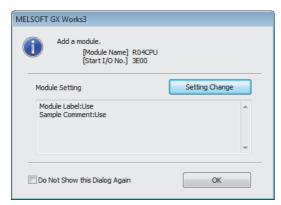

- 4. Set the details on "File Resister Setting" as follows.
- [Navigation window] ⇒ [Parameter] ⇒ [R04CPU] ⇒ [CPU Parameter] ⇒ [File Setting] ⇒ [File Resister Setting]

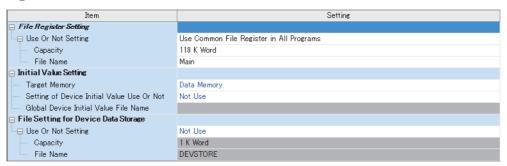

- **5.** Set the control module.
- [Navigation window] ⇒ [Parameter] ⇒ [Module Information] ⇒ Right-click ⇒ [Add New Module]

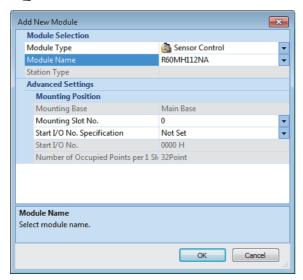

**6.** Click the [OK] button and add the module label of the control module.

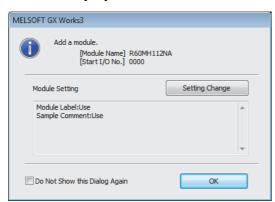

- 7. Write the set parameters to the CPU module, and reset the CPU module or power off and on the system.
- [Online] ⇒ [Write to PLC]

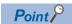

In this example, default values are used for parameters that are not shown above. For the parameters, refer to the following.

Page 47 PARAMETER SETTINGS

# **Program example**

This section describes an example of a program to collect the measurement values using the logging function. For the program example, set the input labels when M+R60MH112\_ContinuousLogging is used as shown below.

| Name                          | Setting value                                          |
|-------------------------------|--------------------------------------------------------|
| Number of data points         | 30000 (15000 points each for both OUT1 and OUT2)       |
| File register start address   | 4                                                      |
| Logging rate                  | 1: All values are stored.                              |
| Storage settings              | 0: The values of OUT1 and OUT2 are stored alternately. |
| Shift setting                 | Off                                                    |
| Logging end condition setting | 0: Disabled                                            |
| Logging stop/restart request  | Off                                                    |

### List of labels to be used

| Classification | Label name                       |                                            |  |           | D                                  | escription            |   |  | Device |
|----------------|----------------------------------|--------------------------------------------|--|-----------|------------------------------------|-----------------------|---|--|--------|
| Module label   | R60MH112_1.b2StrobeSignal_OUT[1] |                                            |  |           | Strobe signal OUT1                 |                       |   |  | X16    |
|                | R60MH112_1.b2StrobeSignal_OUT[2] |                                            |  |           | Strobe signal OUT2                 |                       |   |  | X17    |
|                | RCPU.stSM.bControl               | I_System_Identification_Flag               |  |           | Control system identification flag |                       |   |  | SM1634 |
| Label to be    | Define the global labe           | els as shown below.                        |  |           |                                    |                       |   |  |        |
| defined        |                                  |                                            |  |           |                                    |                       | ı |  |        |
|                | Label Name                       | Data Type                                  |  | Class     |                                    | Assign (Device/Label) |   |  |        |
|                | IN_LoggingStart                  | Bit                                        |  | VAR_GLOBA |                                    | M10                   |   |  |        |
|                | OUT_LoggingComplete              | Bit                                        |  | VAR_GLOBA |                                    | M11                   |   |  |        |
|                | OUT_LoggingErrComplete           | Bit                                        |  | VAR_GLOBA |                                    |                       |   |  |        |
|                | OUT_LoggingErrCode               | Word [Signed]                              |  | VAR_GLOBA |                                    | D10                   |   |  |        |
|                | bFB_LoggingOK                    | Bit                                        |  | VAR_GLOBA |                                    |                       |   |  |        |
|                | bFB_LoggingEN0                   | Bit                                        |  | VAR_GLOBA |                                    | M21                   |   |  |        |
|                | bFB_LoggingErr                   | Bit                                        |  | VAR_GLOBA |                                    | M22                   |   |  |        |
|                | uFB_LoggingRate                  | Word [Unsigned]/Bit String [16-bit]        |  | VAR_GLOBA |                                    | D21                   |   |  |        |
|                | uFB_ErrCode                      | Word [Unsigned]/Bit String [16-bit]        |  | VAR_GLOBA |                                    | D20                   |   |  |        |
|                | wHD_DateTime                     | Word [Signed](06)                          |  | VAR_GLOBA |                                    | D22                   |   |  |        |
|                | uHD_UnitlO16                     | Word [Unsigned]/Bit String [16-bit]        |  | VAR_GLOBA |                                    |                       |   |  |        |
|                | wHD_Data                         | Word [Signed](0100)                        |  | VAR_GLOBA |                                    |                       |   |  |        |
|                | wHD_CRLF                         | Word [Signed](01)                          |  | VAR_GLOBA | L 🕶                                | D30                   |   |  |        |
|                | wHD_TmpStr                       | Word [Signed](07)                          |  | VAR_GLOBA | L •                                | D32                   |   |  |        |
|                | u8HD_SamplingParaTable           | Word [Unsigned]/Bit String [16-bit](07)    |  | VAR_GLOBA | L v                                | D40                   |   |  |        |
|                | uHD_SamplingCycle                | Word [Unsigned]/Bit String [16-bit]        |  | VAR_GLOBA | L .                                | D48                   |   |  |        |
|                | udHD_Cycle                       | Double Word [Unsigned]/Bit String [32-bit] |  | VAR_GLOBA | L .                                | D49                   |   |  |        |
|                | wSD_ControlData                  | Word [Signed](07)                          |  | VAR_GLOBA | L •                                | D51                   |   |  |        |
|                | sSD_FileName                     | String [Unicode](32)                       |  | VAR_GLOBA | L v                                | D60                   |   |  |        |
|                | bSD_FWriteDataComp               | Bit(01)                                    |  | VAR_GLOBA | L +                                | M30                   |   |  |        |
|                | bSD_FWriteHeaderComp             | Bit(01)                                    |  | VAR_GLOBA | L +                                | M32                   |   |  |        |
|                | bSTATE_LoggingStart              | Bit                                        |  | VAR_GLOBA | L v                                | M40                   |   |  |        |
|                | bSTATE_LoggingFB                 | Bit                                        |  | VAR_GLOBA | L v                                | M41                   |   |  |        |
|                | bSTATE_RunMakeHeader             | Bit                                        |  | VAR_GLOBA | L v                                | M42                   |   |  |        |
|                | bSTATE_WriteHeaderReg            | Bit                                        |  | VAR_GLOBA |                                    | M43                   |   |  |        |
|                | bSTATE_WriteDataReq              | Bit                                        |  | VAR_GLOBA | L v                                | M44                   |   |  |        |
|                | wHD IOStr                        | Word [Signed](03)                          |  | VAR GLOBA |                                    | D77                   |   |  |        |

### FB

The following FB is used in this program example.

• M\_R60MH112\_ContinuousLogging

### List of devices to be used

| Device         | Application      |
|----------------|------------------|
| ZR3            | Number of points |
| ZR4 to ZR60003 | Logging data     |

### Program

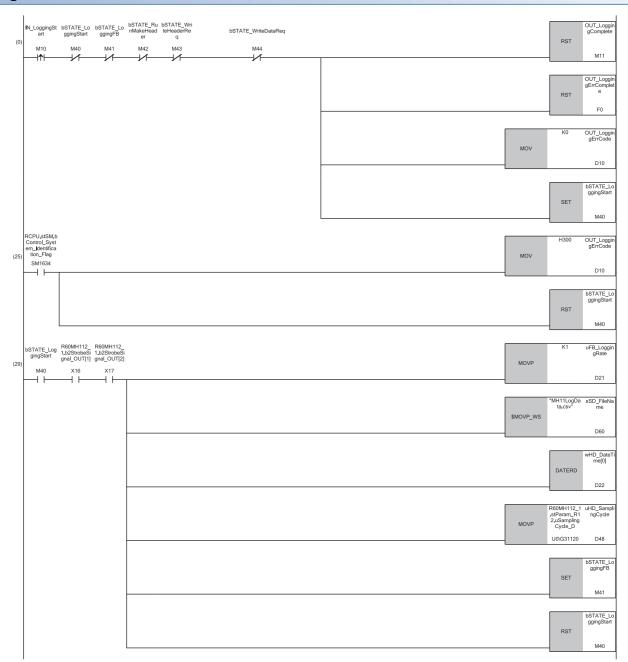

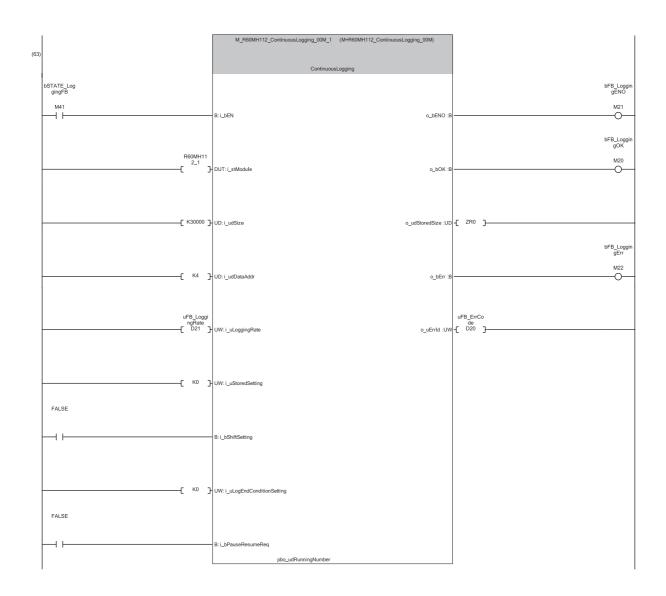

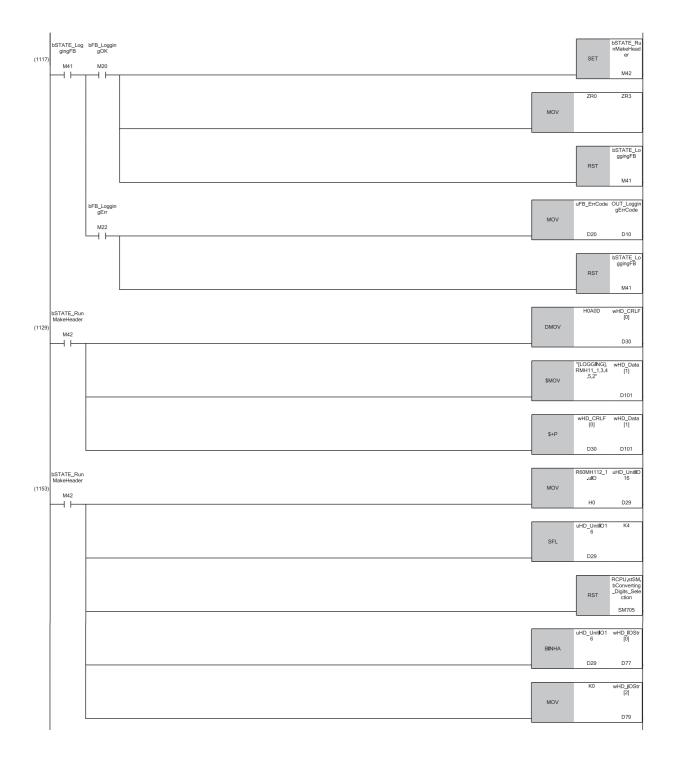

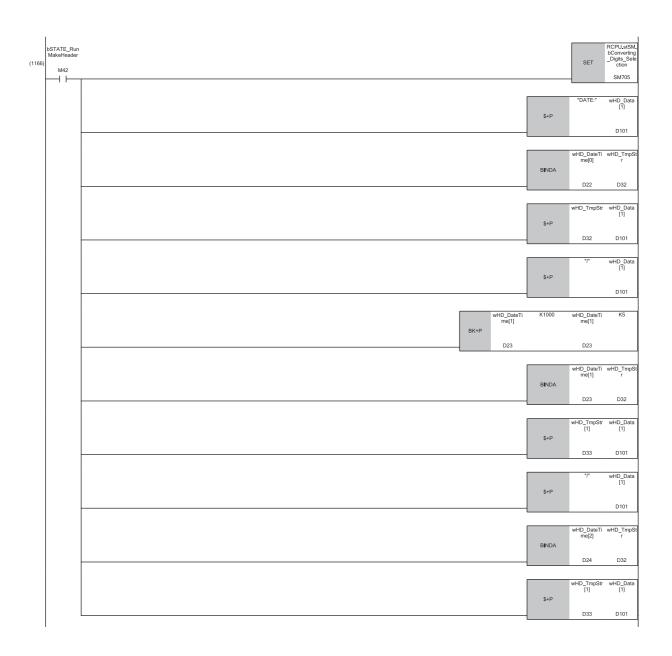

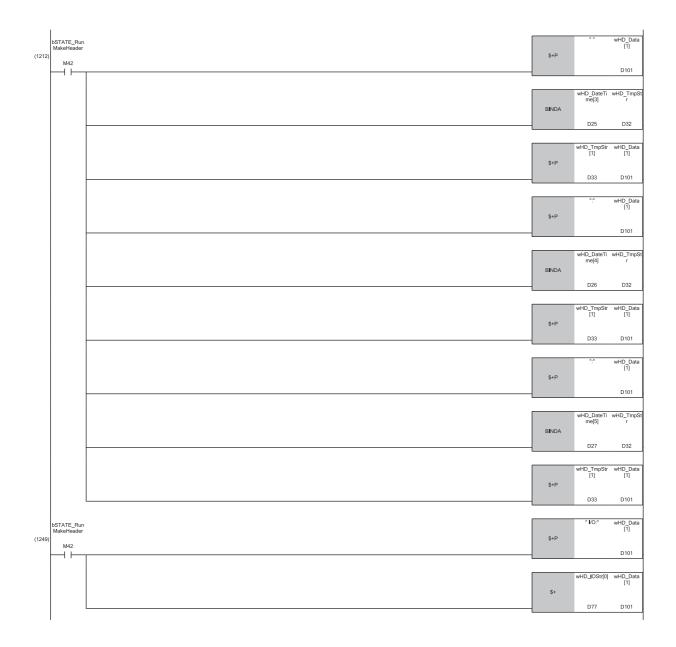

| 100   100   100   100   100   100   100   100   100   100   100   100   100   100   100   100   100   100   100   100   100   100   100   100   100   100   100   100   100   100   100   100   100   100   100   100   100   100   100   100   100   100   100   100   100   100   100   100   100   100   100   100   100   100   100   100   100   100   100   100   100   100   100   100   100   100   100   100   100   100   100   100   100   100   100   100   100   100   100   100   100   100   100   100   100   100   100   100   100   100   100   100   100   100   100   100   100   100   100   100   100   100   100   100   100   100   100   100   100   100   100   100   100   100   100   100   100   100   100   100   100   100   100   100   100   100   100   100   100   100   100   100   100   100   100   100   100   100   100   100   100   100   100   100   100   100   100   100   100   100   100   100   100   100   100   100   100   100   100   100   100   100   100   100   100   100   100   100   100   100   100   100   100   100   100   100   100   100   100   100   100   100   100   100   100   100   100   100   100   100   100   100   100   100   100   100   100   100   100   100   100   100   100   100   100   100   100   100   100   100   100   100   100   100   100   100   100   100   100   100   100   100   100   100   100   100   100   100   100   100   100   100   100   100   100   100   100   100   100   100   100   100   100   100   100   100   100   100   100   100   100   100   100   100   100   100   100   100   100   100   100   100   100   100   100   100   100   100   100   100   100   100   100   100   100   100   100   100   100   100   100   100   100   100   100   100   100   100   100   100   100   100   100   100   100   100   100   100   100   100   100   100   100   100   100   100   100   100   100   100   100   100   100   100   100   100   100   100   100   100   100   100   100   100   100   100   100   100   100   100   100   100   100   100   100   100   100   100   100   100   100     | 1260) | bSTATE_Run<br>MakeHeader |      | \$+P                                                  | " CYCLE:"           | wHD_Data<br>[1]                                             |
|----------------------------------------------------------------------------------------------------|-------|--------------------------|------|-------------------------------------------------------|---------------------|-------------------------------------------------------------|
| May   Co   May   Co     |       | M42                      |      |                                                       |                     | D101                                                        |
| NOV   NOV     |       |                          |      | MOV                                                   | K10                 | u8HD_Samp<br>lingParaTabl<br>e[0]                           |
| MOV                                                                                                    |       |                          |      | MOV                                                   | K20                 | u8HD_Samp<br>lingParaTabl<br>e[1]                           |
| MOV COND UND COND COND COND COND COND COND COND CO                                                                                                    |       |                          |      | MOV                                                   | K40                 | u8HD_Samp<br>lingParaTabl<br>e[2]                           |
| MOV PAGE 1000 1000 1000 1000 1000 1000 1000 10                                                                                                    |       |                          |      | MOV                                                   | K100                | u8HD_Samp<br>lingParaTabl<br>e[3]                           |
| Mov   K100   with 0   1                                                                                                    |       |                          |      | _                                                     | K200                | D43<br>u8HD_Samp<br>lingParaTabl<br>e[4]                    |
| MOV PART PART PART PART PART PART PART PART                                                                                                    |       |                          |      | MOV                                                   |                     | D44                                                         |
| MOV   ROD   Miles   Mov   Mov   Mo    |       |                          |      | MOV                                                   | K400                | u8HD_Samp<br>lingParaTabl<br>e[5]<br>D45                    |
| NOV                                                                                                    |       |                          |      | MOV                                                   | K1000               | u8HD_Samp<br>lingParaTabl<br>e[6]                           |
| USHD_Sampling UFB_Logging uSHD_C  PrainTable   PrainTable   PrainTab    |       |                          |      | MOV                                                   | K2000               | u8HD_Samp<br>lingParaTabl<br>e[7]                           |
| DBNDA_U  DBNDA_U  DBNDA_U  Dd9 D32  RCPUs BCONN RST                                                                                                    |       |                          | *P_U | u8HD_Sampling<br>ParaTable<br>[uHD_SamplingC<br>ycle] | uFB_Logging<br>Rate |                                                             |
| DBNDA_U  DBNDA_U  DBNDA_U  D49 D32  RCPU.s  BCOPUS  DBNDA_U  WHD_TmpStr wHD_E  [1] [1]  S+P  D33 D10                                                                                                    |       |                          |      |                                                       |                     | D49<br>udHD_Cycle                                           |
| DBNDA_U  D49 D32  RCPUs  B5Conve RST Clore C11  WHD_TmpStr wHD_C [11]  "us" wHD_C [1]  S+P  D33 D10                                                                                                    |       |                          |      | D+_U                                                  |                     | D49                                                         |
| \$\text{SM7}(\text{VHD_TmpStr} \text{wHD_E}(\text{I}) \text{I}) \text{VHD_TmpStr} \text{wHD_E}(\text{I}) \text{I}) \text{VM}(\text{I}) \text{VM}(\t |       |                          |      | DBINDA_U                                              |                     | wHD_TmpSt<br>r[0]<br>D32                                    |
| \$+P D33 D10                                                                                                    |       |                          |      |                                                       | RST                 | RCPU.stSM.<br>bConverting<br>_Digits_Sele<br>ction<br>SM705 |
| \$+P                                                                                                    |       |                          |      | \$+P                                                  |                     | wHD_Data<br>[1]<br>D101                                     |
|                                                                                                    |       |                          |      | \$+P                                                  | "us"                | wHD_Data<br>[1]                                             |

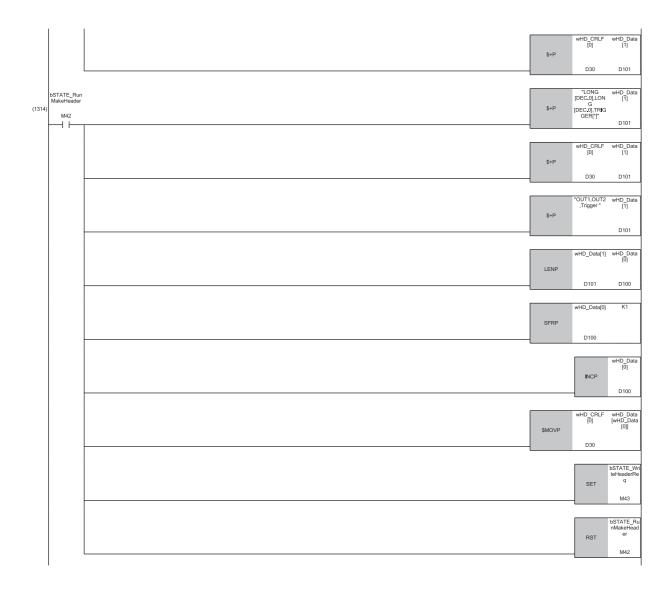

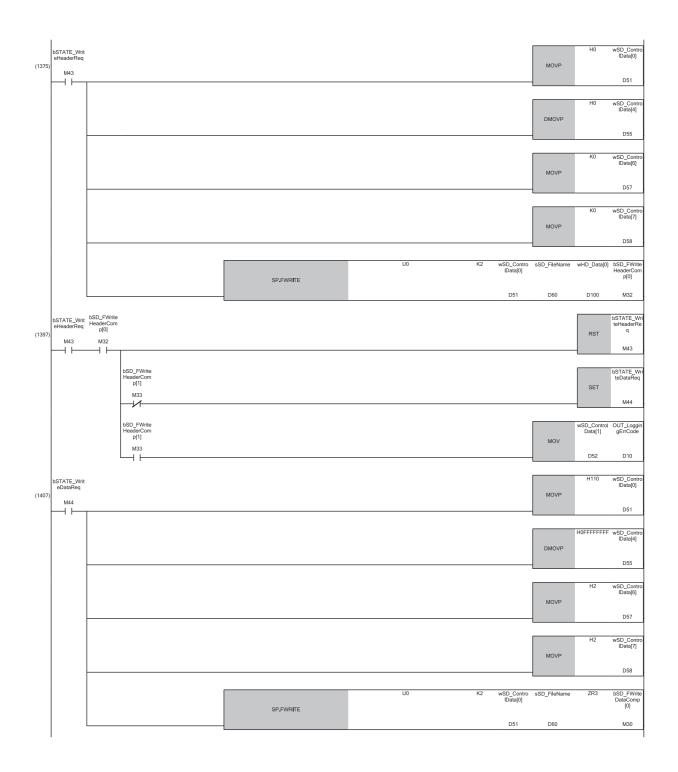

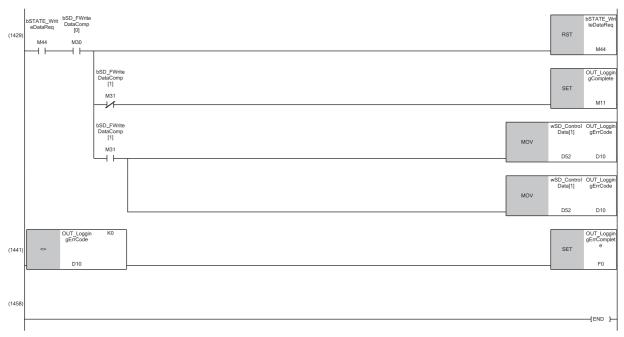

(29)When the 'Strobe signal OUT1' (X16) and 'Strobe signal OUT2' (X17) are on, turning off and on of IN\_LoggingStart (logging start command) executes M+R60MH112\_ContinuousLogging.

(63)M+R60MH112\_ContinuousLogging is executed and the measurement values of 15000 points each for both OUT1 and OUT2 are stored in the file register. (1117)When M+R60MH112\_ContinuousLogging is completed successfully, OUT\_LoggingComplete (logging completed successfully) is turned on.

When M+R60MH112\_ContinuousLogging is completed with an error, OUT\_LoggingErrComplete (logging completed with an error) is turned on and the error code is stored in OUT\_LoggingErrCode (logging error code).

(1129)A CSV file is created.

(1375)The created header is written to the CSV file.

(1407)The logging result is written to the CSV file.

### **■**Precautions

- If the sampling cycle is short or the scan time is long, the logging may be completed with an error due to the insufficient logging time. Check the program and set a longer sampling cycle or a shorter scan time.
- If the MH11LogData.csv file has been already created, the data is mixed. Execute the program without the MH11LogData.csv file.
- This program cannot be used because the Safety CPU does not support the SP.FWRITE instruction.

# 4 TIMING CHARTS

This chapter shows the timing charts for normal measurement, peak measurement/bottom measurement, peak to peak measurement, and laser control.

## 4.1 Normal Measurement

The timing chart for normal measurement is shown below.

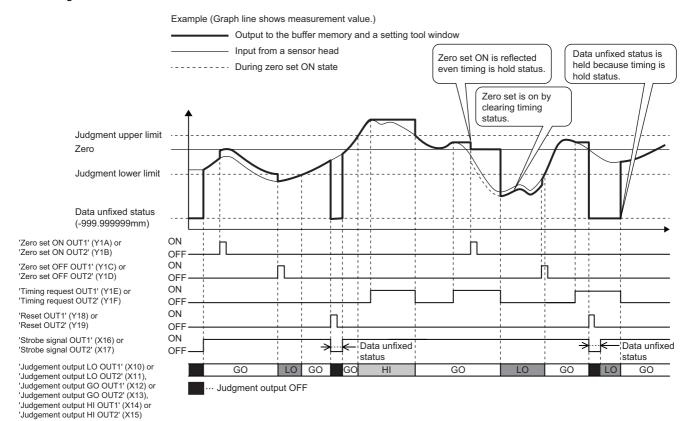

## 4.2 Peak Measurement/Bottom Measurement

The timing chart for peak measurement/bottom measurement is shown below.

#### **Peak measurement**

The timing chart for peak measurement is shown below.

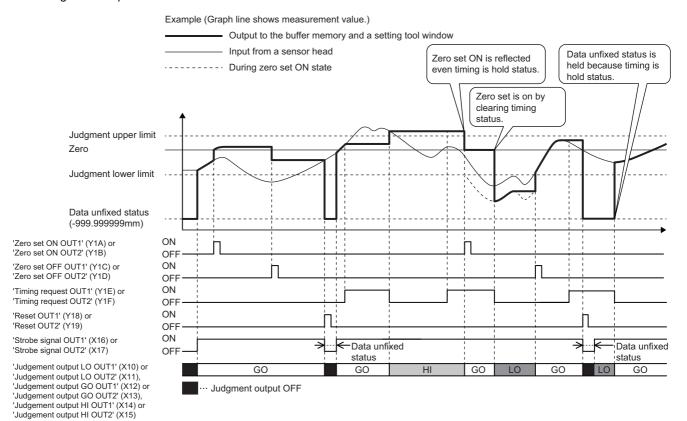

#### **Bottom measurement**

The timing chart for bottom measurement is shown below.

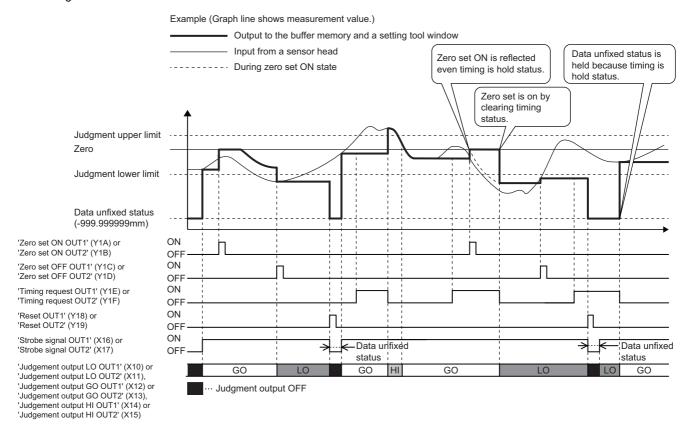

## 4.3 Peak to Peak Measurement

The timing chart for peak to peak measurement is shown below.

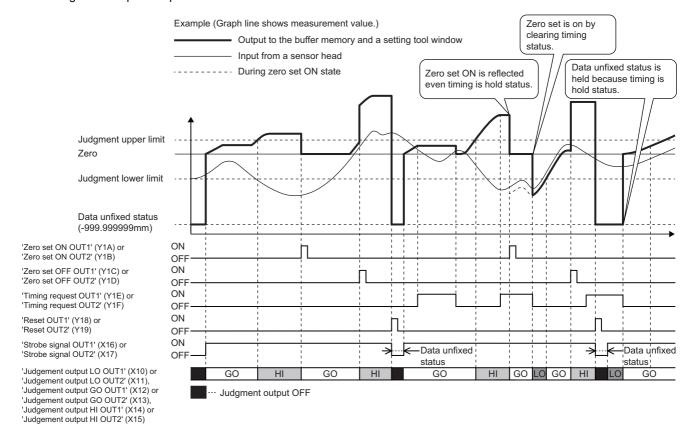

## 4.4 Laser Control

The timing chart for laser control is shown below.

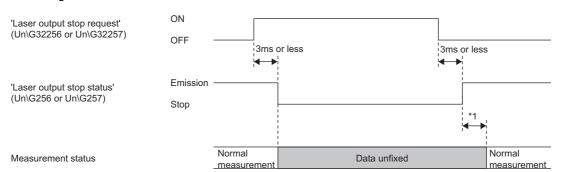

<sup>\*1</sup> Sampling cycle (Ts)  $\times$  Average times + Laser stabilization time

# 5 TROUBLESHOOTING

This chapter describes troubleshooting of the control module and sensor heads.

# 5.1 Checking with LEDs

This section describes troubleshooting using the LEDs.

#### **Control module**

The error status can be determined by the status of the RUN LED and ERR LED.

| RUN LED | ERR LED  | Error status   | Description                                                                                                    |
|---------|----------|----------------|----------------------------------------------------------------------------------------------------|
| Off     | Flashing | Major error    | — (no major error)                                                                                                    |
| On      | Flashing | Moderate error | An error that prevents measurement from continuing such as a hardware failure.                                                  |
| On      | On       | Minor error    | An error that occurs when the number of writes to flash memory exceeds the prescribed value but allows measurement to continue. |

### When the RUN LED turns off

| Check item                                                                               | Action                                                                                                    |
|------------------------------------------------------------------------------------------|----------------------------------------------------------------------------------------------------|
| Check whether the control module is installed correctly.                                 | Correctly mount the control module on the base unit.                                                                                                    |
| Check whether the capacity of the power supply module is enough.                         | Calculate the current consumption of mounted modules, such as the CPU module, I/O modules, and intelligent function modules, to check that the power capacity is enough.                                           |
| Check whether the control module is operating abnormally due to being affected by noise. | <ul> <li>Review the wiring so that the shielded cable is grounded with a single-point ground.</li> <li>If the grounding is shared with another device, ensure that the devices are grounded separately.</li> </ul> |

### When the ERR LED turns on or is flashing

| Check item                                                                               | Action                                                                                                    |
|------------------------------------------------------------------------------------------|----------------------------------------------------------------------------------------------------|
| Check whether any error has occurred.                                                    | Check the error code in the "Module Diagnostics" window and take actions described in the error code list.  Page 84 Error Code List |
| Check whether the control module is operating abnormally due to being affected by noise. | Take measures to reduce noise.  (C) MELSEC iQ-R Laser Displacement Sensor Control Module User's Manual (Startup))                   |

#### When the ALM1 LED or ALM2 LED turns on

| Check item                                                                               | Action                                                                                                    |
|------------------------------------------------------------------------------------------|----------------------------------------------------------------------------------------------------|
| Check whether any measurement alarm has occurred.                                        | <ul> <li>If the ERR LED is flashing: Check the error code in the "Module Diagnostics" window and take actions described in the error code list.</li> <li>If the ERR LED is off: Check the installation condition, connection status, and settings so that the light intensity is sufficient.</li> </ul> |
| Check whether the control module is operating abnormally due to being affected by noise. | Take measures to reduce noise.  (C) MELSEC iQ-R Laser Displacement Sensor Control Module User's Manual (Startup))                                                                                                    |

#### Sensor head

| LASER ON does not turn on.                                 |                                                                                                    |  |
|------------------------------------------------------------|----------------------------------------------------------------------------------------------------|--|
| Check item                                                 | Action                                                                                                    |  |
| Check whether the connection cable is connected correctly. | Check the connection status between the control module and the connection cable.  (L MELSEC iQ-R Laser Displacement Sensor Control Module User's Manual (Startup))          |  |
| Check whether the connection cable is disconnected.        | Check the wiring status between the connection cable and the connector.  (Light MELSEC iQ-R Laser Displacement Sensor Control Module User's Manual (Startup))               |  |
| Check whether the power is supplied to the sensor head.    | Check the connection status between the external power supply and the control module.  (Light MELSEC iQ-R Laser Displacement Sensor Control Module User's Manual (Startup)) |  |
| Check whether the control module has stopped.              | Power-off and on the programmable controller again.  (L MELSEC iQ-R Laser Displacement Sensor Control Module User's Manual (Startup))                                       |  |

#### RANGE does not turn on/flash. Check item Action Check whether the sensor head is installed correctly. The installation for the specular reflection is different from that for the diffuse reflection. Install the device correctly. ( MELSEC iQ-R Laser Displacement Sensor Control Module User's Manual (Sensor Head)) Set the installation mode to "Spec Refl" or "Diff Refl" and install the sensor head in the correct Check whether the installation mode is set correctly. procedures. Set the installation mode correctly. ( Laser Displacement Sensor MH11 SettingTool Version 2 Operating Manual) Check whether the output selection is set correctly. The measurement range indicator of the sensor head not selected with the output selection turns off. Check the output selection setting. ( Laser Displacement Sensor MH11 SettingTool Version 2 Operating Manual) Check whether the measuring range specification is set Set the measuring range specification correctly. For details, refer to the measuring range in the following manual. correctly. ( Laser Displacement Sensor MH11 SettingTool Version 2 Operating Manual) Check whether measures to reduce noise have been Take measures to reduce noise. ( MELSEC iQ-R Laser Displacement Sensor Control Module User's Manual (Startup)) taken.

# **5.2** Checking the Module Status

The following items can be checked in the "Module Diagnostics" window of the control module.

| Function                | Application                                                    |
|-------------------------|----------------------------------------------------------------|
| Error Information       | The details of the errors currently occurring is displayed.    |
| Module Information List | Various status information of the control module is displayed. |

#### **Error** information

Check the details and actions for the errors that have occurred.

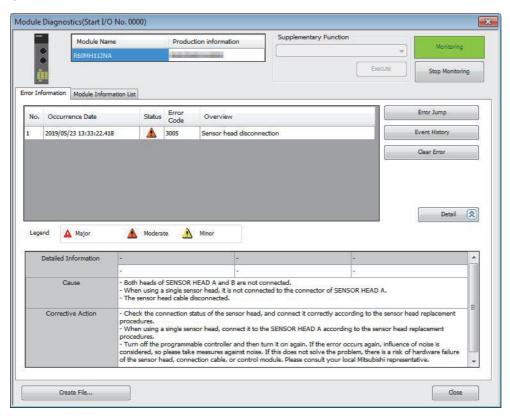

| Item                   | Description                                                                                                    |
|------------------------|----------------------------------------------------------------------------------------------------|
| Status                 | Major: — (no major error)                                                                                                    |
|                        | Moderate: An error that prevents measurement from continuing such as a hardware failure                                                                  |
|                        | Minor: An error that occurs when the number of writes to flash memory exceeds the prescribed value but allows measurement to continue                    |
| Error code             | Displays the error code of the control module. ( Page 84 Error Code List)                                                                                |
| [Error Jump] button    | The control module does not support the error jump function.                                                                                             |
| [Event History] button | When this button is clicked, event codes are displayed, and errors detected and operations executed in each module can be checked. ( Page 87 Event List) |
| [Clear Error] button   | The control module does not support the error clear function.                                                                                            |
| Detailed Information   | Displays up to three items of detailed information on each error.                                                                                        |
| Cause                  | Displays detailed factors that could lead to each error.                                                                                                 |
| Corrective Action      | Displays actions to clear each error.                                                                                                    |

#### **Module information list**

Select the [Module Information List] tab to check various status information of the control module.

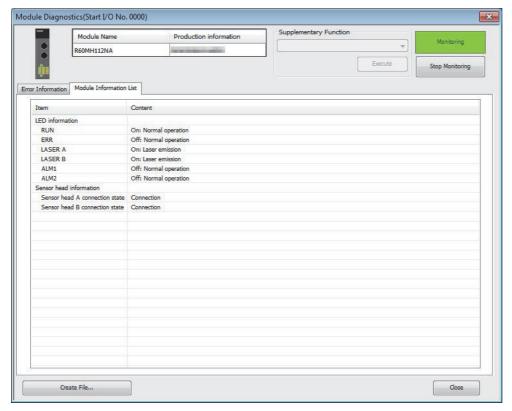

| Item                    |                                | Content                                                        |
|-------------------------|--------------------------------|----------------------------------------------------------------|
| LED information         | RUN                            | On: Normal operation     Off: Module power supply interruption |
|                         | ERR                            | On: Minor error Flashing: Moderate error Off: Normal operation |
|                         | LASER A                        | On: Laser emission                                             |
|                         | LASER B                        | Off: Laser stop                                                |
|                         | ALM1                           | On: Alarm                                                      |
|                         | ALM2                           | Flashing: Replacing sensor head     Off: Normal operation      |
| Sensor head information | Sensor head A connection state | Displays the connection status of the sensor head.             |
|                         | Sensor head B connection state | Connection     Disconnection     Not recognizable              |

# 5.3 Troubleshooting by Symptom

This section describes troubleshooting by symptom. If an error has occurred in the control module, identify the error cause using the engineering tool. ( Page 78 Checking the Module Status)

#### The measurement object and the measurement value differ from the actual distance.

The following table lists the actions to be taken if there is a difference between the actual distance to the measurement object and the measurement value.

| Check item                                                        | Action                                                                                                    |
|-------------------------------------------------------------------|----------------------------------------------------------------------------------------------------|
| Check whether the calibration has been set correctly.             | Set the calibration correctly.  (L Laser Displacement Sensor MH11 SettingTool Version 2 Operating Manual)                                                   |
| Check whether the measurement object is fluctuating or vibrating. | Stop the fluctuation or vibration of the measurement object.  (L MELSEC iQ-R Laser Displacement Sensor Control Module User's Manual (Sensor Head))          |
| Check whether the measurement object is tilted.                   | Set the measurement object as vertically as possible.  (Li) MELSEC iQ-R Laser Displacement Sensor Control Module User's Manual (Sensor Head))               |
| Check whether the received light intensity is saturated or low.   | Adjust the received light intensity by using the emission adjustment function.  (L Laser Displacement Sensor MH11 SettingTool Version 2 Operating Manual)   |
| Check whether the refractive index set correctly.                 | Correct the refractive index by using the refractive index calculation function.  (L Laser Displacement Sensor MH11 SettingTool Version 2 Operating Manual) |

#### Not all measurement values in the measurement range are output.

The following table lists the actions to be taken if not all measurement values in the measurement range are output.

| Check item                                                        | Action                                                                                                    |
|-------------------------------------------------------------------|----------------------------------------------------------------------------------------------------|
| Check whether the sensor head is installed correctly.             | The installation for the specular reflection is different from that for the diffuse reflection. Install the device correctly.  (L MELSEC iQ-R Laser Displacement Sensor Control Module User's Manual (Sensor Head)) |
| Check whether the installation mode is set correctly.             | The installation mode needs to be set to "Spec Refl" or "Diff Refl". Set the installation mode correctly.  (L Laser Displacement Sensor MH11 SettingTool Version 2 Operating Manual)                                |
| Check whether the measuring range specification is set correctly. | Set the measuring range specification correctly.  For details, refer to the measuring range in the following.  (L Laser Displacement Sensor MH11 SettingTool Version 2 Operating Manual)                            |

### The correct measurement value is not displayed.

The following table lists the actions to be taken if the correct measurement value is not displayed.

| Check item                                                                | Action                                                                                                    |
|---------------------------------------------------------------------------|----------------------------------------------------------------------------------------------------|
| Check whether the measurement object is within the measurement range.     | Check the measurement range of the sensor head used.  (L) MELSEC iQ-R Laser Displacement Sensor Control Module User's Manual (Startup))                                                                                                    |
| Check whether the operation coefficient and offset is set correctly.      | Set the operation coefficient and offset correctly.  ( Laser Displacement Sensor MH11 SettingTool Version 2 Operating Manual)                                                                                                    |
| Check whether the light emitting part and light receiving part are dirty. | Clean the light emitting part and light receiving part of the sensor head.  ( MELSEC iQ-R Laser Displacement Sensor Control Module User's Manual (Sensor Head))                                                                                                    |
| Check whether measures to reduce noise have been taken.                   | Take measures to reduce noise.  (L) MELSEC iQ-R Laser Displacement Sensor Control Module User's Manual (Startup))                                                                                                    |
| Check whether waveforms are in disorder.                                  | Set the peak recognition sensitivity so that a measurement value expected to be detected originally can be obtained when a detection failure is caused by disorderly waveforms or for a transparent object.  (LLL) Laser Displacement Sensor MH11 SettingTool Version 2 Operating Manual) |

#### The measurement value is not stabilized.

The following table lists the actions to be taken if the measurement value is not stabilized.

| Check item                                                                | Action                                                                                                    |
|---------------------------------------------------------------------------|----------------------------------------------------------------------------------------------------|
| Check whether the set number of moving average times is small.            | Increasing the moving average times may stabilize the measurement value.  For details, refer to the filter processing in the following manual.  (Lu Laser Displacement Sensor MH11 SettingTool Version 2 Operating Manual) |
| Check whether the measurement mode is set correctly.                      | Changing the measurement mode depending on the measurement object may stabilize the measurement value. Select an optimum measurement mode.  (Lu Laser Displacement Sensor MH11 SettingTool Version 2 Operating Manual)     |
| Check whether the light emitting part and light receiving part are dirty. | Clean the light emitting part and light receiving part of the sensor head.  (L) MELSEC iQ-R Laser Displacement Sensor Control Module User's Manual (Sensor Head))                                                          |
| Check whether the sensor head mounting direction is correct.              | Check the mounting direction of the sensor head.  (L) MELSEC iQ-R Laser Displacement Sensor Control Module User's Manual (Sensor Head))                                                                                    |
| Check whether the sensor head or the measurement object is tilted.        | Check the installation of the sensor head and the position of the measurement object.  (L) MELSEC iQ-R Laser Displacement Sensor Control Module User's Manual (Sensor Head))                                               |
| Check whether measures to reduce noise have been taken.                   | Take measures to reduce noise.  (                                                                                                    |

#### An alarm indicator is on and measurement cannot be performed.

The following table lists the actions to be taken if an alarm indicator is on and measurement cannot be performed. Check the alarm code as well. ( Page 86 Alarm Code List)

| Check item                                                                                                    | Action                                                                                                    |
|----------------------------------------------------------------------------------------------------|----------------------------------------------------------------------------------------------------|
| Check whether the sensor head is detached.                                                                                        | When the sensor head is not connected, the alarm indicator turns on.  (C) MELSEC iQ-R Laser Displacement Sensor Control Module User's Manual (Startup))                                                                                           |
| Check whether the emission spot is out of the measurement range.                                                                  | Move the measurement object so that the RANGE indicator of the sensor head turns on or flashes.  (C) MELSEC iQ-R Laser Displacement Sensor Control Module User's Manual (Sensor Head))                                                            |
| Check whether an object is blocking the reflected light from the emission spot before the light reaches the light receiving part. | Change the emission spot position or mounting direction of the sensor head to prevent the reflected light from being blocked.  (L) MELSEC iQ-R Laser Displacement Sensor Control Module User's Manual (Sensor Head))                              |
| Check whether the emission spot is on the R part (curve) of the measurement object.                                               | Measure the object with a large beam radius by applying the light to the top of the R part or moving the measurement object within the measurement range.  (Li) MELSEC iQ-R Laser Displacement Sensor Control Module User's Manual (Sensor Head)) |
| Check whether the reflected beam have directionality because the surface of the object is hairline-finished.                      | Check the mounting direction of the sensor head.  (L) MELSEC iQ-R Laser Displacement Sensor Control Module User's Manual (Sensor Head))                                                                                                    |
| Check whether the received light intensity is insufficient due to a short sampling cycle.                                         | Lengthen the sampling cycle.  (L) Laser Displacement Sensor MH11 SettingTool Version 2 Operating Manual)                                                                                                    |
| Check whether the received light intensity is saturated in specular reflection measurement due to a long sampling cycle.          | Shorten the sampling cycle. Alternatively, install the ND filter.  • ( Laser Displacement Sensor MH11 SettingTool Version 2 Operating Manual)  • ( Laser Displacement Sensor Control Module User's Manual (Sensor Head))                          |
| Check whether diffuse reflection is used to measure a specular-surface or transparent object.                                     | Use the sensor head installed for specular reflection.  (L) MELSEC iQ-R Laser Displacement Sensor Control Module User's Manual (Sensor Head))                                                                                                    |
| Check whether measures to reduce noise have been taken.                                                                           | Take measures to reduce noise.  (                                                                                                    |

#### An alarm indicator is on and measurement cannot be performed. The range is narrow.

An alarm indicator is on and measurement cannot be performed. If the measurable range is narrow, check the following items.

| Check item                                                                                                    | Action                                                                                                    |
|----------------------------------------------------------------------------------------------------|----------------------------------------------------------------------------------------------------|
| Check whether the received light intensity exceed the adjustment range because the sampling cycle is too long and the received light intensity is too high. | Shorten the sampling cycle and reduce the light intensity of the laser with the emission adjustment. (Lu Laser Displacement Sensor MH11 SettingTool Version 2 Operating Manual)                                                                               |
| Check whether a specular reflection component is received in diffuse reflection measurement.                                                                | Change the mounting direction of the sensor head or adjust the tilt of the measurement object to protect the light receiving part from specular reflection components.  (L) MELSEC iQ-R Laser Displacement Sensor Control Module User's Manual (Sensor Head)) |
| Check whether measures to reduce noise have been taken.                                                                                                    | Take measures to reduce noise.  ( MELSEC iQ-R Laser Displacement Sensor Control Module User's Manual (Startup))                                                                                                    |
| Check whether an alarm code is displayed with an alarm code value other than 0.                                                                             | Check the alarm code list and eliminate the error cause.  (SP Page 86 Alarm Code List)                                                                                                    |

#### The measurement value indicates that the system data status is unfixed

The following table lists the actions to be taken if the measurement value is "-999.99999mm", which indicates that the system data status is unfixed.

| Check item                                                        | Action                                                                                                    |
|-------------------------------------------------------------------|----------------------------------------------------------------------------------------------------|
| Check whether the time until the measurement value is fixed long. | Wait some time.     Shorten the time until the measurement value is fixed by changing the number of averages for the moving average of the sampling cycle or filter processing.     Page 128 Conditions for unfixed output data) |
| Check whether measures to reduce noise have been taken.           | Take measures to reduce noise.  (L) MELSEC iQ-R Laser Displacement Sensor Control Module User's Manual (Startup))                                                                                                    |

#### The laser is not emitted.

The following table lists the actions to be taken if the laser is not emitted.

| Check item                                                          | Action                                                                                                    |
|---------------------------------------------------------------------|----------------------------------------------------------------------------------------------------|
| Check whether the laser control setting has been saved with "Stop"? | If the laser control setting is saved in the memory with "Stop", the system will be started up with laser emission stopped. Set "Emission" in the laser control setting.  (Fig. Page 19 Head laser control) |
| Check whether any error has occurred in the control module.         | Clear the error. ( Page 84 Error Code List)                                                                                                    |

- When a problem occurs in the processing of measurement data, refer to the following.
- Page 15 Measurement function
- If trouble occurs in the alarm, refer to the sampling, alarm processing, calibration, output selection, filter, zero set, measurement mode, operation coefficient, and offset in the following manual.
- Laser Displacement Sensor MH11 SettingTool Version 2 Operating Manual
- For details on the condition for unfixed output data, refer to the following.
- Page 128 Conditions for unfixed output data
- When trouble occurs in the memory saving, refer to the following.
- Page 26 Save

# **5.4** Error Code List

The control module stores an error code in 'Error code' (Un\G0) when an error occurs during operation.

At this time, 'Error flag' (XE) turns on, and 'Strobe signal OUT1' (X16) and 'Strobe signal OUT2' (X17) turn off.

When a moderate error occurs, the operation of some input signals cannot be guaranteed. For details, refer to the list of I/O signals. ( Page 89 List of I/O signals)

Error codes are classified into major error, moderate error, and minor error, and can be checked in the [Error Information] tab of the "Module Diagnostics" window of the control module. ( Page 78 Error information)

The following table lists the error codes that are stored.

| Error code | Error name                      | Error definition and cause                                                                                                    | Action                                                                                                    | Detailed information |
|------------|---------------------------------|----------------------------------------------------------------------------------------------------|----------------------------------------------------------------------------------------------------|----------------------|
| 1080H      | Life detected                   | The number of writes to flash memory has exceeded the prescribed value.                                                                                        | Replace the control module.                                                                                                    | _                    |
| 3003H      | Flash memory failure            | The loading of saved settings failed during startup.                                                                                                    | Initialize all the memory areas and execute save processing.     Power off and on the programmable controller. If the error occurs again even after the above action is taken, the possible cause is a hardware failure of the control module. Please consult your local Mitsubishi representative.                                                                                                    | _                    |
| 3004H      |                                 | The saving of settings failed.                                                                                                    | Power off and on the programmable controller.     Execute saving again. If the error occurs again even after the above action is taken, the possible cause is a hardware failure of the control module. Please consult your local Mitsubishi representative.                                                                                                    | _                    |
| 3005H      | Sensor head<br>unconnected      | Both sensor heads (A and B) are not connected.  If using a single sensor head, it is not connected with SENSOR HEAD A.  The sensor head cable is disconnected. | Check the connection status of the sensor head, and mount the sensor head correctly according to the sensor head replacement procedure.  When using a single sensor head, according to the sensor head replacement procedure, connect the sensor head to the SENSOR HEAD A side of the control module.  Power off and on the programmable controller. If the error occurs again even after the above action is taken, a possible cause is noise. Take measures to reduce noise. If the measures above fail to fix the error, another possible cause is a hardware failure of the sensor head, extension cable for sensor head, or control module. Please consult your local Mitsubishi representative. |                      |
| 3006H      | Connection head mismatch        | Sensor heads not subject to export regulations are not connected to a control module not subject to export regulations.                                        | According to the sensor head replacement procedure, replace the sensor heads with ones not subject to export regulations.     Power off and on the programmable controller. If the error occurs again even after the above action is taken, the possible cause is a hardware failure of the control module. Please consult your local Mitsubishi representative.                                                                                                    | Sensor head*1        |
| 3008H      | Automatic head adjustment error | The darkness level of the received light intensity waveform could not be recognized correctly due to ambient light or noise.                                   | Review the usage environment for items such as ambient light.  Take measures to reduce noise.  According to the sensor head replacement procedure, connect the sensor head again.  Power off and on the programmable controller. If the error occurs again even after the above action is taken, the possible cause is a hardware failure of the control module. Please consult your local Mitsubishi representative.                                                                                                    | Sensor head*1        |

| Error code | Error name                         | Error definition and cause                                           | Action                                                                                                    | Detailed information |
|------------|------------------------------------|----------------------------------------------------------------------|----------------------------------------------------------------------------------------------------|----------------------|
| 3010H      | External power supply interruption | External power is not being supplied.                                | Turn on the external power supply and wait for approximately 40 to 50 seconds.  Power off and on the programmable controller. If the error occurs again even after the above action is taken, the possible cause is a hardware failure of the control module. Please consult your local Mitsubishi representative.                                                                                                    | _                    |
| 3011H      | Circuit malfunction                | Malfunction occurred because of the reconnection of the sensor head. | Check the connection status of the sensor head, and mount the sensor head correctly according to the sensor head replacement procedure.  Power off and on the programmable controller. If the error occurs again even after the above action is taken, the possible cause is a hardware failure of the sensor head, extension cable for sensor head, or control module. Please consult your local Mitsubishi representative.                                | _                    |
| 3200H      | Hardware failure                   | A hardware failure has been detected.                                | Take measures to reduce noise.                                                                                                    | _                    |
| 3201H      |                                    |                                                                      | Check the mounting status of the control                                                                                                    |                      |
| 3202H      |                                    |                                                                      | <ul><li>module.</li><li>Power off and on the programmable controller.</li></ul>                                                                                                    |                      |
| 3203H      |                                    |                                                                      | If the error occurs again even after the above                                                                                                    |                      |
| 3210H      |                                    |                                                                      | action is taken, the possible cause is a                                                                                                    |                      |
| 3211H      |                                    |                                                                      | hardware failure of the control module. Please consult your local Mitsubishi representative.                                                                                                    |                      |
| 3221H      | Head system failure                | The sensor head system did not operate normally.                     | Check the connection status of the sensor head, and mount the sensor head correctly according to the sensor head replacement procedure.  Power off and on the programmable controller. If the error occurs again even after the above action is taken, the possible cause is a hardware failure of the sensor head, extension cable for sensor head, or control module. Please consult your local Mitsubishi representative.                                | Sensor head*1        |
| 3222H      | Head connection check failure      | The control module could not recognize the sensor head correctly.    | Take measures to reduce noise. Check the connection status of the sensor head, and mount the sensor head correctly according to the sensor head replacement procedure.  Power off and on the programmable controller. If the error occurs again even after the above action is taken, the possible cause is a hardware failure of the sensor head, extension cable for sensor head, or control module. Please consult your local Mitsubishi representative. | Sensor head*1        |

<sup>\*1</sup> When one sensor head causes the error, the sensor head information is stored in 'Error code details 1' (Un\G36104). When two sensor heads cause the error, the sensor head information is stored in 'Error code details 1' (Un\G36104) and 'Error code details 2' (Un\G36105).

# 5.5 Alarm Code List

The control module stores an alarm code for OUT1 or OUT2 in 'Alarm code' (Un\G1 to Un\G2) when an alarm occurs during operation.

The following table lists the alarm codes that are stored.

| Alarm code (decimal) | Alarm name               | Alarm definition                                                                                                    | Action                                                                                                    |
|----------------------|--------------------------|----------------------------------------------------------------------------------------------------|----------------------------------------------------------------------------------------------------|
| 1                    | Measurement alarm        | This alarm occurs when the settings and the status do not match such as when the measurement object is not within the measurement range, when measurement is not possible due to insufficient light intensity, when an attempt is made to display the measurement value of a non-connected sensor head B, and when the specified measurement surface cannot be obtained with the transparent object settings. | Check the installation condition, connection status, and setting so that the light intensity is sufficient.                                                                                                   |
| 5                    | Sensor head unconnected  | The sensor head is not connected.                                                                                                    | When the sensor head is detached, connect the sensor head again correctly according to the sensor head replacement procedure. ( MELSEC iQ-R Laser Displacement Sensor Control Module User's Manual (Startup)) |
| 10                   | Error detected alarm     | An alarm occurred because an error other than a minor error was detected.                                                                                                    | Check the error code and take proper actions. (SP Page 84 Error Code List)                                                                                                    |
| 11                   | Replacing sensor<br>head | A sensor head replacement request is received.                                                                                                    | Replace the sensor head according to the sensor head replacement procedure. ( MELSEC iQ-R Laser Displacement Sensor Control Module User's Manual (Startup))                                                   |

# 5.6 Event List

This section lists the events that occur in the control module.

## Operation

| -          |                                  |                                     |
|------------|----------------------------------|-------------------------------------|
| Event code | Overview                         | Cause                               |
| 24000H     | Parameter change request         | A parameter was sent from the tool. |
| 24001H     | Parameter save request           | A parameter was saved.              |
| 24002H     | Parameter initialization request | The memory was initialized.         |

# **APPENDICES**

# **Appendix 1** Module Label

Module labels can be used to set the I/O signals and buffer memory of the control module.

#### **Module label structure**

Module label names are defined with the following structure.

"instance name"\_"module number"."label name"

"instance name"\_"module number"."label name"\_D

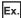

R60MH112\_1.bModuleREADY

#### **■Instance name**

Control module instance names are as shown below.

| Module model name | Instance name |
|-------------------|---------------|
| R60MH112NA        | R60MH112      |

#### **■**Module number

Module numbers start from one and identify modules that have the same instance name.

#### **■**Label name

The label identifier unique to a module is given.

#### $\blacksquare$ D

This code indicates that the module label is for direct access. If this code is not given, the label is for refreshing. Refreshing and direct access differ as shown below.

| Туре          | Description                                                                                                    | Access timing                         |
|---------------|----------------------------------------------------------------------------------------------------|---------------------------------------|
| Refresh       | Values read/written from/to the module label are reflected on the module collectively during refreshing.  The program execution time is shortened.                                  | Refreshing                            |
| Direct access | Values read/written from/to the module label are reflected on the module instantly. The program execution time is longer than the refresh method, but the responsiveness increases. | Reading/writing from/to module labels |

# Appendix 2 I/O Signals

This section describes the I/O signals for the CPU module of the control module. The I/O signal assignment is shown using an example where the start I/O number of the control module is "0".

### List of I/O signals

The following tables list I/O signals. Device X is an input signal from the control module to the CPU module. Device Y is an output signal from the CPU module to the control module.

#### Input signals

| X0         | Module READY                                                         |
|------------|----------------------------------------------------------------------|
| X1         | Sensor head replace request receiving status                         |
| X2         | Sensor head A READY                                                  |
| X3         | Sensor head B READY                                                  |
| X4         | Sensor head configuration complete                                   |
| X5 to X7   | Use prohibited                                                       |
| X8         | Command execution request receiving status <sup>*1</sup>             |
| X9         | Command execution complete <sup>*1</sup>                             |
| XA         | Parameter setting request receiving status <sup>*1</sup>             |
| XB         | Parameter setting complete*1                                         |
| xc         | Received light intensity waveform data update complete <sup>*1</sup> |
| XD         | Use prohibited                                                       |
| XE         | Error flag                                                           |
| XF         | Use prohibited                                                       |
| X10        | Judgment output LO OUT1 <sup>*1</sup>                                |
| X11        | Judgment output LO OUT2*1                                            |
| X12        | Judgment output GO OUT1*1                                            |
| X13        | Judgment output GO OUT2*1                                            |
| X14        | Judgment output HI OUT1*1                                            |
| X15        | Judgment output HI OUT2*1                                            |
| X16        | Strobe signal OUT1                                                   |
| X17        | Strobe signal OUT2                                                   |
| X18        | Alarm signal OUT1                                                    |
| X19        | Alarm signal OUT2                                                    |
| X1A        | Zero set status OUT1*1                                               |
| X1B        | Zero set status OUT2*1                                               |
| X1C to X1D | Use prohibited                                                       |
| X1E        | Timing status OUT1 <sup>*1</sup>                                     |
| X1F        | Timing status OUT2*1                                                 |

<sup>\*1</sup> When a moderate error occurs, operation cannot be guaranteed.

#### **Output signals**

| Device No. | Signal name                                           |
|------------|-------------------------------------------------------|
| Y0         | Use prohibited                                        |
| Y1         | Sensor head replace request                           |
| Y2 to Y7   | Use prohibited                                        |
| Y8         | Command execution request                             |
| Y9         | Use prohibited                                        |
| YA         | Parameter setting request                             |
| YB         | Use prohibited                                        |
| YC         | Received light intensity waveform data update request |
| YD to Y17  | Use prohibited                                        |
| Y18        | Reset OUT1                                            |
| Y19        | Reset OUT2                                            |
| Y1A        | Zero set ON OUT1                                      |
| Y1B        | Zero set ON OUT2                                      |
| Y1C        | Zero set OFF OUT1                                     |
| Y1D        | Zero set OFF OUT2                                     |
| Y1E        | Timing request OUT1                                   |
| Y1F        | Timing request OUT2                                   |

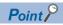

Do not turn on any "use prohibited" signals among I/O signals for the CPU module. Doing so may cause malfunction of the programmable controller system.

### **Details of I/O signals**

This section describes information such as the on/off timing and conditions of the input and output signals.

#### Module READY (X0)

This signal turns off and on to indicate the start of the module operation at the time of power-on or reset of the CPU module.

#### Sensor head replace request receiving status (X1)

The sensor head replacement request receiving status is stored.

- · Off: Normal operation
- · On: Sensor head replacement

#### Sensor head A READY (X2)

The sensor head A recognition status is stored.

When the external power supply is turned off, this signal is turned off.

- Off: Sensor head A recognition, recognition failure, or unconnected
- · On: Sensor head A recognition success

#### Sensor head B READY (X3)

The sensor head B recognition status is stored.

When the external power supply is turned off, this signal is turned off.

- · Off: Sensor head B recognition, recognition failure, or unconnected
- · On: Sensor head B recognition success

#### Sensor head configuration complete (X4)

The sensor head configuration completion status is stored.

When the external power supply is turned off, this signal is turned off.

- · Off: Sensor head configuration not complete
- · On: Sensor head configuration complete

#### Command execution request receiving status (X8)

The receiving status of 'Command execution request' (Y8) is stored.

- · Off: No command execution requested
- · On: Receiving command request complete

#### Command execution complete (X9)

The completion status of 'Command execution request' (Y8) is stored.

- · Off: Command not complete or not requested
- · On: Command execution complete

#### Parameter setting request receiving status (XA)

The receiving status of 'Parameter setting request' (YA) is stored.

- · Off: No parameter setting requested
- · On: Receiving parameter setting request complete

#### Parameter setting complete (XB)

The completion status of the parameter setting is stored.

- · Off: Parameter setting not complete or not requested
- · On: Parameter setting complete

#### Received light intensity waveform data update complete (XC)

The storage completion status of the received light intensity waveform data for sensor head A/B is stored.

- · Off: Not stored
- · On: Storage complete

#### Error flag (XE)

This signal turns on when an error occurs.

#### Judgment output LO OUT1 (X10)

The judgment output LO status of OUT1 is stored.

- · Off: Judgment output LO is off.
- · On: Judgment output LO is on.

#### Judgment output LO OUT2 (X11)

The judgment output LO status of OUT2 is stored.

- · Off: Judgment output LO is off.
- On: Judgment output LO is on.

#### Judgment output GO OUT1 (X12)

The judgment output GO status of OUT1 is stored.

- · Off: Judgment output GO is off.
- · On: Judgment output GO is on.

#### Judgment output GO OUT2 (X13)

The judgment output GO status of OUT2 is stored.

- · Off: Judgment output GO is off.
- · On: Judgment output GO is on.

#### Judgment output HI OUT1 (X14)

The judgment output HI status of OUT1 is stored.

- · Off: Judgment output HI is off.
- On: Judgment output HI is on.

#### Judgment output HI OUT2 (X15)

The judgment output HI status of OUT2 is stored.

- · Off: Judgment output HI is off.
- · On: Judgment output HI is on.

#### Strobe signal OUT1 (X16)

The strobe signal status of OUT1 is stored.

- · Off: Measurement value unfixed
- · On: Measurement value fixed

Only when 'Strobe signal OUT1' (X16) is on, the signal can be used as an interlock signal for referencing measurement values and judgment values.

#### **■**Precautions

The bigger the value of the sampling cycle or count (for averaging), the longer the time until 'Strobe signal OUT1' (X16) turns on.

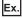

When 2ms is set for the sampling cycle and 65536 times is set for the count (for averaging), it takes approximately two minutes until 'Strobe signal OUT1' (X16) turns on.

#### Strobe signal OUT2 (X17)

The strobe signal status of OUT2 is stored.

- · Off: Measurement value unfixed
- · On: Measurement value fixed

Only when 'Strobe signal OUT2' (X17) is on, the signal can be used as an interlock signal for referencing measurement values and judgment values.

#### ■Precautions

The bigger the value of sampling cycle or count (for averaging), the longer the time until 'Strobe signal OUT2' (X17) turns on.

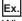

When 2ms is set for the sampling cycle and 65536 times is set for the count (for averaging), it takes approximately two minutes until 'Strobe signal OUT2' (X17) turns on.

#### Alarm signal OUT1 (X18)

The alarm signal status of OUT1 is stored.

- · Off: No alarm occurring
- · On: Alarm occurring

#### Alarm signal OUT2 (X19)

The alarm signal status of OUT2 is stored.

- · Off: No alarm occurring
- · On: Alarm occurring

#### Zero set status OUT1 (X1A)

The zero set status of OUT1 is stored.

Turning on and off 'Zero set ON OUT1' (Y1A) turns on 'Zero set status OUT1' (X1A).

Turning on and off 'Zero set OFF OUT1' (Y1C) turns off 'Zero set status OUT1' (X1A).

- · Off: Zero set is off.
- · On: Zero set is on.

#### Zero set status OUT2 (X1B)

The zero set status of OUT2 is stored.

Turning on and off 'Zero set ON OUT2' (Y1B) turns on 'Zero set status OUT2' (X1B).

Turning on and off 'Zero set OFF OUT2' (Y1D) turns off 'Zero set status OUT2' (X1B).

- · Off: Zero set is off.
- On: Zero set is on.

#### Timing status OUT1 (X1E)

The timing status of OUT1 (update stop status of the measurement value) is stored.

- Off: Timing is off (measurement value update in progress).
- On: Timing is on (measurement value update stopped).

#### Timing status OUT2 (X1F)

The timing status of OUT2 (update stop status of the measurement value) is stored.

- Off: Timing is off (measurement value update in progress).
- On: Timing is on (measurement value update stopped).

#### Sensor head replace request (Y1)

When this signal is turned off and on, a sensor head replacement request is issued.

And, when it is turned on and off, sensor head replacement is completed and normal operation starts.

- · Off: No sensor head replacement request
- · On: Sensor head replacement request

Sensor head replacement by 'Sensor head replace request' (Y1) operates as follows.

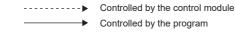

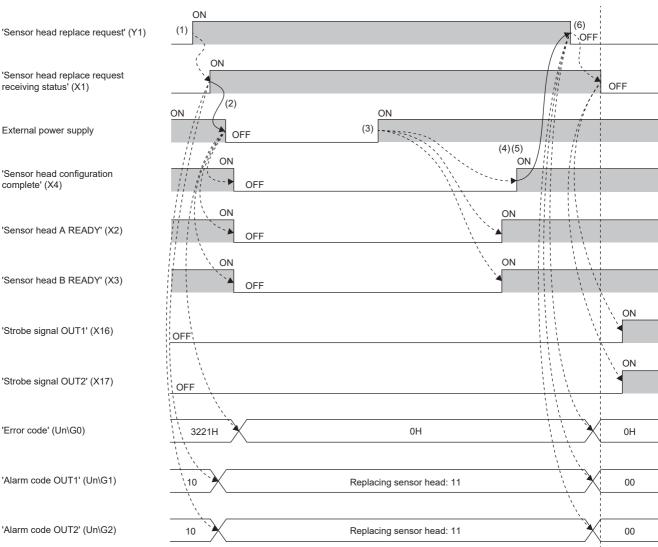

- (1) Turn off and on 'Sensor head replace request' (Y1).
- (2) After checking that 'Sensor head replace request receiving status' (X1) is turned on, turn off the external power supply and replace the sensor head.
- (3) When the external power supply is turned on, sensor head recognition processing starts. When the recognition processing is completed, 'Sensor head configuration complete' (X4) turns on.
- (4) After 'Sensor head configuration complete' (X4) is turned on, check that 'Sensor head A READY' (X2) or 'Sensor head B READY' (X3) is turned on. When only one sensor head is used, check 'Sensor head A READY' (X2). When using two sensor heads, check 'Sensor head A READY' (X2) and 'Sensor head B READY' (X3).
- (5) If 'Sensor head A READY' (X2) and 'Sensor head B READY' (X3) are off, sensor head recognition is failed. Power off the external power supply and check the connection status of the sensor head. Then, power on the external power supply.
- (6) When sensor head recognition is completed successfully, turn on and off 'Sensor head replace request' (Y1). 'Sensor head replace request receiving status' (X1) turns off, and normal operation starts.

· None of the errors shown below occurs while a sensor head replacement alarm is occurring.

| Error code | Error name                         |
|------------|------------------------------------|
| 3005H      | Sensor head unconnected            |
| 3006H      | Connection head mismatch           |
| 3008H      | Automatic head adjustment error    |
| 3010H      | External power supply interruption |
| 3221H      | Head system failure                |
| 3222H      | Head connection check failure      |

• While 'Sensor head replace request receiving status' (X1)' is on, if the external power supply is turned off, the errors shown below are cleared. However, if the cause of some error was not resolved, after 'Sensor head replace request receiving status' (X1)' turns off, the error occurs again.

| Error code | Error name                         |
|------------|------------------------------------|
| 3005H      | Sensor head unconnected            |
| 3006H      | Connection head mismatch           |
| 3008H      | Automatic head adjustment error    |
| 3010H      | External power supply interruption |
| 3011H      | Circuit malfunction                |
| 3221H      | Head system failure                |
| 3222H      | Head connection check failure      |

• When the external power supply is turned off, 'Sensor head A READY' (X2), 'Sensor head B READY' (X3), and 'Sensor head configuration complete' (X4) turn off.

- While 'Sensor head replace request receiving status' (X1)' is on, a sensor head replacement alarm occurs in OUT1 and OUT2.
- Do not execute another request while 'Sensor head replace request receiving status' (X1)' is on. Doing so may cause malfunction of the programmable controller system.
- Check that 'Sensor head replace request receiving status' (X1) is on, and turn off the external power supply. If the external power supply is not turned on and off while 'Sensor head replace request receiving status' (X1)' is on, the errors are not cleared.
- After the external power supply turns on, it takes approximately 40 to 50 seconds until 'Sensor head configuration complete' (X4) turns on. Do not turn off 'Sensor head replace request' (Y1) before 'Sensor head configuration complete' (X4) turns on.
- For sensor head replacement, recognition processing is performed on sensor head A and sensor head B. Therefore, when sensor head A is not connected, a sensor head unconnected error occurs.
- When the external power supply is turned off and on, operation starts with the saved parameter settings. To operate with the current parameter settings, save them before turning on 'Sensor head replace request' (Y1).

#### **Command execution request (Y8)**

Turning off and on this signal issues the command stored in buffer memory.

Command execution with 'Command execution request' (Y8) operates as shown below.

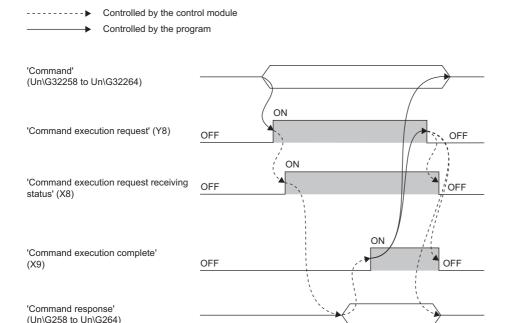

When using a program to execute commands, set values in the devices corresponding to the commands shown below.

| Buffer memory address of command | Command                                      | Buffer memory address of command response |
|----------------------------------|----------------------------------------------|-------------------------------------------|
| Un\G32258                        | Output setting copy request                  | Un\G258                                   |
| Un\G32259                        | Memory change request                        | Un\G259                                   |
| Un\G32260                        | Memory copy request                          | Un\G260                                   |
| Un\G32261                        | Initialization request                       | Un\G261                                   |
| Un\G32262                        | Save request                                 | Un\G262                                   |
| Un\G32263                        | Emitted light intensity search sensor head A | Un\G263                                   |
| Un\G32264                        | Emitted light intensity search sensor head B | Un\G264                                   |

- Turning off and on of 'Command execution request' (Y8) applies to all the commands in Un\G32258 to Un\G32264. Set items excluded from the execution request to 0 in advance.
- Execute commands with one request at a time. Executing multiple commands at the same time will result in a failure response. However, 'Emitted light intensity search sensor head A' (Un\G32263) and 'Emitted light intensity search sensor head B' (Un\G32264) can be executed at the same time.
- When 'Command' (Un\G32258 to Un\G32264) are all set to 0, do not turn on 'Command execution request' (Y8). If it is turned on, 'Command execution complete' (X9) does not turn on.
- When executing a command repeatedly, wait 1ms or longer after turning off 'Command execution request receiving status' (X8). Then, turn on 'Command execution request' (Y8). When the signal is turned on without the lapse of 1ms or longer, 'Command execution request receiving status (X8)' may not turn on.
- Do not turn off 'Command execution request' (Y8) before 'Command execution complete' (X9) turns on. If it is turned off, the value for 'Command response' (Un\G258 to Un\G264) and the off and on state of 'Command execution complete' (X9) cannot be obtained by the program, and unintended operation may result.

#### Parameter setting request (YA)

Turning off and on this signal issues a request to set the parameter stored in the buffer memory.

- · Off: No parameter setting requested
- · On: Parameter setting requested

Parameter setting with 'Parameter setting request' (YA) operates as shown below.

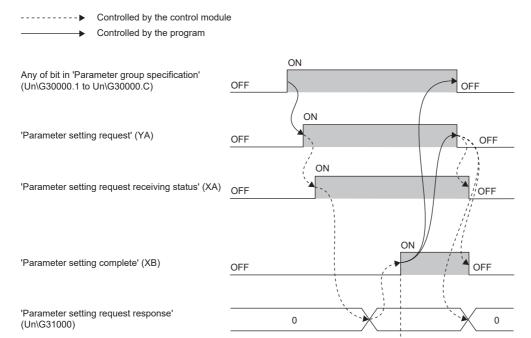

When using a program to execute parameter setting, configure the settings for each parameter belonging to the parameter group.

Use 'Parameter group specification' (Un\G30000) to turn off and on the bit corresponding to the parameter group specification to be changed, and then turn off and on 'Parameter setting request' (YA).

A parameter group value can be obtained by dividing the last three digits of a buffer memory address (decimal) by 10 (numbers after the decimal point discarded).

For details on the specification of parameter groups to which parameters belong, refer to the following.

Page 109 Parameter group specification

- If 'Parameter setting request' (YA) is turned off and on without first turning off and on the bit corresponding to the parameter group specification, the control module will not receive the parameter change request.
- Because settings are configured for each parameter belonging to the parameter group, all the parameters belonging to the specified parameter group need to be set to a setting value before the parameter setting is executed.
- When an error is detected in the parameter settings, the parameter number of the parameter where the setting error was detected is stored in 'Parameter setting request response' (Un\G31000). All the parameter settings requested are not reflected at this time.
- A parameter number is the last three digits of a buffer memory address (decimal).
- Do not read out 'Current setting' (Un\G31010 to Un\G31169) immediately after 'Parameter setting complete' (XB) turns off and on.

Ex.

Parameter setting when 'Measurement mode sensor head A' (Un\G30020) is changed from 0 (diffuse reflection\_standard) to 2 (metal 1) operates as shown below.

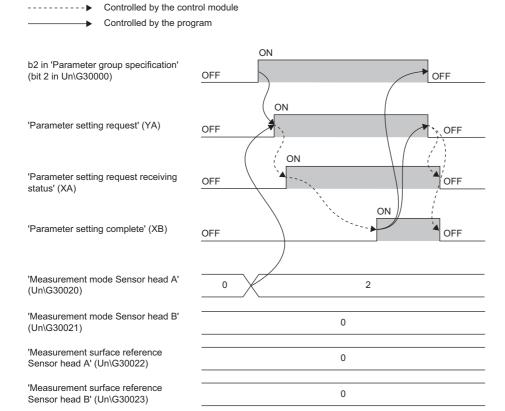

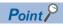

'Measuring range Point a Sensor

'Measuring range Point a Sensor

'Measuring range Point b Sensor

'Measuring range Point b Sensor

head A' (Un\G30024)

head B' (Un\G30025)

head A' (Un\G30026)

head B' (Un\G30027)

'Parameter group 2' (Un\G30020 to Un\G30027) must be set in advance.

For details on 'Parameter group 2' (Un\G30020 to Un\G30027), refer to the following.

3

3

510

510

Page 100 Buffer Memory

#### Received light intensity waveform data update request (YC)

Turning off and on this signal stores the received light intensity waveform data of sensor head A/B in buffer memory.

#### Reset OUT1 (Y18)

Turning off and on this signal resets the measurement value of OUT1.

#### Reset OUT2 (Y19)

Turning off and on this signal resets the measurement value of OUT2.

#### Zero set ON OUT1 (Y1A)

Turning off and on this signal turns on the zero set of OUT1.

#### Zero set ON OUT2 (Y1B)

Turning off and on this signal turns on the zero set of OUT2.

#### Zero set OFF OUT1 (Y1C)

Turning off and on this signal turns off the zero set of OUT1.

#### Zero set OFF OUT2 (Y1D)

Turning off and on this signal turns off the zero set of OUT2.

#### Timing request OUT1 (Y1E)

This signal sets the timing of OUT1 (for stopping the update of the measurement value).

- · Off: The measurement value is updated.
- · On: The update of the measurement value is stopped.

#### Timing request OUT2 (Y1F)

This signal sets the timing of OUT2 (for stopping the update of the measurement value).

- Off: The measurement value is updated.
- On: The update of the measurement value is stopped.

# **Appendix 3** Buffer Memory

This section describes the buffer memory of the control module.

## List of buffer memory addresses

The following table lists the buffer memory addresses of the control module.

| Buffer memor   | y address      | Name                         |                  | Initial value | Read/write |      |
|----------------|----------------|------------------------------|------------------|---------------|------------|------|
| Decimal        | Hexadecimal    | -                            |                  |               |            |      |
| 0              | 0H             | Error code                   |                  |               | _          | Read |
| 1              | 1H             | Alarm code                   |                  | OUT1          | _          | Read |
| 2              | 2H             | _                            |                  | OUT2          |            |      |
| 3              | 3H             | Current memory change        | e number         |               | _          | Read |
| 4 to 15        | 4H to FH       | Use prohibited               |                  |               | _          | _    |
| 16 to 17       | 10H to 11H     | Measurement value            |                  | OUT1          | _          | Read |
| 18 to 19       | 12H to 13H     | _                            |                  | OUT2          |            |      |
| 20             | 14H            | Received light intensity     |                  | Sensor head A | _          | Read |
| 21             | 15H            |                              |                  | Sensor head B |            |      |
| 22             | 16H            | Current emitted light into   | ensity           | Sensor head A | _          | Read |
| 23             | 17H            |                              |                  | Sensor head B |            |      |
| 24 to 25       | 18H to 19H     | Zero set amount*1            |                  | OUT1          | _          | Read |
| 26 to 27       | 1AH to 1BH     |                              |                  | OUT2          |            |      |
| 28 to 29       | 1CH to 1DH     | Use prohibited               |                  |               | _          | _    |
| 30             | 1EH            | Current logging data are     | ea number        |               | _          | Read |
| 31 to 255      | 1FH to FFH     | Use prohibited               |                  |               | _          | _    |
| 256            | 100H           | Laser output stop status     | 3                | Sensor head A | _          | Read |
| 257            | 101H           |                              |                  | Sensor head B |            |      |
| 258            | 102H           | Output setting copy response | Command response |               | _          | Read |
| 259            | 103H           | Memory change response       | Command response |               | _          | Read |
| 260            | 104H           | Memory copy response         | Command response |               | _          | Read |
| 261            | 105H           | Initialization response      | Command response |               | _          | Read |
| 262            | 106H           | Save response                | Command response |               | _          | Read |
| 263            | 107H           | Emitted light intensity      | Command response | Sensor head A | _          | Read |
| 264            | 108H           | search response              |                  | Sensor head B |            |      |
| 265 to 767     | 109H to 2FFH   | Use prohibited               | •                | -             | _          | _    |
| 768 to 1279    | 300H to 4FFH   | Received light intensity     | waveform data    | Sensor head A | _          | Read |
| 1280 to 1791   | 500H to 6FFH   |                              |                  | Sensor head B |            |      |
| 1792 to 4095   | 700H to FFFH   | Use prohibited               |                  |               | _          | _    |
| 4096           | 1000H          | Logging data area 1          | Number of data   | OUT1          | _          | Read |
| 4097 to 4111   | 1001H to 100FH |                              | Reserved         |               |            |      |
| 4112 to 10111  | 1010H to 277FH |                              | Data             |               |            |      |
| 10112          | 2780H          |                              | Number of data   | OUT2          |            |      |
| 10113 to 10127 | 2781H to 278FH |                              | Reserved         |               |            |      |
| 10128 to 16127 | 2790H to 3EFFH |                              | Data             |               |            |      |
| 16128 to 16383 | 3F00H to 3FFFH | Use prohibited               |                  |               | _          | _    |
| 16384          | 4000H          | Logging data area 2          | Number of data   | OUT1          | _          | Read |
| 16385 to 16399 | 4001H to 400FH |                              | Reserved         |               |            |      |
| 16400 to 22399 | 4010H to 577FH |                              | Data             |               |            |      |
| 22400          | 5780H          |                              | Number of data   | OUT2          |            |      |
| 22401 to 22415 | 5781H to 578FH |                              | Reserved         |               |            |      |
| 22416 to 28415 | 5790H to 6EFFH |                              | Data             |               |            |      |
| 28416 to 28671 | 6F00H to 6FFFH | Use prohibited               |                  |               | _          | _    |

| Buffer memory  | address        | Name                                     |                    |               | Initial value | Read/write |
|----------------|----------------|------------------------------------------|--------------------|---------------|---------------|------------|
| Decimal        | Hexadecimal    |                                          |                    |               |               |            |
| 28672 to 28679 | 7000H to 7007H | Sensor head module na                    | ame                | Sensor head A | _             | Read       |
| 28680 to 28687 | 7008H to 700FH |                                          |                    | Sensor head B |               |            |
| 28688 to 28999 | 7010H to 7147H | Use prohibited                           |                    |               | _             | _          |
| 29000          | 7148H          | External power supply of                 | off count          |               | 0             | Read       |
| 29001 to 29999 | 7149H to 752FH | Use prohibited                           |                    |               | _             | _          |
| 30000          | 7530H          | Parameter group specif                   | ication            |               | 0             | Write      |
| 30001 to 30009 | 7531H to 7539H | Use prohibited                           |                    |               | _             | _          |
| 30010          | 753AH          | Installation mode                        | Parameter group 1  | Sensor head A | 0             | Write      |
| 30011          | 753BH          | - Indianation mode                       | r dramotor group r | Sensor head B | $\dashv$      | VVIIICO    |
| 30012          | 753CH          | Emission adjustment                      | Parameter group 1  | Sensor head A | 0             | Write      |
| 30012          | 753DH          |                                          | i arameter group i | Sensor head B | -             | VVIILE     |
|                |                | Emission adjustment                      | Decemeter group 1  |               | 0             | Mrito      |
| 30014          | 753EH          | Emission adjustment area specification a | Parameter group 1  | Sensor head A | 0             | Write      |
| 30015          | 753FH          | ·                                        |                    | Sensor head B |               |            |
| 30016          | 7540H          | Emission adjustment area specification b | Parameter group 1  | Sensor head A | 0             | Write      |
| 30017          | 7541H          | ·                                        |                    | Sensor head B |               |            |
| 30018          | 7542H          | Alarm delay times                        | Parameter group 1  | Sensor head A | 0             | Write      |
| 30019          | 7543H          |                                          |                    | Sensor head B |               |            |
| 30020          | 7544H          | Measurement mode                         | Parameter group 2  | Sensor head A | 0             | Write      |
| 30021          | 7545H          |                                          |                    | Sensor head B |               |            |
| 30022          | 7546H          | Measurement surface                      | Parameter group 2  | Sensor head A | 0             | Write      |
| 30023          | 7547H          | reference                                |                    | Sensor head B |               |            |
| 30024          | 7548H          | Measuring range point                    | Parameter group 2  | Sensor head A | 0             | Write      |
| 30025          | 7549H          | а                                        |                    | Sensor head B |               |            |
| 30026          | 754AH          | Measuring range point                    | Parameter group 2  | Sensor head A | 0             | Write      |
| 30027          | 754BH          | b                                        |                    | Sensor head B |               |            |
| 30028 to 30029 | 754CH to 754DH | Use prohibited                           |                    | '             | _             | _          |
| 30030 to 30031 | 754EH to 754FH | Calibration                              | Parameter group 3  | Sensor head A | 0             | Write      |
| 30032 to 30033 | 7550H to 7551H | measurement value<br>A*1                 |                    | Sensor head B |               |            |
| 30034 to 30035 | 7552H to 7553H | Calibration                              | Parameter group 3  | Sensor head A | 0             | Write      |
| 30036 to 30037 | 7554H to 7555H | measurement value<br>B <sup>*1</sup>     |                    | Sensor head B |               |            |
| 30038 to 30039 | 7556H to 7557H | Use prohibited                           |                    |               | _             | -          |
| 30040 to 30041 | 7558H to 7559H | Calibration correction                   | Parameter group 4  | Sensor head A | 0             | Write      |
| 30042 to 30043 | 755AH to 755BH | value a <sup>*1</sup>                    |                    | Sensor head B |               |            |
| 30044 to 30045 | 755CH to 755DH | Calibration correction                   | Parameter group 4  | Sensor head A | 0             | Write      |
| 30046 to 30047 | 755EH to 755FH | value b <sup>*1</sup>                    |                    | Sensor head B |               |            |
| 30048 to 30049 | 7560H to 7561H | Use prohibited                           |                    |               | _             | _          |
| 30050          | 7562H          | Median filter                            | Parameter group 5  | Sensor head A | 0             | Write      |
| 30051          | 7563H          |                                          |                    | Sensor head B |               |            |
| 30052          | 7564H          | Peak recognition                         | Parameter group 5  | Sensor head A | 0             | Write      |
| 30053          | 7565H          | sensitivity                              | 2.2. 3.34          | Sensor head B | -             |            |
| 30054 to 30059 | 7566H to 756BH | Use prohibited                           |                    |               |               | _          |
| 30060          | 756CH          | Output selection                         | Parameter group 6  | OUT1          | 0             | Write      |
| 30061          | 756DH          | Jusput Sciedulli                         | . arameter group o | OUT2          | —             | VVIILE     |
|                |                | Transparent attit                        | Dorometer are c    |               | 0             | \\/rita    |
| 30062          | 756EH          | Transparent object                       | Parameter group 6  | OUT1          |               | Write      |
| 30063          | 756FH          | Defined: 1.1                             | D                  | OUT2          |               | \A/-::     |
| 30064          | 7570H          | Refractive index calculation             | Parameter group 6  | OUT1          | 0             | Write      |
| 30065          | 7571H          |                                          |                    | OUT2          |               |            |
| 30066 to 30067 | 7572H to 7573H | Refractive index                         | Parameter group 6  | OUT1          | 0             | Write      |
| 30068 to 30069 | 7574H to 7575H |                                          |                    | OUT2          |               |            |
| 30070          | 7576H          | Analysis mode                            | Parameter group 7  | OUT1          | 0             | Write      |
| 30071          | 7577H          | T                                        |                    | OUT2          |               |            |

| Buffer memory  | address              | Name                                        |                    |               | Initial value | Read/write |
|----------------|----------------------|---------------------------------------------|--------------------|---------------|---------------|------------|
| Decimal        | Hexadecimal          |                                             |                    |               |               |            |
| 30072          | 7578H                | Filter selection                            | Parameter group 7  | OUT1          | 0             | Write      |
| 30073          | 7579H                | 1                                           |                    | OUT2          |               |            |
| 30074          | 757AH                | Average times                               | Parameter group 7  | OUT1          | 0             | Write      |
| 30075          | 757BH                | 1                                           |                    | OUT2          |               |            |
| 30076          | 757CH                | Cutoff frequency                            | Parameter group 7  | OUT1          | 0             | Write      |
| 30077          | 757DH                | -                                           |                    | OUT2          |               |            |
| 30078 to 30079 | 757EH to 757FH       | Use prohibited                              | 1                  |               | _             | _          |
| 30080 to 30081 | 7580H to 7581H       | Operation coefficient                       | Parameter group 8  | OUT1          | 0             | Write      |
| 30082 to 30083 | 7582H to 7583H       | † '                                         | 3 1 -              | OUT2          |               |            |
| 30084 to 30085 | 7584H to 7585H       | Offset*1                                    | Parameter group 8  | OUT1          | 0             | Write      |
| 30086 to 30087 | 7586H to 7587H       | 1                                           | 3 1 -              | OUT2          |               |            |
| 30088 to 30089 | 7588H to 7589H       | Use prohibited                              |                    |               | _             | _          |
| 30090 to 30091 | 758AH to 758BH       | Judgment output                             | Parameter group 9  | OUT1          | 0             | Write      |
| 30092 to 30093 | 758CH to 758DH       | upper limit value <sup>*1</sup>             |                    | OUT2          |               | 1          |
| 30094 to 30095 | 758EH to 758FH       | Judgment output lower                       | Parameter group 9  | OUT1          | 0             | Write      |
| 30096 to 30097 | 7590H to 7591H       | limit value*1                               | T dramotor group o | OUT2          |               | Wille      |
| 30098 to 30099 | 7592H to 7593H       | Use prohibited                              |                    | 0012          | _             |            |
| 30100 to 30101 | 7594H to 7595H       | Upper limit hysteresis                      | Parameter group 10 | OUT1          | 0             | Write      |
| 30100 to 30101 | 7596H to 7597H       | of judgment output*1                        | Farameter group 10 | OUT2          |               | VVIILE     |
|                |                      | Lower limit byotoropia                      | Peremeter group 10 | OUT1          | 0             | Mrito      |
| 30104 to 30105 | 7598H to 7599H       | Lower limit hysteresis of judgment output*1 | Parameter group 10 |               |               | Write      |
| 30106 to 30107 | 759AH to 759BH       | , ,                                         |                    | OUT2          |               |            |
| 30108 to 30109 | 759CH to 759DH       | Use prohibited                              | <b>I</b>           | OLIT4         |               |            |
| 30110          | 759EH                | Measurement value output at alarm           | Parameter group 11 | OUT1          | 0             | Write      |
| 30111          | 759FH                | ·                                           |                    | OUT2          | _             |            |
| 30112          | 75A0H                | Alarm output delay                          | Parameter group 11 | OUT1          | 0             | Write      |
| 30113          | 75A1H                |                                             |                    | OUT2          |               |            |
| 30114 to 30119 | 75A2H to 75A7H       | Use prohibited                              | 1                  |               | _             | _          |
| 30120          | 75A8H                | Sampling cycle                              | Parameter group 12 |               | 0             | Write      |
| 30121          | 75A9H                | Judgment output OFF delay                   | Parameter group 12 |               | 0             | Write      |
| 30122          | 75AAH                | Interference prevention                     | Parameter group 12 |               | 0             | Write      |
| 30123 to 30999 | 75ABH to 7917H       | Use prohibited                              | •                  |               | _             | _          |
| 31000          | 7918H                | Parameter setting reque                     | est response       |               | _             | Read       |
| 31001 to 31009 | 7919H to 7921H       | Use prohibited                              |                    |               | _             | _          |
| 31010 to 31169 | 7922H to 79C1H       | Current setting                             |                    |               | _             | Read       |
| 31170 to 32255 | 79C2H to 7DFFH       | Use prohibited                              |                    |               | _             | _          |
| 32256          | 7E00H                | Laser output stop reque                     | est                | Sensor head A | 0             | Write      |
| 32257          | 7E01H                | 1                                           |                    | Sensor head B |               |            |
| 32258          | 7E02H                | Output setting copy request                 | Command            |               | 0             | Write      |
| 32259          | 7E03H                | Memory change request                       | Command            |               | 0             | Write      |
| 32260          | 7E04H                | Memory copy request                         | <u> </u>           |               | 0             | Write      |
| 32261          | 7E05H                | Initialization request                      | <u> </u>           |               | 0             | Write      |
| 32262          | 7E06H                | Save request                                | Command            |               | 0             | Write      |
| 32263          | 7E07H                | Emitted light intensity                     | Command            | Sensor head A | 0             | Write      |
| 32264          | 7E07H                | search                                      | Johnnand           | Sensor head B | —             | VVIILE     |
|                | 7E08H 7E09H to 7E0DH | Liso prohibited                             |                    | Sensor nead B | _             | <u> </u>   |
| 32265 to 32269 |                      | Use prohibited                              | at number          |               |               | \\/rito    |
| 32270          | 7E0EH to 9CEEH       | Logging data area selec                     | st number          |               | 0             | Write      |
| 32271 to 36095 | 7E0FH to 8CFFH       | Use prohibited                              |                    |               | _             | — Dood     |
| 36096          | 8D00H                | Error code                                  | ( )                |               |               | Read       |
| 36097          | 8D01H                | Occurrence date and tin                     | ne (year)          |               | _             | Read       |

| Buffer memory address |                | Name                                       | Initial value | Read/write |
|-----------------------|----------------|--------------------------------------------|---------------|------------|
| Decimal               | Hexadecimal    |                                            |               |            |
| 36098                 | 8D02H          | Occurrence date and time (month)           | _             | Read       |
| 36099                 | 8D03H          | Occurrence date and time (day)             | _             | Read       |
| 36100                 | 8D04H          | Occurrence date and time (hour)            | _             | Read       |
| 36101                 | 8D05H          | Occurrence date and time (minute)          | _             | Read       |
| 36102                 | 8D06H          | Occurrence date and time (second)          | _             | Read       |
| 36103                 | 8D07H          | Occurrence date and time (day of the week) | _             | Read       |
| 36104                 | 8D08H          | Error code details 1                       | _             | Read       |
| 36105                 | 8D09H          | Error code details 2                       | _             | Read       |
| 36106 to 65535        | 8D0AH to FFFFH | Use prohibited                             | _             | _          |

<sup>\*1</sup> Data can be input in units of 0.001μm, but for the internal processing, data is treated in units of 0.25μm, with a positive value being discarded and a negative value being rounded up.

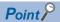

Do not write any data into use prohibited areas or read/write areas in the buffer memory. Writing data to these areas may cause malfunction.

#### **Precautions**

Depending on the refresh or program read timing, old and new data of the related data may be obtained together. For example, when the zero set is used, new data are acquired in 'Measurement value OUT1' (Un\G16 to Un\G17) and 'Zero set amount OUT1' (Un\G24 to Un\G25) at the same time as shown below. However, old data may be acquired in 'Measurement value OUT1' (Un\G16 to Un\G17) and new data may be acquired in 'Zero set amount OUT1' (Un\G24 to Un\G25) depending on the refresh or program read timing.

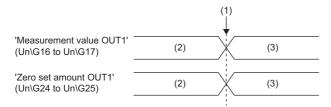

- (1) Zero set is on.
- (2) Old data
- (3) New data

### **Details of buffer memory addresses**

This section describes the details of buffer memory addresses of the control module.

#### Error code

#### ■Error code (Un\G0)

The code of the error currently occurring is stored.

#### Alarm code

#### ■Alarm code (Un\G1 to Un\G2)

The OUT1 and OUT2 alarm codes are stored.

| Address | Description                    |
|---------|--------------------------------|
| Un\G1   | The OUT1 alarm code is stored. |
| Un\G2   | The OUT2 alarm code is stored. |

#### **Current memory change number**

#### **■**Current memory change number (Un\G3)

The current memory change number is stored.

#### Measurement value

#### ■Measurement value (Un\G16 to Un\G19)

The measurement values of OUT1 and OUT2 are stored as integral values (double word (signed)) in units of nm.

| Address          | Description                                                                                         |
|------------------|----------------------------------------------------------------------------------------------------|
| Un\G16 to Un\G17 | The measurement value of OUT1 is stored as an integral value (double word (signed)) in units of nm. |
| Un\G18 to Un\G19 | The measurement value of OUT2 is stored as an integral value (double word (signed)) in units of nm. |

#### Received light intensity

#### ■Received light intensity (Un\G20 to Un\G21)

The received light intensities of sensor head A and sensor head B are stored.

| Address | Description                                              |
|---------|----------------------------------------------------------|
| Un\G20  | The received light intensity of sensor head A is stored. |
| Un\G21  | The received light intensity of sensor head B is stored. |

#### **Current emitted light intensity**

#### ■Current emitted light intensity (Un\G22 to Un\G23)

The current emitted light intensity adjustment values of sensor head A and sensor head B are stored in units of 0.01%.

| Address | Description                                                                                        |
|---------|----------------------------------------------------------------------------------------------------|
| Un\G22  | The current emitted light intensity adjustment value of sensor head A is stored in units of 0.01%. |
| Un\G23  | The current emitted light intensity adjustment value of sensor head B is stored in units of 0.01%. |

#### Zero set amount

#### ■Zero set amount (Un\G24 to Un\G27)

The OUT1 and OUT2 displacement amounts at the time of zero set input are stored.

| Address          | Description                                                           |
|------------------|-----------------------------------------------------------------------|
| Un\G24 to Un\G25 | The OUT1 displacement amount at the time of zero set input is stored. |
| Un\G26 to Un\G27 | The OUT2 displacement amount at the time of zero set input is stored. |

#### Current logging data area number

#### **■**Current logging data area number (Un\G30)

The measurement values of OUT1 and OUT2 and the logging data area number in which the data is currently being stored are stored.

- 0: The data is not storing in the logging data area.
- 1: The data is storing in the logging data area 1.
- · 2: The data is storing in the logging data area 2.

#### Laser output stop status

#### ■Laser output stop status (Un\G256 to Un\G257)

The laser output stop statuses of sensor head A and sensor head B are stored.

- 0: Emitting
- · 1: Stopped

| Address | Description                                              |
|---------|----------------------------------------------------------|
| Un\G256 | The laser output stop status of sensor head A is stored. |
| Un\G257 | The laser output stop status of sensor head B is stored. |

#### Output setting copy response

#### ■Output setting copy response (Un\G258)

The response to the copying of setting details related to the OUT setting is stored.

- · 0H: No instruction
- 1H: Copying from OUT1 to OUT2 completed
- · 2H: Copying from OUT2 to OUT1 completed
- · 0FFFFH: Copy failed

#### Memory change response

#### ■Memory change response (Un\G259)

The response to the memory change request is stored.

- 0H: No instruction
- 8000H: Change to memory area 0 completed
- 8001H: Change to memory area 1 completed
- 8002H: Change to memory area 2 completed
- 8003H: Change to memory area 3 completed
- 8004H: Change to memory area 4 completed
- 8005H: Change to memory area 5 completed
- 8006H: Change to memory area 6 completed
- 8007H: Change to memory area 7 completed
- 8008H: Change to memory area 8 completed
- 8009H: Change to memory area 9 completed
- 800AH: Change to memory area 10 completed
- 800BH: Change to memory area 11 completed
- 800CH: Change to memory area 12 completed
- 800DH: Change to memory area 13 completed
  800EH: Change to memory area 14 completed
- 2005U. Change to mamony area 15 completes
- 800FH: Change to memory area 15 completed
- 0FFFFH: Memory change failed

#### Memory copy response

#### ■Memory copy response (Un\G260)

The response to the memory copy request is stored.

- 0H: No instruction
- · 0FFFFH: Copy failed
- 10H digit = Copy source memory area, 1H digit = Copy destination memory area (completed successfully)

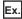

01H: The setting details of memory area 0 are copied into memory area 1 (completed successfully).

17H: The setting details of memory area 1 are copied into memory area 7 (completed successfully).

#### Initialization response

#### ■Initialization response (Un\G261)

The response to the initialization request is stored.

- 0H: No request
- · 1H: Initialization of the current memory area completed successfully
- · 2H: Initialization of all memory areas completed successfully
- · 0FFFFH: Initialization failed

#### Save response

#### ■Save response (Un\G262)

The response to the save request is stored.

- · 0H: No instruction
- · 1H: Save completed successfully
- · 0FFFFH: Save failed

#### **Emitted light intensity search response**

#### ■Emitted light intensity search response (Un\G263 to Un\G264)

The responses to the received light intensity searches on sensor head A and sensor head B are stored.

- · 0H: No command
- · 1H: Completed successfully
- · 0FFFFH: Failed

| Address | Description                                                                    |  |
|---------|--------------------------------------------------------------------------------|--|
| Un\G263 | The response to the emitted light intensity search on sensor head A is stored. |  |
| Un\G264 | The response to the emitted light intensity search on sensor head B is stored. |  |

#### Received light intensity waveform data

#### ■Received light intensity waveform data (Un\G768 to Un\G1791)

The received light intensity wave data of sensor head A and sensor head B are stored.

| Address              | Description                                                        |  |
|----------------------|--------------------------------------------------------------------|--|
| Un\G768 to Un\G1279  | The received light intensity wave data of sensor head A is stored. |  |
| Un\G1280 to Un\G1791 | The received light intensity wave data of sensor head B is stored. |  |

#### Logging data area 1

#### ■Logging data area 1 (Un\G4096 to Un\G16127)

The logging data of OUT1 and OUT2 are stored.

| Address                | Description                                                                    |  |
|------------------------|--------------------------------------------------------------------------------|--|
| Un\G4096               | The effective number of OUT1 data stored in the logging data area 1 is stored. |  |
| Un\G4097 to Un\G4111   | leserved (Fixed to 0)                                                          |  |
| Un\G4112 to Un\G10111  | The measurement value of OUT1 every sampling cycle is stored.                  |  |
| Un\G10112              | The effective number of OUT2 data stored in the logging data area 1 is stored. |  |
| Un\G10113 to Un\G10127 | Reserved (Fixed to 0)                                                          |  |
| Un\G10128 to Un\G16127 | The measurement value of OUT2 every sampling cycle is stored.                  |  |

#### Logging data area 2

#### ■Logging data area 2 (Un\G16384 to Un\G28415)

The logging data of OUT1 and OUT2 are stored.

| Address                | Description                                                                    |  |
|------------------------|--------------------------------------------------------------------------------|--|
| Un\G16384              | The effective number of OUT1 data stored in the logging data area 2 is stored. |  |
| Un\G16385 to Un\G16399 | Reserved (Fixed to 0)                                                          |  |
| Un\G16400 to Un\G22399 | The measurement value of OUT1 every sampling cycle is stored.                  |  |
| Un\G22400              | The effective number of OUT2 data stored in the logging data area 2 is stored. |  |
| Un\G22401 to Un\G22415 | Reserved (Fixed to 0)                                                          |  |
| Un\G22416 to Un\G28415 | The measurement value of OUT2 every sampling cycle is stored.                  |  |

#### Sensor head module name

#### ■Sensor head module name (Un\G28672 to Un\G28687)

The model names of connected sensor head A and sensor head B are stored.

| Address                | Description                                          |  |
|------------------------|------------------------------------------------------|--|
| Un\G28672 to Un\G28679 | The model name of connected sensor head A is stored. |  |
| Un\G28680 to Un\G28687 | The model name of connected sensor head B is stored. |  |

#### **External power supply off count**

#### ■External power supply off count (Un\G29000)

The number of external power supply interruption occurrences is stored.

| Address   | Description                                                                                                    |
|-----------|----------------------------------------------------------------------------------------------------|
| Un\G29000 | <ul> <li>The number of external power supply interruption occurrences is stored.</li> <li>After the count reaches 65535, it will count from 0 again.</li> <li>When the programmable controller is powered off and on, or when the CPU is reset, the area is cleared to 0.</li> </ul> |

#### Parameter group specification

#### ■Parameter group specification (Un\G30000)

Specify a parameter to be changed in units of groups. If a value that is out of range is set, the parameter group specification is ignored.

| bit15 to bit13 | bit12                        | bit11                        | <br>bit2                        | bit1                        | bit0 |
|----------------|------------------------------|------------------------------|---------------------------------|-----------------------------|------|
| _              | Parameter group 12 specified | Parameter group 11 specified | <br>Parameter group 2 specified | Parameter group 1 specified | _    |

A parameter group value can be obtained by dividing the last three digits of a buffer memory address (decimal) by 10 (numbers after the decimal point discarded).

0: No parameter group specified (no parameter changed)

The following shows the buffer memory addresses (decimals) corresponding to each parameter group.

- Parameter group 1: Un\G30010 to Un\G30019
- Parameter group 2: Un\G30020 to Un\G30027
- Parameter group 3: Un\G30030 to Un\G30037
- Parameter group 4: Un\G30040 to Un\G30047
- Parameter group 5: Un\G30050 to Un\G30053
- Parameter group 6: Un\G30060 to Un\G30069
- Parameter group 7: Un\G30070 to Un\G30077
- Parameter group 8: Un\G30080 to Un\G30087
- Parameter group 9: Un\G30090 to Un\G30097
- Parameter group 10: Un\G30100 to Un\G30107
- Parameter group 11: Un\G30110 to Un\G30113
- Parameter group 12: Un\G30120 to Un\G30122

#### Installation mode

#### ■Installation mode (Un\G30010 to Un\G30011)

Select the diffuse reflection mode or the specular reflection mode depending on the measurement object.

- 0H: Diffuse reflection (setting used to measure an object other than a specular-surface and transparent object)
- 1H: Specular reflection (setting used to measure a specular-surface or transparent object)

| Address   | Description                                                                           |  |
|-----------|---------------------------------------------------------------------------------------|--|
| Un\G30010 | Select the diffuse reflection mode or the specular reflection mode for sensor head A. |  |
| Un\G30011 | Select the diffuse reflection mode or the specular reflection mode for sensor head B. |  |

#### **Emission adjustment**

#### ■Emission adjustment (Un\G30012 to Un\G30013)

Set the appropriate emitted light intensity for the measurement area.

- 0: Automatic
- 1: 0.04% Fixed
- 2: 0.05% Fixed
- 3: 0.06% Fixed
- · 4: 0.08% Fixed
- 5: 0.11% Fixed
- 6: 0.14% Fixed
- 7: 0.18% Fixed
- 8: 0.24% Fixed
- 9: 0.31% Fixed
- · 10: 0.40% Fixed
- 11: 0.53% Fixed
- · 12: 0.68% Fixed
- 13: 0.89% Fixed
- · 14: 1.16% Fixed
- · 15: 1.50% Fixed
- · 16: 1.95% Fixed
- 17: 2.54% Fixed
- 18: 3.30% Fixed
- · 19: 4.29% Fixed
- · 20: 5.58% Fixed
- 21: 7.25% Fixed
- · 22: 9.43% Fixed
- · 23: 12.3% Fixed
- 24: 15.9% Fixed
- 25: 20.7% Fixed
- · 26: 26.9% Fixed • 27: 35.0% Fixed
- · 28: 45.5% Fixed
- 29: 59.2% Fixed · 30: 76.9% Fixed
- 31: 100% Fixed

| Address   | Description                                                                               |  |
|-----------|-------------------------------------------------------------------------------------------|--|
| Un\G30012 | Set the appropriate emitted light intensity for the part to be measured of sensor head A. |  |
| Un\G30013 | Set the appropriate emitted light intensity for the part to be measured of sensor head B. |  |

#### Emission adjustment area specification a

#### **■**Emission adjustment area specification a (Un\G30014 to Un\G30015)

By setting two light receiving cells, namely emission adjustment area specification point a and emission adjustment area specification point b, between these two points, the light intensity is automatically optimized according to the light reflection intensity of the measurement object.

The value for emission adjustment area specification point a must be different from the value for emission adjustment area specification point b.

Setting range: 1 to 512\*1

\*1 When the sampling cycle is set to  $10\mu s$ , set a value in the range of 1 to 112. When the sampling cycle is set to  $20\mu s$ , set a value in the range of 1 to 256.

| Address   | Description                                                                        |  |
|-----------|------------------------------------------------------------------------------------|--|
| Un\G30014 | Emission adjustment area specification point a for sensor head A can be specified. |  |
| Un\G30015 | Emission adjustment area specification point a for sensor head B can be specified. |  |

#### Emission adjustment area specification b

#### ■Emission adjustment area specification b (Un\G30016 to Un\G30017)

By setting two light receiving cells, namely emission adjustment area specification point a and emission adjustment area specification point b, between these two points, the light intensity is automatically optimized according to the light reflection intensity of the measurement object.

The value for emission adjustment area specification point a must be different from the value for emission adjustment area specification point b.

Setting range: 1 to 512\*1

\*1 When the sampling cycle is set to  $10\mu s$ , set a value in the range of 1 to 112. When the sampling cycle is set to  $20\mu s$ , set a value in the range of 1 to 256.

| Address   | Description                                                                        |  |
|-----------|------------------------------------------------------------------------------------|--|
| Un\G30016 | Emission adjustment area specification point b for sensor head A can be specified. |  |
| Un\G30017 | Emission adjustment area specification point b for sensor head B can be specified. |  |

#### Alarm delay times

#### ■Alarm delay times (Un\G30018 to Un\G30019)

Specify the number of times to hold the last normal value when an alarm occurs.

- Setting range: 0 to 65535
- The last normal value is held while the alarm exists regardless of the number of delay times: 65535

| Address   | Description                                                                                       |  |
|-----------|---------------------------------------------------------------------------------------------------|--|
| Un\G30018 | Specify the number of times to hold the last normal value when an alarm occurs for sensor head A. |  |
| Un\G30019 | Specify the number of times to hold the last normal value when an alarm occurs for sensor head B. |  |

#### Measurement mode

#### ■Measurement mode (Un\G30020 to Un\G30021)

Select the measurement value processing method depending on the measurement object.

- 0: Diffuse reflection standard (standard setting that can be used in a wide range of applications)
- 1: Specular reflection\_standard (standard setting for measurement at a specular reflection installation)
- · 2: Metal 1 (reduces variation in the measurement value caused by metal surface finishing)
- 3: Metal 2 (enhances the effect in "Metal 1" mode)
- · 4: Penetration (reduces penetration of laser beam to the surface of the measurement object)
- 5: Glass (measures thinner clearance than the standard)
- · 6: Glass pattern (reduces variation in the measurement value due to the pattern of glass with a different refractive index)

| Address   | Description                                                                                     |
|-----------|-------------------------------------------------------------------------------------------------|
| Un\G30020 | Set a measurement value processing method of sensor head A depending on the measurement object. |
| Un\G30021 | Set a measurement value processing method of sensor head B depending on the measurement object. |

#### Measurement surface reference

#### ■Measurement surface reference (Un\G30022 to Un\G30023)

Select the method to count the surfaces set by the output selection when measuring a transparent object.

- 0: Near (Measurement surfaces are counted in order as surface 1, surface 2, surface 3, ··· from the nearest surface to the farthest surface in relation to the sensor head.)
- 1: Far (Measurement surfaces are counted from the farthest surface in relation to the sensor head.)

| Address   | Description                                                                            |
|-----------|----------------------------------------------------------------------------------------|
| Un\G30022 | Select the method to count the surfaces set by the output selection for sensor head A. |
| Un\G30023 | Select the method to count the surfaces set by the output selection for sensor head B. |

#### Measuring range point a

#### ■Measuring range point a (Un\G30024 to Un\G30025)

By setting two light receiving cells, namely measuring range specification point a and measuring range specification point b, the range of these two points is set as the measurement area.

The value for measuring range specification point a must be different from the value for measuring range specification point b. Setting range: 3 to 510<sup>\*1</sup>

\*1 When the sampling cycle is set to  $10\mu s$ , set a value in the range of 3 to 112. When the sampling cycle is set to  $20\mu s$ , set a value in the range of 3 to 256.

| Address   | Description                                                  |
|-----------|--------------------------------------------------------------|
| Un\G30024 | Set measuring range specification point a for sensor head A. |
| Un\G30025 | Set measuring range specification point a for sensor head B. |

#### Measuring range point b

#### ■Measuring range point b (Un\G30026 to Un\G30027)

By setting two light receiving cells, namely measuring range specification point a and measuring range specification point b, the range of these two points is set as the measurement area.

The value for measuring range specification point a must be different from the value for measuring range specification point b. Setting range: 3 to 510<sup>\*1</sup>

\*1 When the sampling cycle is set to 10μs, set a value in the range of 3 to 112. When the sampling cycle is set to 20μs, set a value in the range of 3 to 256.

| Address   | Description                                                  |
|-----------|--------------------------------------------------------------|
| Un\G30026 | Set measuring range specification point b for sensor head A. |
| Un\G30027 | Set measuring range specification point b for sensor head B. |

#### Calibration measurement value A

#### ■Calibration measurement value A (Un\G30030 to Un\G30033)

Set the first measurement data value used for 2-point teaching.

The value for calibration measurement value A must be different from the value for calibration measurement value B. Setting range: -950000000 to 950000000 (unit: nm)

| Address                | Description                                                                        |
|------------------------|------------------------------------------------------------------------------------|
| Un\G30030 to Un\G30031 | For sensor head A, set the first measurement data value used for 2-point teaching. |
| Un\G30032 to Un\G30033 | For sensor head B, set the first measurement data value used for 2-point teaching. |

#### Calibration measurement value B

#### ■Calibration measurement value B (Un\G30034 to Un\G30037)

Set the second measurement data value used for 2-point teaching.

The value for calibration measurement value A must be different from the value for calibration measurement value B. Setting range: -950000000 to 950000000 (unit: nm)

| Address                | Description                                                                         |
|------------------------|-------------------------------------------------------------------------------------|
| Un\G30034 to Un\G30035 | For sensor head A, set the second measurement data value used for 2-point teaching. |
| Un\G30036 to Un\G30037 | For sensor head B, set the second measurement data value used for 2-point teaching. |

#### Calibration correction value a

#### ■Calibration correction value a (Un\G30040 to Un\G30043)

Specify the value originally intended to be output for calibration measurement value A.

The value for calibration correction value a must be different from the value for calibration correction value b.

Setting range: -950000000 to 950000000 (unit: nm)

| Address                | Description                                                                                                |
|------------------------|----------------------------------------------------------------------------------------------------|
| Un\G30040 to Un\G30041 | For sensor head A, specify the value originally intended to be output for calibration measurement value A. |
| Un\G30042 to Un\G30043 | For sensor head B, specify the value originally intended to be output for calibration measurement value A. |

#### Calibration correction value b

#### ■Calibration correction value b (Un\G30044 to Un\G30047)

Specify the value originally intended to be output for calibration measurement value B.

The value for calibration correction value a must be different from the value for calibration correction value b.

Setting range: -950000000 to 950000000 (unit: nm)

| Address                | Description                                                                                                |
|------------------------|----------------------------------------------------------------------------------------------------|
| Un\G30044 to Un\G30045 | For sensor head A, specify the value originally intended to be output for calibration measurement value B. |
| Un\G30046 to Un\G30047 | For sensor head B, specify the value originally intended to be output for calibration measurement value B. |

#### **Median filter**

#### ■Median filter (Un\G30050 to Un\G30051)

Cut off sudden changes in the measurement value to prevent variations in measurement.

- 0: Filter processing is off
- 1: Filter processing is 7 points
- 2: Filter processing is 15 points
- · 3: Filter processing is 31 points

| Address   | Description                                                                                             |
|-----------|----------------------------------------------------------------------------------------------------|
| Un\G30050 | Cut off sudden changes in the measurement value to prevent variations in measurement for sensor head A. |
| Un\G30051 | Cut off sudden changes in the measurement value to prevent variations in measurement for sensor head B. |

#### Peak recognition sensitivity

#### ■Peak recognition sensitivity (Un\G30052 to Un\G30053)

Set the level that is recognized as the peak of the received light intensity waveform.

Setting range: 100 to 400

| Address   | Description                                                                                              |
|-----------|----------------------------------------------------------------------------------------------------|
| Un\G30052 | Set the level that is recognized as the peak of the received light intensity waveform for sensor head A. |
| Un\G30053 | Set the level that is recognized as the peak of the received light intensity waveform for sensor head B. |

#### **Output selection**

#### ■Output selection (Un\G30060 to Un\G30061)

Set whether measurement is individually performed by each sensor head or performed by two sensor heads with various calculations.

- 0: Sensor head\_A
- 1: Sensor head\_B
- · 2: Sensor head -A
- 3: Sensor head\_-B
- 4: Sensor head A + B
- 5: Sensor head\_-(A + B)
- 6: Sensor head\_A B
- 7: Sensor head\_B A
- 8: Sensor head A [transparent object]
- 9: Sensor head\_B [transparent object]
- 10: Sensor head\_-A [transparent object]
- 11: Sensor head -B [transparent object]
- 12: Sensor head A1 + B1 [transparent object]
- 13: Sensor head\_-(A1 + B1) [transparent object]
- 14: Sensor head\_A1 B1 [transparent object]
- 15: Sensor head\_B1 A1 [transparent object]

| Address   | Description                                                                                                    |
|-----------|----------------------------------------------------------------------------------------------------|
| Un\G30060 | Set whether measurement is individually performed by each sensor head or performed by two sensor heads with various calculations for OUT1. |
| Un\G30061 | Set whether measurement is individually performed by each sensor head or performed by two sensor heads with various calculations for OUT2. |

#### Transparent object

#### ■Transparent object (Un\G30062 to Un\G30063)

Set which surface to measure among the multiple surfaces that exist on the transparent object when transparent object is selected as the measurement target.

- 0: Surface 1
- 1: Surface 2
- · 2: Surface 3
- · 3: Surface 4
- · 4: Upper limit surface
- 5: Surface 1 to surface 2
- · 6: Surface 1 to surface 3
- 7: Surface 1 to surface 4
- 8: Surface 1 to upper limit surface
- 9: Surface 2 to surface 3
- 10: Surface 2 to surface 4
- 11: Surface 2 to upper limit surface
- · 12: Surface 3 to surface 4
- · 13: Surface 3 to upper limit surface
- 14: Surface 4 to upper limit surface

| Address | Description                                                                                                    |
|---------|----------------------------------------------------------------------------------------------------|
|         | Set which surface to measure among the multiple surfaces that exist on the transparent object when transparent object is selected as the measurement target for OUT1. |
|         | Set which surface to measure among the multiple surfaces that exist on the transparent object when transparent object is selected as the measurement target for OUT2. |

#### Refractive index calculation

#### ■Refractive index calculation (Un\G30064 to Un\G30065)

The refractive index set by Refractive index to the measurement result is reflected when transparent object is selected as the measurement target.

- 0: Off
- 1: On

| Address   | Description                                                                                                    |
|-----------|----------------------------------------------------------------------------------------------------|
| Un\G30064 | The refractive index set by Refractive index to the measurement result is reflected when transparent object is selected as the measurement target for OUT1. |
| Un\G30065 | The refractive index set by Refractive index to the measurement result is reflected when transparent object is selected as the measurement target for OUT2. |

#### Refractive index

#### ■Refractive index (Un\G30066 to Un\G30069)

Set the refractive index of the transparent object to be measured.

Setting range: 500000 (0.500000) to 2000000 (2.000000)

| Address                | Description                                                                 |
|------------------------|-----------------------------------------------------------------------------|
| Un\G30066 to Un\G30067 | Set the refractive index of the transparent object to be measured for OUT1. |
| Un\G30068 to Un\G30069 | Set the refractive index of the transparent object to be measured for OUT2. |

#### **Analysis mode**

#### ■Analysis mode (Un\G30070 to Un\G30071)

Set the analysis mode.

- 0: Normal measurement
- 1: Peak measurement
- 2: Bottom measurement
- 3: Peak to peak measurement

| Address   | Description                     |
|-----------|---------------------------------|
| Un\G30070 | Set the analysis mode for OUT1. |
| Un\G30071 | Set the analysis mode for OUT2. |

#### **Filter selection**

#### ■Filter selection (Un\G30072 to Un\G30073)

Set the filter for stabilizing the measurement value and facilitating detection of specific parts.

- 0: Moving average (calculated on the measurement result for the number of set average times.)
- 1: Low pass filter (used to pick out only the signal with low frequency component from the measurement data.)
- 2: High pass filter (used to pick out only the signal with high frequency component from the measurement data.)

| Address   | Description                                                                                                 |
|-----------|----------------------------------------------------------------------------------------------------|
| Un\G30072 | Set the filter for stabilizing the measurement value and facilitating detection of specific parts for OUT1. |
| Un\G30073 | Set the filter for stabilizing the measurement value and facilitating detection of specific parts for OUT2. |

#### Average times

#### ■Average times (Un\G30074 to Un\G30075)

Set the number of times to perform in the moving average when the moving average is selected by filter selection.

- 0: Average 1 time
- 1: Average 2 times
- 2: Average 4 times
- 3: Average 8 times
- 4: Average 16 times
- 5: Average 32 times
- 6: Average 64 times
- 7: Average 128 times
- 8: Average 256 times
- 9: Average 512 times
- 10: Average 1024 times
- 11: Average 2048 times
- 12: Average 4096 times
- 13: Average 8192 times
- 14: Average 16384 times
- 15: Average 32768 times
- 16: Average 65536 times

| Address   | Description                                                                                                    |
|-----------|----------------------------------------------------------------------------------------------------|
| Un\G30074 | Set the number of times to perform averaging in the moving average when moving average is selected by filter selection for OUT1. |
| Un\G30075 | Set the number of times to perform averaging in the moving average when moving average is selected by filter selection for OUT2. |

#### **Cutoff frequency**

#### ■Cutoff frequency (Un\G30076 to Un\G30077)

Set the cutoff frequency when low pass filter or high pass filter is selected by filter selection.

- 0: Cutoff frequency: 1Hz
- 1: Cutoff frequency: 2Hz
- 2: Cutoff frequency: 4Hz
- 3: Cutoff frequency: 10Hz
- 4: Cutoff frequency: 20Hz
- 5: Cutoff frequency: 40Hz
- 6: Cutoff frequency: 100Hz
- 7: Cutoff frequency: 200Hz
- 8: Cutoff frequency: 400Hz
- 9: Cutoff frequency: 1000Hz
- 10: Cutoff frequency: 2000Hz

| Address   | Description                                                                                                 |
|-----------|----------------------------------------------------------------------------------------------------|
| Un\G30076 | Set the cutoff frequency when low pass filter or high pass filter is selected by filter selection for OUT1. |
| Un\G30077 | Set the cutoff frequency when low pass filter or high pass filter is selected by filter selection for OUT2. |

#### **Operation coefficient**

#### ■Operation coefficient (Un\G30080 to Un\G30083)

Set the coefficient to integrate into the measurement value.

Setting range: 100000 (0.100000) to 9999999 (9.999999)

| Address                | Description                                                           |
|------------------------|-----------------------------------------------------------------------|
| Un\G30080 to Un\G30081 | Set the coefficient to integrate into the measurement value for OUT1. |
| Un\G30082 to Un\G30083 | Set the coefficient to integrate into the measurement value for OUT2. |

#### Offset

#### ■Offset (Un\G30084 to Un\G30087)

Set the value to add to or subtract from the measurement value.

Setting range: -950000000 to 950000000 (unit: nm)

| Address                | Description                                                                     |
|------------------------|---------------------------------------------------------------------------------|
| Un\G30084 to Un\G30085 | Set the value to be added to or subtracted from the measurement value for OUT1. |
| Un\G30086 to Un\G30087 | Set the value to be added to or subtracted from the measurement value for OUT2. |

#### Judgment output upper limit value

#### ■Judgment output upper limit value (Un\G30090 to Un\G30093)

Set the upper limit value for judging the measurement value.

Setting range: -950000000 to 950000000 (unit: nm)

| Address                | Description                                                           |
|------------------------|-----------------------------------------------------------------------|
| Un\G30090 to Un\G30091 | Set the upper limit value for judging the measurement value for OUT1. |
| Un\G30092 to Un\G30093 | Set the upper limit value for judging the measurement value for OUT2. |

#### Judgment output lower limit value

#### ■Judgment output lower limit value (Un\G30094 to Un\G30097)

Set the lower limit value for judging the measurement value.

Setting range: -950000000 to 950000000 (unit: nm)

| Address                | Description                                                           |
|------------------------|-----------------------------------------------------------------------|
| Un\G30094 to Un\G30095 | Set the lower limit value for judging the measurement value for OUT1. |
| Un\G30096 to Un\G30097 | Set the lower limit value for judging the measurement value for OUT2. |

#### Upper limit hysteresis of judgment output

#### ■Upper limit hysteresis of judgment output (Un\G30100 to Un\G30103)

Set the hysteresis value corresponding to the judgment output upper limit value that is used to stabilize the judgment output. Setting range: 0 to 950000000 (unit: nm)

| Address                | Description                                                                                                    |
|------------------------|----------------------------------------------------------------------------------------------------|
| Un\G30100 to Un\G30101 | Set the hysteresis value corresponding to the judgment output upper limit value that is used to stabilize the judgment output for OUT1. |
| Un\G30102 to Un\G30103 | Set the hysteresis value corresponding to the judgment output upper limit value that is used to stabilize the judgment output for OUT2. |

#### Lower limit hysteresis of judgment output

#### ■Lower limit hysteresis of judgment output (Un\G30104 to Un\G30107)

Set the hysteresis value corresponding to the judgment output lower limit value that is used to stabilize the judgment output. Setting range: 0 to 950000000 (unit: nm)

| Address                | Description                                                                                                    |
|------------------------|----------------------------------------------------------------------------------------------------|
| Un\G30104 to Un\G30105 | Set the hysteresis value corresponding to the judgment output lower limit value that is used to stabilize the judgment output for OUT1. |
| Un\G30106 to Un\G30107 | Set the hysteresis value corresponding to the judgment output lower limit value that is used to stabilize the judgment output for OUT2. |

#### Measurement value output at alarm

#### ■Measurement value output at alarm (Un\G30110 to Un\G30111)

Set the measurement value output status when an alarm occurs.

- 0: Hold last value
- 1: Fixed value (999.99999)

| Address   | Description                                                            |  |
|-----------|------------------------------------------------------------------------|--|
| Un\G30110 | Set the measurement value output status when an alarm occurs for OUT1. |  |
| Un\G30111 | Set the measurement value output status when an alarm occurs for OUT2. |  |

#### Alarm output delay

#### ■Alarm output delay (Un\G30112 to Un\G30113)

Set whether to output the alarm in real time or hold the last normal value up to the set number of times when an alarm occurs (due to light intensity saturation, insufficient light intensity, or when a measurement object is not in the measurement range).

- 0: Off (output in real time)
- 1: On (holds the last normal value up to the set number of delay times)

| Address   | Description                                                                                                    |
|-----------|----------------------------------------------------------------------------------------------------|
| Un\G30112 | Set whether to output the alarm in real time or hold the last normal value up to the set number of times when an alarm occurs (due to light intensity saturation, insufficient light intensity, or when a measurement object is not in the measurement range) for OUT1. |
| Un\G30113 | Set whether to output the alarm in real time or hold the last normal value up to the set number of times when an alarm occurs (due to light intensity saturation, insufficient light intensity, or when a measurement object is not in the measurement range) for OUT2. |

#### Sampling cycle

#### ■Sampling cycle (Un\G30120)

Set the measurement sampling cycle.

- 0: Sampling cycle\_10μs
- 1: Sampling cycle\_20μs
- 2: Sampling cycle 40µs
- 3: Sampling cycle\_100μs
- 4: Sampling cycle\_200μs
- 5: Sampling cycle 400µs
- 6: Sampling cycle\_1000μs
- 7: Sampling cycle\_2000μs

#### Judgment output OFF delay

#### ■Judgment output OFF delay (Un\G30121)

Set the timing at which the judgment output switches from on to off.

- 0: Delay\_Off
- 1: Delay\_2ms
- 2: Delay\_10ms
- 3: Delay\_100ms
- 4: Hold

#### Interference prevention

#### ■Interference prevention (Un\G30122)

Set whether to prevent interference by offsetting the measurement timing of sensor head A and sensor head B.

- 0: Off (interference prevention not used)
- 1: On (interference prevention used)

#### Parameter setting request response

#### ■Parameter setting request response (Un\G31000)

The response to the parameter setting request is stored.

- · 0: Completed successfully
- 10 to 123: Last three digits of the buffer memory address (decimal) where a setting error was detected in the head setting, OUT setting, or common setting

#### Current setting

#### ■Current setting (Un\G31010 to Un\G31169)

The current parameter settings are stored.

The settings stored are the same as the parameter settings from Un\G30010 to Un\G30169.

The parameter settings from Un\G30010 to Un\G300169 or the settings configured with the setting tool are reflected.

For the usage of this buffer memory area, refer to the following.

Page 51 PROGRAMMING

#### Laser output stop request

#### ■Laser output stop request (Un\G32256 to Un\G32257)

Set the laser output stop request for sensor head A and sensor head B.

- · 0: Emitting
- 1: Stopped

| Address   | Description                                          |  |  |
|-----------|------------------------------------------------------|--|--|
| Un\G32256 | Set the laser output stop request for sensor head A. |  |  |
| Un\G32257 | Set the laser output stop request for sensor head B. |  |  |

#### **Output setting copy request**

#### ■Output setting copy request (Un\G32258)

The setting details related to the OUT setting can be copied between memory areas.

- 0: No instruction
- 1: Copy from OUT1 to OUT2
- 2: Copy from OUT2 to OUT1

#### Memory change request

#### ■Memory change request (Un\G32259)

Change the destination memory for saving the settings. Set the memory change numbers shown below.

- · 0H: No instruction
- 8000H: Change to memory area 0
- 8001H: Change to memory area 1
- · 8002H: Change to memory area 2
- 8003H: Change to memory area 3
- · 8004H: Change to memory area 4
- · 8005H: Change to memory area 5
- 8006H: Change to memory area 6
- 8007H: Change to memory area 7
- 8008H: Change to memory area 8
- 8009H: Change to memory area 9
- 800AH: Change to memory area 10
- · 800BH: Change to memory area 11
- 800CH: Change to memory area 12
- 800DH: Change to memory area 13
- 800EH: Change to memory area 14
- · 800FH: Change to memory area 15

#### Memory copy request

#### ■Memory copy request (Un\G32260)

The setting details of a memory area are copied to another memory area.

- · 0H: No instruction
- 10H digit = Copy source memory area, 1H digit = Copy destination memory area

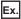

01H: Copies the setting details of memory area 0 into memory area 1.

17H: Copies the setting details of memory area 1 into memory area 7.

#### Initialization request

#### ■Initialization request (Un\G32261)

Initialize the memory settings.

- · 0: No initialization request
- 1: Initialization request for the memory area in current use
- · 2: Initialization request for all memory areas

#### Save request

#### ■Save request (Un\G32262)

Save the settings in all the memory areas.

- · 0: No save request
- · 1: Save request

#### **Emitted light intensity search**

#### ■Emitted light intensity search (Un\G32263 to Un\G32264)

Search the received light intensity of all measurement surfaces and set the appropriate emitted light intensity automatically.

- · 0: No command issued
- 1: Command issued

| Address   | Description                                                                                                    |
|-----------|----------------------------------------------------------------------------------------------------|
| Un\G32263 | Search the received light intensity of all measurement surfaces and set the appropriate emitted light intensity automatically for sensor head A. |
| Un\G32264 | Search the received light intensity of all measurement surfaces and set the appropriate emitted light intensity automatically for sensor head B. |

#### Logging data area select number

#### ■Logging data area select number (Un\G32270)

The storage location of the measurement values of OUT1 and OUT2 is selected.

- 0: The data is not stored in the logging data area.
- 1: The data is stored in the logging data area 1.
- 2: The data is stored in the logging data area 2.

If a value other than the above is set, the measurement values are not stored in the logging data area (0).

#### **Error code**

#### ■Error code (Un\G36096)

This area indicates the type of error that has occurred.

#### Occurrence date and time (year)

#### ■Occurrence date and time (year: Un\G36097)

The year of the date and time when the error occurred is stored as BCD code.

#### Occurrence date and time (month)

#### ■Occurrence date and time (month: Un\G36098)

The month of the date and time when the error occurred is stored as BCD code.

#### Occurrence date and time (day)

#### ■Occurrence date and time (day: Un\G36099)

The day of the date and time when the error occurred is stored as BCD code.

#### Occurrence date and time (hour)

#### ■Occurrence date and time (hour: Un\G36100)

The hour of the date and time when the error occurred is stored as BCD code.

#### Occurrence date and time (minute)

#### ■Occurrence date and time (minute: Un\G36101)

The minute of the date and time when the error occurred is stored as BCD code.

The lower byte is not used (it is fixed to 0).

#### Occurrence date and time (second)

#### ■Occurrence date and time (second: Un\G36102)

The second of the date and time when the error occurred is stored as BCD code.

The lower byte is not used (it is fixed to 0).

#### Occurrence date and time (day of the week)

#### ■Occurrence date and time (day of the week; Un\G36103)

The day of the week of the date and time when the error occurred is stored as BCD code.

The lower byte is not used (it is fixed to 0).

- 0: Sunday
- 1: Monday
- · 2: Tuesday
- 3: Wednesday
- 4: Thursday
- 5: Friday
- · 6: Saturday

#### Error code details 1

#### ■Error code details 1 (Un\G36104)

The information of the sensor head where an error occurred is stored.

- 0: No information
- 1: Occurrence of an error in sensor head A
- 2: Occurrence of an error in sensor head B

#### Error code details 2

#### ■Error code details 2 (Un\G36105)

The information of the sensor head where an error occurred is stored.

- 0: No information
- 1: Occurrence of an error in sensor head A
- 2: Occurrence of an error in sensor head B

# **Appendix 4** Measurement Method by Measurement Object

#### Glass thickness measurement procedure

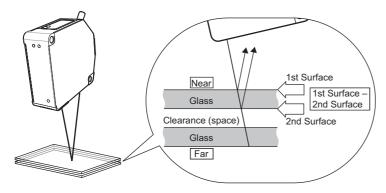

#### 1. Configuring basic settings with the default recipe

Use the recipe selection function to set the thickness measurement. ( Laser Displacement Sensor MH11 SettingTool Version 2 Operating Manual)

#### 2. Attaching the ND filter

The ND filter may be required to measure an object with high reflectance. Check that the received light intensity is not saturated. ( MELSEC iQ-R Laser Displacement Sensor Control Module User's Manual (Sensor Head))

Received light intensity is adjusted on the display of received light intensity waveform and received light intensity at peak.

( Laser Displacement Sensor MH11 SettingTool Version 2 Operating Manual)

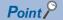

- The thickness of multiple surfaces or clearance can be measured.
- Measurements that reflect refractive index can be performed. (The refractive index of glass is generally around 1.55.)
- The difference in the measurement value due to the surface condition of the measurement object can be adjusted by setting the calibration function.
- Thin objects or objects with thin clearance can be measured when the measurement mode is set to "Glass". For details on the refractive index, calibration, and measurement mode, refer to the following.
- Laser Displacement Sensor MH11 SettingTool Version 2 Operating Manual

For details on the measurement of the thickness or clearance of multiple surfaces, refer to the transparent object in the following manual.

Laser Displacement Sensor MH11 SettingTool Version 2 Operating Manual

# **Appendix 5** Supplemental Remarks for Functions

This section describes supplemental explanations to further deepen understanding of the functions.

### Alarm setting and outputs

Alarm status means measurement disabled state due to insufficient light intensity or out of measurement range.

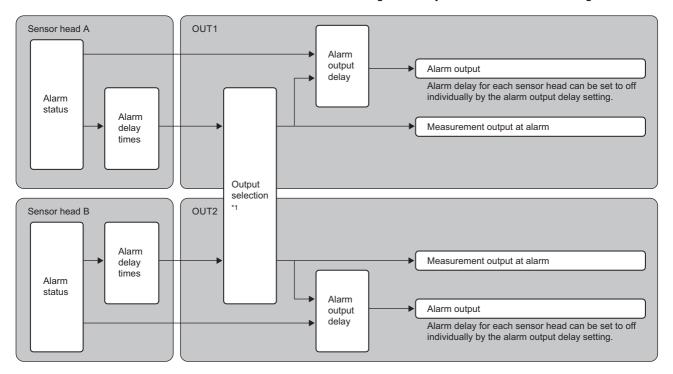

\*1 When "A+B" is selected in output selection, an alarm is output when either of sensor head A or B goes into the alarm status.

| Item                              | Description                                                                                                    | Reference                                                             |
|-----------------------------------|----------------------------------------------------------------------------------------------------|-----------------------------------------------------------------------|
| Alarm delay times                 | Holds the last normal value up to the set number of times when the sensor head goes into the alarm status.          | Laser Displacement Sensor MH11 SettingTool Version 2 Operating Manual |
| Measurement value output at alarm | Sets the measurement value display for when the alarm status continues for more than the set number of delay times. |                                                                       |
| Alarm output delay                | Enables the alarm output in real time regardless of the number of alarm delays.                                     |                                                                       |

## **Conditions for unfixed output data**

Immediately after the head setting or OUT setting is changed or when reset or laser emission stop is input, the operation status is determined to be data unfixed status (data is not determined), which is different from the alarm status.

Data unfixed status starts at measurement restart after settings are changed or a reset is executed, and then stops when the average times of data is reached.

Under data unfixed status, judgment output, 'Strobe signal OUT1' (X16), and 'Strobe signal OUT2' (X17) are off.

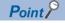

- Under data unfixed status, turning on of the zero set is ignored.
- For how to clear data unfixed status, refer to the troubleshooting. ( Page 71 TIMING CHARTS)

For example, the measurement value display for normal measurement when the reset is on is as follows.

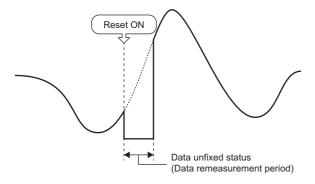

The following table shows the measurement value display and output under data unfixed status and alarm status.

| Item                                                                               | Data unfixed status                                                                        | Alarm status                                                                               |
|------------------------------------------------------------------------------------|--------------------------------------------------------------------------------------------|--------------------------------------------------------------------------------------------|
| Status                                                                             | Measurement data is unfixed. (The average buffer has not reached the set number of times.) | Measurement disabled state due to insufficient light intensity or out of measurement range |
| Data sent from the programmable controller (The data type is floating point type.) | -999.999999mm* <sup>1</sup>                                                                | The last value is held. (Initial value)                                                    |
| Judgment output (LO, GO, HI)                                                       | Off                                                                                        | Interlocks with measurement value output.                                                  |
| Alarm output                                                                       | Interlocks with alarm status.                                                              | On                                                                                         |
| 'Strobe signal OUT1' (X16), 'Strobe signal OUT2' (X17)                             | Off                                                                                        | On                                                                                         |

<sup>\*1</sup> To judge data unfixed status, check with 'Strobe signal OUT1' (X16) and 'Strobe signal OUT2' (X17).

#### **Conditions for data unfixed status**

The following table shows the conditions that cause data unfixed status and the measurement status.

| Conditions for data unfixed status                                                            | Measurement status                                                                                                    |  |
|-----------------------------------------------------------------------------------------------|----------------------------------------------------------------------------------------------------|--|
| After power-on                                                                                | Both OUT1 and OUT2 become data unfixed status.                                                                                                    |  |
| Change in the sampling cycle setting                                                          |                                                                                                    |  |
| Initialization                                                                                |                                                                                                    |  |
| Laser emission stop input                                                                     | OUT1 and/or OUT2 become data unfixed status depending on the sensor                                                                                 |  |
| Change in the installation mode setting                                                       | head that is set in output selection for each OUT.  For instance, when A+B is set for OUT1, -B is set for OUT2, and the setting of                  |  |
| Change in the measurement mode setting*1                                                      | sensor head A is changed, OUT1 becomes data unfixed status, and OUT2                                                                                |  |
| Change in the measurement surface reference setting                                           | continues measurement.                                                                                                    |  |
| When the "Execute Calibration" window of the setting tool is displayed                        |                                                                                                    |  |
| When the [Cancel] button is clicked on the "Execute Calibration" window of the setting tool   |                                                                                                    |  |
| Execution of calibration                                                                      |                                                                                                    |  |
| Execution of an emitted light intensity search                                                |                                                                                                    |  |
| Change in the output selection setting                                                        | When the OUT1 setting is changed, OUT1 becomes data unfixed status, and                                                                             |  |
| Change in the transparent object, refractive index calculation, and refractive index settings | OUT2 continues measurement. In the same manner, when the OUT2 setting is changed, OUT2 becomes data unfixed status, and OUT1 continues measurement. |  |
| Change in the analysis mode setting                                                           |                                                                                                    |  |
| Change in filter selection, average times, and cutoff frequency                               |                                                                                                    |  |
| Reset                                                                                         |                                                                                                    |  |

<sup>\*1</sup> There are cases where data unfixed status is not caused, depending on the setting conditions.

# **Appendix 6** CSV File Format of the Continuous Logging Data

#### Format specifications

This chapter describes the format specifications of the CSV file that is output using the program example of collecting the measurement values using the logging function. ( Page 57 Program Example of Collecting the Measurement Values Using the Logging Function)

| Item           | Description      |
|----------------|------------------|
| Delimiter      | Comma (,)        |
| Return code    | CR+LF (0DH, 0AH) |
| Character code | ASCII            |

#### Format overview

The following figure shows an example of the output content to be written to the CSV file.

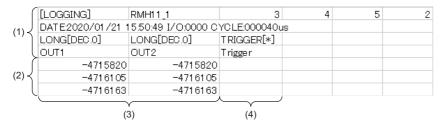

- (1) Header line
- (2) Data line
- (3) Data row
- (4) Trigger occurrence information row

#### **Header line**

A header line consists of the file information line, comment line, data type information line, and data name line.

The file size is 132 bytes.

|     | [LOGGING]       | RMH11_1             | 3            | 4  | 5 | 2 |
|-----|-----------------|---------------------|--------------|----|---|---|
| (2) | DATE:2020/01/21 | 15:50:49 I/O:0000 C | YCLE:000040u | IS |   |   |
| (3) | LONG[DEC.0]     |                     | TRIGGER[*]   |    |   |   |
| (4) | OUT1            | OUT2                | Trigger      |    |   |   |

- (1) File information line
- (2) Comment line
- (3) Data type information line
- (4) Data name line

#### **■**File information line

The information on the CSV file is written in the following order.

| Row No. | Item                              | Output content                                                               | Size    |
|---------|-----------------------------------|------------------------------------------------------------------------------|---------|
| Row 1   | File type                         | [LOGGING]                                                                    | 9 bytes |
| Row 2   | File version                      | RMH11_1 (numerical value to indicate the file version)                       | 7 bytes |
| Row 3   | Data type information line number | 3 (numerical value to indicate the number of the data type information line) | 1 byte  |
| Row 4   | Data name line number             | 4 (numerical value to indicate the number of the data name line)             | 1 byte  |
| Row 5   | Data start line number            | 5 (numerical value to indicate the number of the data start line)            | 1 byte  |
| Row 6   | Comment line number               | 2 (numerical value to indicate the number of the comment line)               | 1 byte  |

#### **■**Comment line

The information on the comment line is written in the following order.

| Row No. | Item    | Output content | Size    | "[Additional information]"<br>output details                            | Size     |
|---------|---------|----------------|---------|-------------------------------------------------------------------------|----------|
| Row 1   | Comment | DATE:          | 5 bytes | Logging start time                                                      | 20 bytes |
|         | name    | I/O:           | 4 bytes | XY address number of the control module to be acquired the logging data | 5 bytes  |
|         |         | CYCLE:         | 6 bytes | Logging cycle (Unit: μs) <sup>*1</sup>                                  | 8 bytes  |

<sup>\*1</sup> The logging cycle is calculated by the following formula; Sampling cycle  $\times$  Logging rate.

#### **■**Data type information line

The information on the data type information line is written in the following order.

| Row No. | Item                               | Output content                                              | Size     |
|---------|------------------------------------|-------------------------------------------------------------|----------|
| Row 1   | Data row                           | LONG[DEC.0] (fixed)                                         | 11 bytes |
| Row 2   |                                    | (LONG: with sign, 32 bit, integer, [DEC.0]: decimal number) | 11 bytes |
| Row 3   | Trigger occurrence information row | TRIGGER[*] (fixed)                                          | 10 bytes |

#### **■**Data name line

The information on the data name line is written in the following order.

| Row No. | Item                               | Output content  | Size    |
|---------|------------------------------------|-----------------|---------|
| Row 1   | Measurement value row              | OUT1 (fixed)    | 4 bytes |
| Row 2   |                                    | OUT2 (fixed)    | 4 bytes |
| Row 3   | Trigger occurrence information row | Trigger (fixed) | 7 bytes |

#### **Data line**

The data is written to the data line in the following order.

| Row No. | Row name | Output content                                                | Size                           |
|---------|----------|---------------------------------------------------------------|--------------------------------|
| Row 1   | Data row | Measurement value of OUT1 to be collected every logging cycle | Maximum 10 bytes <sup>*1</sup> |
| Row 2   |          | Measurement value of OUT2 to be collected every logging cycle | Maximum 10 bytes <sup>*1</sup> |

<sup>\*1</sup> The size varies with the number of digits of data. One digit requires one byte.

<sup>•</sup> Example 1: When the measurement value is 950000000, the size is 9 bytes.

<sup>•</sup> Example 2: When the measurement value is -950000000, the size is 10 bytes.

# Appendix 7 Using the Module in the Redundant **System with Redundant Extension Base**

This chapter describes restrictions and precautions for using the control module that is mounted on the extension base unit in the redundant system.

## Restrictions on functions and specifications

#### **Function**

#### **■Intelligent function**

When continuous logging of the logging function is performed, the processing is not completed successfully. Perform the normal logging or configure a program in which an error occurs if the continuous logging is performed. ( Page 60 Program example)

#### **Module FBs Availability** M+R60MH112\_ContinuousLogging This FB cannot be used.

# **Appendix 8** Addition and Change of Functions

This chapter describes the functions added or changed to the control module.

| Added/changed functions            | Firmware version | Reference                  |  |
|------------------------------------|------------------|----------------------------|--|
| Available for the logging function | "03" or later    | ☐ Page 43 Logging function |  |
| Available for the median filter    | "03" or later    | ্রে Page 114 Median filter |  |

# **MEMO**

A

# **INDEX**

| A                                                                                                    | L                                                                                                    |
|----------------------------------------------------------------------------------------------------|----------------------------------------------------------------------------------------------------|
| Accumulation amount                                                                                                    | Laser control                                                                                                    |
| В                                                                                                    | <u>M</u>                                                                                                    |
| Buffer memory       13         Buffering mode       28         Buffering operation       28         Buffering rate       31         Buffering type       30                                      | Measurement function       .15         Memory change       .24         Memory copy       .25         Module label       .13         Module READY (X0)       .90                                                                                                    |
| С                                                                                                    | N A2                                                                                                    |
| Command execution complete (X9)                                                                                                    | Normal logging                                                                                                    |
|                                                                                                    | Output setting copy24                                                                                                    |
| D                                                                                                    | Parameter setting complete (XB)                                                                                                    |
| Default recipe         46           Device         13                                                                                                    | Parameter setting request (YA)                                                                                                    |
| <u> </u>                                                                                                    | Power supply module                                                                                                    |
| Emitted light intensity search                                                                                                    | Reading the accumulation amount                                                                                                    |
| Glass thickness measurement procedure 126                                                                                                    | Received light intensity waveform data update request (YC)                                                                                                    |
| Head laser control                                                                                                    | Reset OUT2 (Y19)                                                                                                    |
| 1                                                                                                    | Sample trigger accumulation amount                                                                                                    |
| I/O module14Initialization25Intelligent function module13                                                                                                    | Save       .26         Self-stop       .28         Sensor head       .14         Sensor head A READY (X2)       .90                                                                                                    |
| J                                                                                                    | Sensor head B READY (X3)                                                                                                    |
| Judgment output GO OUT1 (X12).91Judgment output GO OUT2 (X13).92Judgment output HI OUT1 (X14).92Judgment output HI OUT2 (X15).92Judgment output LO OUT1 (X10).91Judgment output LO OUT2 (X11).91 | Sensor head replace request (Y1)       .94         Sensor head replace request receiving status (X1)       .90         Setting tool.       .14         Status readout       .38         Strobe signal OUT1 (X16)       .92         Strobe signal OUT2 (X17)       .92 |

#### T Timing request OUT2 (Y1F) . . . . . . . . . . . . . . . . . 99 Timing status OUT1 (X1E) . . . . . . . . . . . . . . . . 93 Timing status OUT2 (X1F) . . . . . . . . . . . . . . . . . . 93 Trigger counter readout . . . . . . . . . . . . . . . . . 40 U Upper/lower limit hysteresis of judgment output . . 18 Upper/lower limit value of judgment output. . . . . . 17 Ζ

# **REVISIONS**

\*The manual number is given on the bottom left of the back cover.

| Revision date | *Manual number     | Revision                                                                                                    |
|---------------|--------------------|----------------------------------------------------------------------------------------------------|
| June 2019     | SH(NA)-082019ENG-A | First edition                                                                                                    |
| April 2020    | SH(NA)-082019ENG-B | ■Added functions Logging function, median filter ■Added or modified parts RELEVANT MANUALS, TERMS, GENERIC TERMS AND ABBREVIATIONS, Section 1.2, 1.4, 3.1, 3.2, 5.3, Appendix 2, 3, 6, 7 |
| January 2021  | SH(NA)-082019ENG-C | ■Added or modified parts SAFETY PRECAUTIONS, CONDITIONS OF USE FOR THE PRODUCT, RELEVANT MANUALS, Section 3.2, Appendix 7                                                                |
| March 2021    | SH(NA)-082019ENG-D | ■Added or modified parts SAFETY PRECAUTIONS                                                                                                    |

Japanese manual number: SH-082018-D

This manual confers no industrial property rights or any rights of any other kind, nor does it confer any patent licenses. Mitsubishi Electric Corporation cannot be held responsible for any problems involving industrial property rights which may occur as a result of using the contents noted in this manual.

© 2019 MITSUBISHI ELECTRIC CORPORATION

### WARRANTY

Please confirm the following product warranty details before using this product.

#### 1. Gratis Warranty Term and Gratis Warranty Range

If any faults or defects (hereinafter "Failure") found to be the responsibility of Mitsubishi occurs during use of the product within the gratis warranty term, the product shall be repaired at no cost via the sales representative or Mitsubishi Service Company.

However, if repairs are required onsite at domestic or overseas location, expenses to send an engineer will be solely at the customer's discretion. Mitsubishi shall not be held responsible for any re-commissioning, maintenance, or testing on-site that involves replacement of the failed module.

[Gratis Warranty Term]

The gratis warranty term of the product shall be for one year after the date of purchase or delivery to a designated place. Note that after manufacture and shipment from Mitsubishi, the maximum distribution period shall be six (6) months, and the longest gratis warranty term after manufacturing shall be eighteen (18) months. The gratis warranty term of repair parts shall not exceed the gratis warranty term before repairs.

[Gratis Warranty Range]

- (1) The range shall be limited to normal use within the usage state, usage methods and usage environment, etc., which follow the conditions and precautions, etc., given in the instruction manual, user's manual and caution labels on the product.
- (2) Even within the gratis warranty term, repairs shall be charged for in the following cases.
  - 1. Failure occurring from inappropriate storage or handling, carelessness or negligence by the user. Failure caused by the user's hardware or software design.
  - 2. Failure caused by unapproved modifications, etc., to the product by the user.
  - 3. When the Mitsubishi product is assembled into a user's device, Failure that could have been avoided if functions or structures, judged as necessary in the legal safety measures the user's device is subject to or as necessary by industry standards, had been provided.
  - 4. Failure that could have been avoided if consumable parts (battery, backlight, fuse, etc.) designated in the instruction manual had been correctly serviced or replaced.
  - 5. Failure caused by external irresistible forces such as fires or abnormal voltages, and Failure caused by force majeure such as earthquakes, lightning, wind and water damage.
  - 6. Failure caused by reasons unpredictable by scientific technology standards at time of shipment from Mitsubishi.
  - 7. Any other failure found not to be the responsibility of Mitsubishi or that admitted not to be so by the user.

#### 2. Onerous repair term after discontinuation of production

- (1) Mitsubishi shall accept onerous product repairs for seven (7) years after production of the product is discontinued. Discontinuation of production shall be notified with Mitsubishi Technical Bulletins, etc.
- (2) Product supply (including repair parts) is not available after production is discontinued.

#### 3. Overseas service

Overseas, repairs shall be accepted by Mitsubishi's local overseas FA Center. Note that the repair conditions at each FA Center may differ.

#### 4. Exclusion of loss in opportunity and secondary loss from warranty liability

Regardless of the gratis warranty term, Mitsubishi shall not be liable for compensation to:

- (1) Damages caused by any cause found not to be the responsibility of Mitsubishi.
- (2) Loss in opportunity, lost profits incurred to the user by Failures of Mitsubishi products.
- (3) Special damages and secondary damages whether foreseeable or not, compensation for accidents, and compensation for damages to products other than Mitsubishi products.
- (4) Replacement by the user, maintenance of on-site equipment, start-up test run and other tasks.

#### 5. Changes in product specifications

The specifications given in the catalogs, manuals or technical documents are subject to change without prior notice.

# **TRADEMARKS**

The company names, system names and product names mentioned in this manual are either registered trademarks or trademarks of their respective companies.

In some cases, trademark symbols such as " $^{\text{\tiny{IM}}}$ " or " $^{\text{\tiny{IS}}}$ " are not specified in this manual.

140

<u>SH(NA)-082019ENG-D(2103)MEE</u> MODEL: R60MH112-U-OU-E

MODEL CODE: 13JX92

## MITSUBISHI ELECTRIC CORPORATION

HEAD OFFICE : TOKYO BUILDING, 2-7-3 MARUNOUCHI, CHIYODA-KU, TOKYO 100-8310, JAPAN NAGOYA WORKS : 1-14 , YADA-MINAMI 5-CHOME , HIGASHI-KU, NAGOYA , JAPAN

When exported from Japan, this manual does not require application to the Ministry of Economy, Trade and Industry for service transaction permission.

Specifications subject to change without notice.